**& YAMAHA** 

# PORTFITONE  $PSR-GX76$

**Owner's Manual Bedienungsanleitung** Mode d'emploi **Manual de instrucciones** 

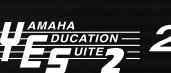

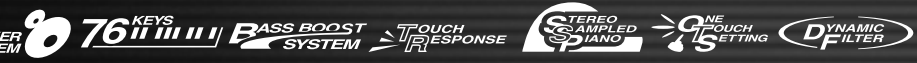

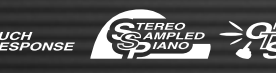

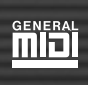

**ENGLISH** 

**HJSCH** 

FRANÇAIS

ESPAÑOL

# **SPECIAL MESSAGE SECTION**

This product utilizes batteries or an external power supply (adapter). DO NOT connect this product to any power supply or adapter other than one described in the manual, on the name plate, or specifically recommended by Yamaha.

This product should be used only with the components supplied or; a cart, rack, or stand that is recommended by Yamaha. If a cart, etc., is used, please observe all safety markings and instructions that accompany the accessory product.

#### **SPECIFICATIONS SUBJECT TO CHANGE:**

The information contained in this manual is believed to be correct at the time of printing. However, Yamaha reserves the right to change or modify any of the specifications without notice or obligation to update existing units.

This product, either alone or in combination with an amplifier and headphones or speaker/s, may be capable of producing sound levels that could cause permanent hearing loss. DO NOT operate for long periods of time at a high volume level or at a level that is uncomfortable. If you experience any hearing loss or ringing in the ears, you should consult an audiologist

IMPORTANT: The louder the sound, the shorter the time period before damage occurs.

#### **NOTICE:**

Service charges incurred due to a lack of knowledge relating to how a function or effect works (when the unit is operating as designed) are not covered by the manufacturer's warranty, and are therefore the owners responsibility. Please study this manual carefully and consult your dealer before requesting service.

#### **ENVIRONMENTAL ISSUES:**

Yamaha strives to produce products that are both user safe and environmentally friendly. We sincerely believe that our products and the production methods used to produce them, meet these goals. In keeping with both the letter and the spirit of the law, we want you to be aware of the following:

#### **Battery Notice:**

This product MAY contain a small non-rechargeable battery which (if applicable) is soldered in place. The average life span of this type of battery is approximately five years. When replacement becomes necessary, contact a qualified service representative to perform the replacement.

This product may also use "household" type batteries. Some of these may be rechargeable. Make sure that the battery being charged is a rechargeable type and that the charger is intended for the battery being charged.

When installing batteries, do not mix batteries with new, or with batteries of a different type. Batteries MUST be installed correctly. Mismatches or incorrect installation may result in overheating and battery case rupture.

#### **Warning:**

Do not attempt to disassemble, or incinerate any battery. Keep all batteries away from children. Dispose of used batteries promptly and as regulated by the laws in your area. Note: Check with any retailer of household type batteries in your area for battery disposal information.

#### **Disposal Notice:**

Should this product become damaged beyond repair, or for some reason its useful life is considered to be at an end, please observe all local, state, and federal regulations that relate to the disposal of products that contain lead, batteries, plastics, etc. If your dealer is unable to assist you, please contact Yamaha directly.

#### **NAME PLATE LOCATION:**

The name plate is located on the bottom of the product. The model number, serial number, power requirements, etc., are located on this plate. You should record the model number, serial number, and the date of purchase in the spaces provided below and retain this manual as a permanent record of your purchase.

**Model**

**Serial No.**

**Purchase Date**

# **PLEASE KEEP THIS MANUAL**

92-BP (bottom)

# **FCC INFORMATION (U.S.A.)**

#### **1. IMPORTANT NOTICE: DO NOT MODIFY THIS UNIT!**

This product, when installed as indicated in the instructions contained in this manual, meets FCC requirements. Modifications not expressly approved by Yamaha may void your authority, granted by the FCC, to use the product.

**2. IMPORTANT:** When connecting this product to accessories and/or another product use only high quality shielded cables. Cable/s supplied with this product MUST be used. Follow all installation instructions. Failure to follow instructions could void your FCC authorization to use this product in the USA.

**3. NOTE:** This product has been tested and found to comply with the requirements listed in FCC Regulations, Part 15 for Class "B" digital devices. Compliance with these requirements provides a reasonable level of assurance that your use of this product in a residential environment will not result in harmful interference with other electronic devices. This equipment generates/uses radio frequencies and, if not installed and used according to the instructions found in the users manual, may cause interference harmful to the operation of other electronic devices. Compliance with FCC regulations does not guarantee that interference will not occur in all installations. If this product is found to be the source of interference, which can be determined by turning the unit "OFF" and "ON", please try to eliminate the problem by using one of the following measures:

Relocate either this product or the device that is being affected by the interference.

Utilize power outlets that are on different branch (circuit breaker or fuse) circuits or install AC line filter/s.

In the case of radio or TV interference, relocate/reorient the antenna. If the antenna lead-in is 300 ohm ribbon lead, change the lead-in to co-axial type cable.

If these corrective measures do not produce satisfactory results, please contact the local retailer authorized to distribute this type of product. If you can not locate the appropriate retailer, please contact Yamaha Corporation of America, Electronic Service Division, 6600 Orangethorpe Ave, Buena Park, CA90620

The above statements apply ONLY to those products distributed by Yamaha Corporation of America or its subsidiaries.

\* This applies only to products distributed by YAMAHA CORPORATION OF AMERICA.

#### **Entsorgung leerer Batterien (nur innerhalb Deutschlands)**

Leisten Sie einen Beitrag zum Umweltschutz. Verbrauchte Batterien oder Akkumulatoren dürfen nicht in den Hausmüll. Sie können bei einer Sammelstelle für Altbatterien bzw. Sondermüll abgegeben werden. Informieren Sie sich bei Ihrer Kommune.

(class B)

# **VORSICHTSMASSNAHMEN**

# *BITTE SORGFÄLTIG DURCHLESEN, BEVOR SIE FORTFAHREN*

\* Bewahren Sie diese Vorsichtsmaßregeln an einem sicheren Platz auf, damit Sie auch zukünftig darauf zurückgreifen können.

# *VORSICHT*

**Beachten Sie unbedingt immer die nachfolgend aufgelisteten Vorsichtsmaßregeln, um mögliche schwere Verletzungen oder sogar tödliche Unfälle zu vermeiden, die aufgrund elektrischer Schläge, Kurzschlüsse, Feuer oder anderen Gefahren entstehen können. Diese Vorsichtsmaßregeln beinhalten – ohne darauf beschränkt zu sein – folgendes:**

- Versuchen Sie nicht, das Instrument zu öffnen oder die inneren Komponenten zu entfernen oder auf irgendeine Weise zu ändern. Das Instrument enthält keine Komponenten, an denen der Benutzer Wartungs- oder Reparaturmaßnahmen durchführen darf. Sollte einmal eine Fehlfunktion auftreten, so nehmen Sie das Instrument sofort außer Betrieb, und lassen Sie es von einem qualifizierten Yamaha-Techniker prüfen.
- Setzen Sie das Instrument nicht dem Regen aus, und benutzen Sie es nicht in der Nähe von Wasser oder unter Dampf oder in nassen Bedingungen. Stellen Sie keine Behälter mit Flüssigkeiten auf dem Instrument ab, die durch die Öffnungen in das Instrumenteninnere gelangen können.
- Falls das Netzadapterkabel oder der Stecker durchgescheuert oder beschädigt wird, oder wenn es während des Gebrauchs des Instruments zu einem

plötzlichen Tonausfall kommt, oder falls irgendwelche ungewöhnlichen Gerüche oder Rauch auftreten sollten, schalten Sie unverzüglich den Netzschalter aus, ziehen Sie den Adapterstecker aus der Steckdose, und lassen Sie das Instrument von einem qualifizierten Yamaha-Techniker überprüfen.

- Verwenden Sie nur den speziellen Adapter (PA-3B oder einen ähnliche von Yamaha empfohlenen). Die Verwendung eines falschen Adapters kann zu Schädigungen am Gerät oder zu Überhitzung führen.
- Ziehen Sie immer den Netzstecker aus der Steckdose, bevor Sie das Instrument reinigen. Schließen Sie niemals einen elektrischen Stecker mit nassen Händen an die Steckdose an, und ziehen Sie niemals einen elektrischen Stecker mit nassen Händen aus der Steckdose.
- Überprüfen Sie regelmäßig den Zustand des elektrischen Steckers und entfernen Sie jeglichen Schmutz oder Staub, der sich darauf angesammelt hat.

# *ACHTUNG*

**Beachten Sie unbedingt immer die nachfolgend aufgelisteten Vorsichtsmaßregeln, um mögliche körperliche Verletzungen bei Ihnen oder Dritten, oder Beschädigungen am Instrument oder an anderem Eigentum zu vermeiden. Diese Vorsichtsmaßregeln beinhalten – ohne darauf beschränkt zu sein – folgendes:**

- Verlegen Sie das Netzadapterkabel nicht in der Nähe heißer Gegenstände wie Heizgeräte oder Radiatoren, und schützen Sie das Netzkabel vor übermäßigem Verknicken oder anderen Beschädigungen. Stellen Sie keine schweren Gegenstände auf dem Kabel ab, und verlegen Sie es so, daß niemand darauf treten oder darüber stolpern kann, und rollen Sie keine Gegenstände darüber.
- Fassen Sie den Netzstecker nur am Stecker selber und niemals am Kabel an, wenn Sie den Netzstecker vom Instrument oder von der Steckdose abziehen.
- Schließen Sie das Instrument niemals über einen Mehrfachanschluß an eine Netzsteckdose an. Dies kann zu einem Verlust der Klangqualität führen und möglicherweise auch zu Überhitzungen in der Netzsteckdose.
- Ziehen Sie den Netzadapter aus der Steckdose, wenn Sie das Instrument nicht verwenden oder wenn ein Gewitter bevorsteht.
- Stellen Sie immer sicher, daß alle Batterien entsprechend der +/- Polaritätsmarkierungen eingesetzt wurden. Falsches Einlegen kann zu Überhitzung, Feuer oder Auslaufen der Batterieflüssigkeit führen.
- Wechseln Sie immer alle Batterien gleichzeitig aus. Verwenden Sie nicht alte und neue Batterien zusammen. Verwenden Sie auch nicht verschiedene Batterietypen zusammen, wie z. B. basische Batterien mit Manganbatterien, oder Batterien von verschiedenen Herstellern oder verschiedene Batterietypen vom selben Hersteller, da dies zur Überhitzung, Feuer oder Auslaufen der Batterieflüssigkeit führen kann.
- Entsorgen Sie Batterien nicht im Feuer.
- Versuchen Sie nicht, nicht aufladbare Batterien wieder aufzuladen.
- Wenn die Batterien leer sind oder wenn Sie das Instrument länger nicht verwenden, entfernen Sie die Batterien aus dem Instrument, um mögliches Auslaufen der Batterieflüssigkeit zu vermeiden.
- Bewahren Sie Batterien für Kinder unzugänglich auf.
- Wenn die Batterien auslaufen, vermeiden Sie Kontakt mit der ausgelaufenen Flüssigkeit. Kommt die Batterieflüssigkeit mit Augen, Mund oder Haut in Kontakt, waschen Sie sie sofort mit Wasser ab und suchen Sie einen Arzt auf. Batterieflüssigkeit ist korrosiv und kann zum Verlust des Augenlichts oder chemischen Verbrennungen führen.
- Wenn Sie das Instrument an andere elektronische Komponenten anschließen wollen, schalten Sie zuerst alle Komponenten aus. Stellen Sie zunächst alle Lautstärkeregler an sämtlichen Komponenten auf die kleinste Stellung ein, bevor Sie den Strom an allen Instrumenten ein- oder ausschalten. Allgemein sollten Sie die Lautstärke an allen Geräten zunächst auf ein Minimum einstellen und allmählich erhöhen, während Sie das Instrument spielen, bis der gewünschte Pegel erreicht ist.
- Setzen Sie das Instrument weder übermäßigem Staub oder Vibrationen noch extremer Kälte oder Hitze aus (beispielsweise direktem Sonnenlicht, in der Nähe einer Heizung oder tagsüber in einem Fahrzeug), um eine mögliche

Verformung des Instrumentenkörpers oder eine Beschädigung der eingebauten Komponenten zu vermeiden.

- Verwenden Sie das Instrument nicht in der Nähe von anderen elektrischen Produkten wie Fernseh- oder Radiogeräte oder Lautsprecher. Hierdurch können Interferenzen auftreten, die den ordnungsgemäßen Betrieb der Geräte stören.
- Achten Sie auf einen sicheren Stand des Geräts, damit es nicht durch einen Zufall umstürzt.
- Ziehen Sie alle angeschlossenen Adapter und Kabel ab, bevor Sie das Instrument verschieben.
- Verwenden Sie zur Reinigung des Instruments ein weiches, trockenes Tuch. Verwenden Sie keine Verdünner, Lösungsmittel oder Reinigungsflüssigkeiten oder mit chemischen Substanzen imprägnierte Reinigungstücher. Stellen Sie keine Gegenstände aus Vinyl, Kunststoff oder Gummi auf dem Instrument ab. Hierdurch können Verfärbungen auf dem Instrumentenkörper oder dem Keyboard entstehen.
- Stützen Sie Ihr Gewicht nicht auf dem Instrument ab, und stellen Sie keine schweren Gegenstände darauf ab. Üben Sie keine übermäßige Gewalt auf die Tasten, Schalter oder Stecker aus.
- Verwenden Sie für das Instrument nur den dafür vorgesehenen Ständer. Verwenden Sie zur Montage des Ständers oder des Racks nur die mitgelieferten Schrauben. Andernfalls kann es zu einer Beschädigung der eingebauten Komponenten kommen oder die Standfestigkeit ist nicht gegeben.
- Benutzen Sie das Instrument nicht über eine längere Zeit mit zu hohen oder unangenehmen Lautstärken. Hierdurch können bleibende Hörschäden auftreten. Sollten Sie einen Hörverlust oder ein Klingeln in den Ohren verspüren, suchen Sie einen Arzt auf.

#### ■**BENUTZERDATEN SICHERN**

• Sichern Sie Ihre Daten regelmäßig auf ein externes Gerät, wie z. B. einen MIDI-Data-Filer MDF3 von Yamaha, um den Verlust wichtiger Daten aufgrund von Fehlfunktionen oder Bedienungsfehlern zu vermeiden.

Yamaha haftet nicht für Schäden, die auf eine nicht bestimmungsgemäße Verwendung oder auf Änderungen an dem Instrument zurückzuführen sind, oder für den Verlust oder die Zerstörung von Daten.

Schalten Sie das Gerät immer aus, wenn Sie das Gerät nicht verwenden. Entsorgen Sie benutzte Batterien immer gemäß den gesetzlichen Regelungen.

Die Abbildungen und LCD-Displays in dieser Bedienungsanleitung dienen lediglich der Veranschaulichung und können von der tatsächlichen Darstellung auf dem Gerät abweichen.

*Herzlichen Glückwunsch zum Kauf des Yamaha PSR- GX76 PortaTone!*

*Sie sind nun stolze/r Besitzer/in eines tragbaren Keyboards, das fortschrittliche Funktionen, hervorragenden Klang und außergewöhnliche Bedienbarkeit in einer äußerst kompakten Form kombiniert. Dank seiner überdurchschnittlichen Ausstattungsmerkmale ist das Gerät ein erstaunlich ausdrucksvolles und vielseitiges Instrument.*

*Lesen Sie diese Bedienungsanleitung bei den ersten Spielsessions auf Ihrem neuen PSR-GX76 aufmerksam durch, damit Sie das Potential des Instruments voll ausschöpfen können.*

# Die wichtigsten Leistungsmerkmale

Das PSR-GX76 ist ein hochwertiges und dennoch einfach zu bedienendes Keyboard mit den folgenden Ausstattungsmerkmalen und Funktionen:

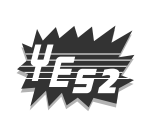

#### ■ Yamaha Education Suite

Das PSR-GX76 ist mit der neuen "Yamaha Education Suite" ausgestattet, einer Garnitur von Lernhilfen, die auf modernster Technik basieren und das Erlernen und Üben von Musik leichter und interessanter machen als je zuvor! **Die Yamaha Education Suite bietet:**

#### ● Lesson (Lektion) ............................... Seite 60

Die praktische und leicht anzuwendende Lesson-Funktion führt Sie wie ein geduldiger Lehrer durch die Teile eines Songs! Wählen Sie einen der 100 Songs des PSR-GX76, und lernen Sie die links- und rechtshändigen Part zuerst unabhängig, dann gemeinsam zu spielen. Lesson ist mit vier leichten Schritten ausgestattet, die Ihnen helfen, jeden Song zu meistern: Timing (Synchronisation), Waiting (Warten), Minus One (Minus eins) und Both Hands (Beide Hände).

#### ● Grade (Qualitätsstufe) & Talking (Sprechen) .............................. Seiten 65, 66

Das PSR-GX76 verfügt auch über die Grade- und Talking-Funktionen. Grade ist ein virtueller "Lehrer", der Ihre Übungssessions auswertet und Ihre Performance einschätzt. Die praktische Talking-Funktion "sagt" jeden Schritt der Lektion an, und zeigt unter anderem Ihr "Niveau" an.

#### ● **Dictionary (Akkordbuch) ............................. Seite 45**

Dictionary ist eine eingebaute "Akkordenzyklopädie", das lehrt, wie Akkorde gegriffen werden. Dabei werden Ihnen die entsprechenden Noten in der Anzeige gezeigt – bestens geeignet, wenn Sie den Namen eines Akkords kennen und schnell lernen möchten, wie er gegriffen wird!

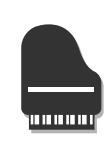

#### ■ Portable Grand ............................... Seite 20

Das PSR-GX76 hat auch eine **Portable Grand** -Funktion für ein realistisches Klavierspiel. Beim Drücken der [Piano]-Taste wird in einem Handgriff die erstaunlich authentische "Stereo Sampled Piano"-Stimme aufgerufen und das gesamte PSR- GX76 für optimales Klavierspiel konfiguriert. Es gibt auch spezielle Pianist-Styles mit "Nur-Klavier-Begleitung".

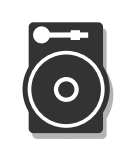

#### ■ DJ ............................. Seite 22

Die DJ-Funktion ist eine sensationelle neue Ergänzung im PSR-GX76, die eine Fülle zeitgenössischer Klänge und Rhythmen auf Knopfdruck bereitstellt. Durch Drücken der [DJ]-Taste wird sofort einer der DJ-Songs ("DJ GAME") und ein DJ-Style aufgerufen, und die entsprechende Stimme und Klangeffekte zum Anpassen angeboten.

#### **Andere nützliche Merkmale sind unter anderem:**

- **256** außergewöhnlich **realistische und dynamische Stimmen**, die auf dem digital aufgezeichneten Ton wirklicher Instrumente basieren.
- Spezielle **Split-Stimmen** mit zwei verschiedenen, auf getrennten Bereichen des Keyboards wiedergebbaren Stimmen.
- 10 verschiedene **Drum Kit-Stimmen** mit individuellen Schlazeugund Percussionsklängen auf jeder Taste.
- Hochwertige **Reverb-, DSP- und Harmonieeffekte** zur Verbesserung des Klangs der Stimmen und Ihrer Performance.
- **100 Begleitungautomatik-Styles**, jeder davon mit Sektionen für Intro (Einleitung), Main (Hauptteil) A und B und Ending (Abschluss). Eine Auto Fill-Funktion fügt beim Wechseln der Abschnitte dynamische Fills ein.
- Leistungsstarke und anwenderfreundliche **Song-Aufnahme**-Funktionen zur Aufzeichnung und Wiedergabe bis zu fünf Ihrer Originalsongs.
- Mit dem **Registrierungsspeicher** können Sie vorher alle Bedienfeldeinstellungen des PSR- GX76 für den sofortigen und automatischen Wiederaufruf auf eine einzige Taste speichern.
- **One Touch Setting (OTS)**-Funktion für den automatischen Abruf einer zum gewählten Style oder Song passenden Stimme.
- **Anschlag** und **Dynamische Filter** geben Ihnen eine außerordentlich ausdrucksstarke Steuerung über die Stimmen. Sie ändern automatisch die Lautstärke und den Klang entsprechend Ihrer Anschlagstärke – genauso wie ein reales Musikinstrument!
- Full MIDI- und **General MIDI (GM)-Kompatibilität** läßt Sie den PSR-GX76 einfach in ein MIDI-Musiksystem integrieren und die eingebauten GM-Stimmen mit der gesamten GM-Software verwenden.
- Ausdrucksstarkes Pitch Bend-Rad zum Ändern der Tonhöhe in Echtzeit.

# **Inhalt**

#### **Bedienelemente und Anschlussbuchsen......6**

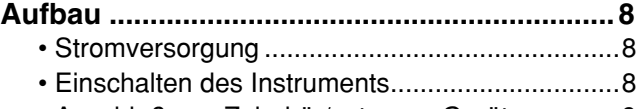

• Anschluß von Zubehör/externen Geräten...........9

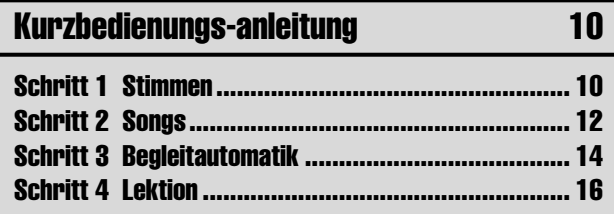

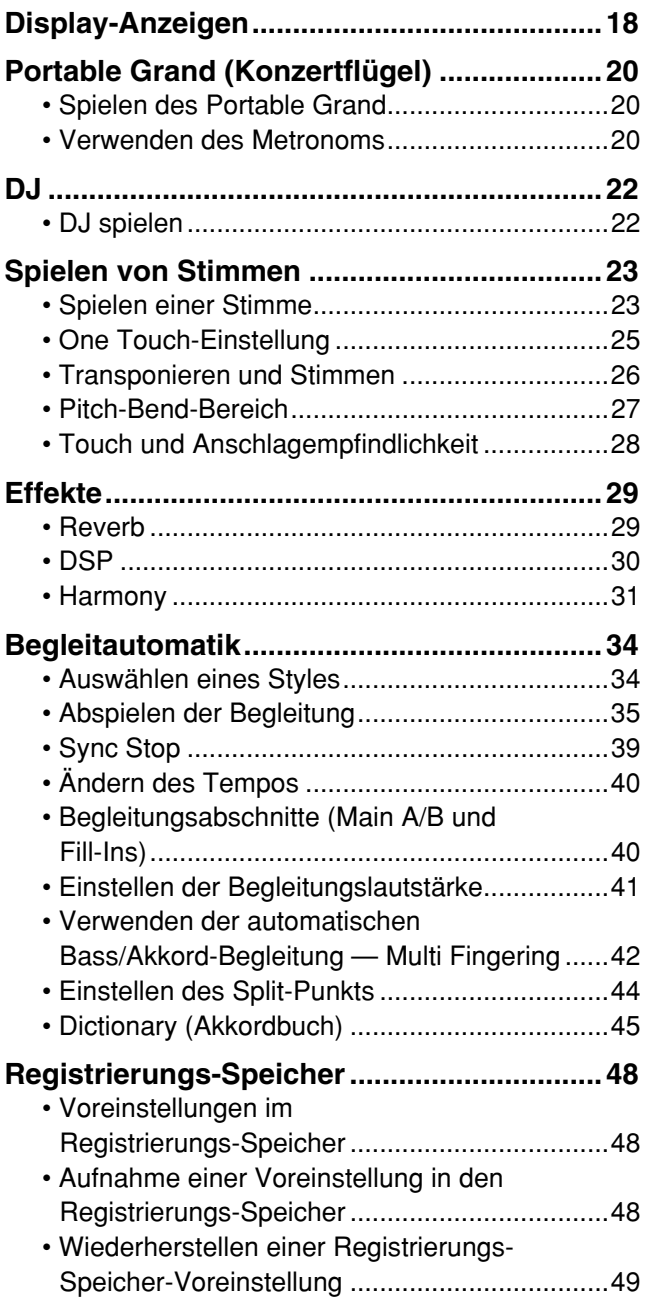

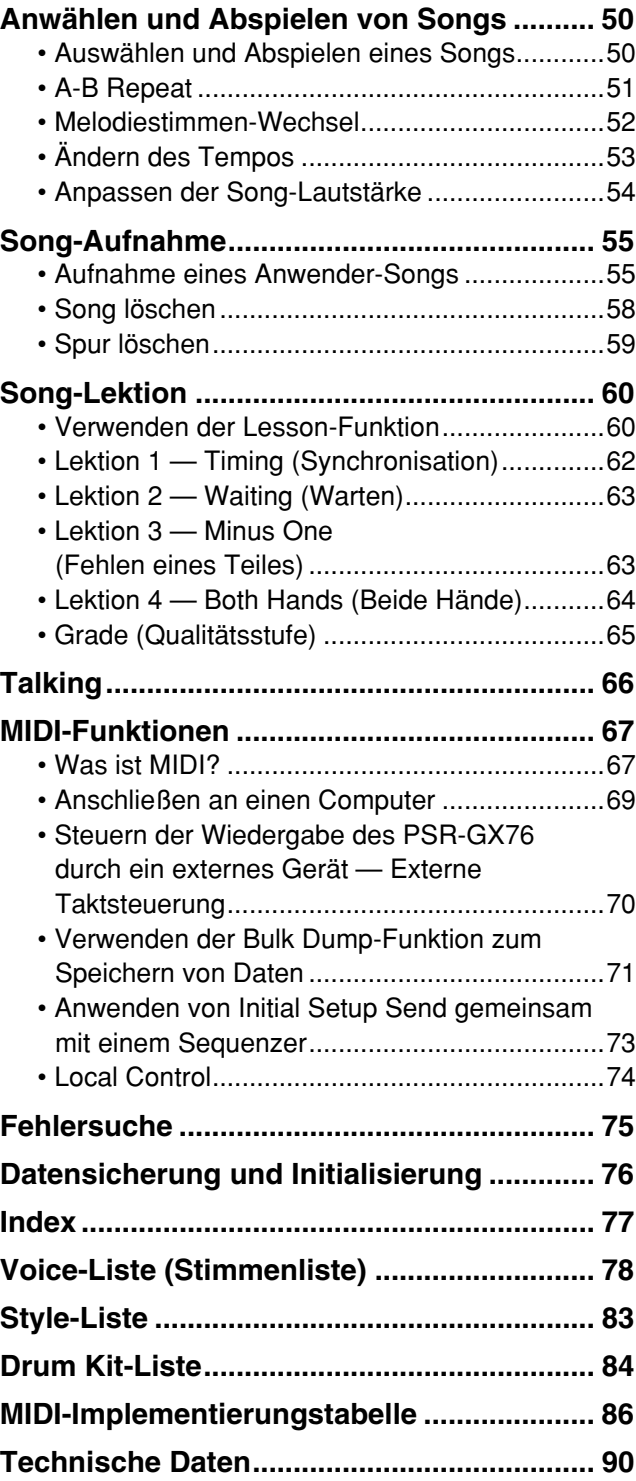

#### ■ **Vorderseite**

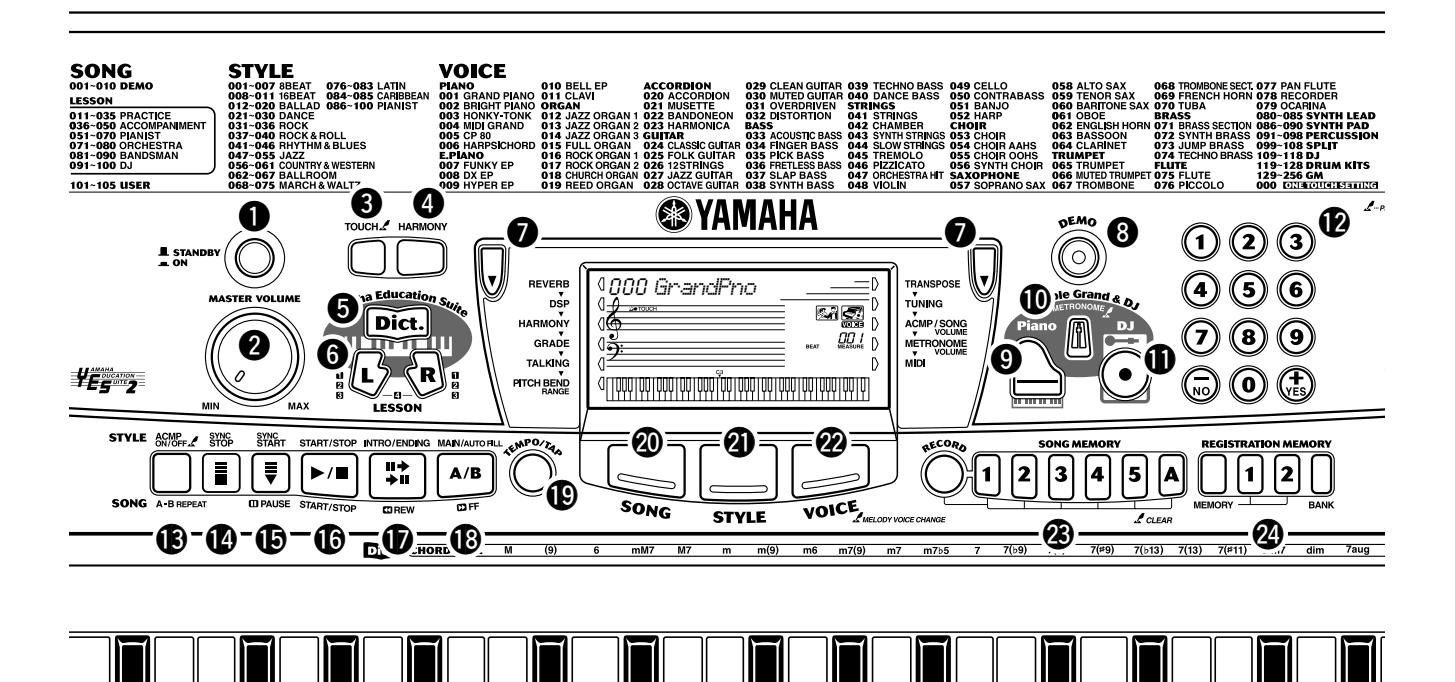

#### q **Netz-Schalter ([STANDBY/ON])**

#### **@ IMASTER VOLUME1-Realer**

Mit diesem Regler wird die Gesamtlautstärke des PSR- GX76 eingestellt.

#### **<sup><sup>8</sup>** [TOUCH]-Taste</sub></sup>

Zum Ein- und Ausschalten der Touch-Funktion. (Siehe Seite 28.) Wenn Sie diese Taste gedrückt halten, können Sie die Einstellung für dieAnschlagempfindlichkeit anpassen. (Siehe Seite 28.)

#### **4** [HARMONY]-Taste

Zum Ein- und Ausschalten des Harmony-Effekts. (Siehe Seite 31.)

#### **6** [Dict.] (DICTIONARY)-Taste

Ruft die Dictionary-Funktion auf. (Seite 45).

#### y **LESSON [L]- (Links) und [R]- (Rechts) Tasten**

Diese Funktion ruft die Lektionsübungen für die betreffende Hand (links oder rechts) für den gewählten Song auf. (Siehe Seite 61.)

#### $\bullet$  Allgemeine (links, rechts) Tasten

Diese zwei Tasten an jeder Seite der LCD ermöglichen Ihnen den Aufruf verschiedener Funktionen, Einstellungen und Operationen des PSR- GX76, inklusive Effekte, Transponierung, Stimmung und MIDI. (Siehe Seite 29.)

#### **<sup><b>@** [DEMO]-Taste</sup>

Dient zum Abspielen der Demo-Songs. (Siehe Seite 12.)

#### o **[Piano]-Taste**

Ruft sofort die Grand Piano-Stimme und einen speziellen Piano-Song und –Style auf. (Siehe Seite 10.)

#### !0**[METRONOME]-Taste**

Mit dieser Taste wird das Metronom ein- und ausgeschaltet. (Siehe Seite 20.)

#### !1**[DJ]-Taste**

Ruft sofort eine spezielle DJ-Stimme, einen -Song und - Style auf.

#### !2**Numerisches Tastenfeld, [+/YES] und [-/NO]-Tasten**

Diese werden zum Auswählen von Songs, Stimmen und Styles verwendet. (Siehe Seiten 24.) Sie werden auch zum Anpassen bestimmter Einstellungen und zum Beantworten bestimmter Display-Eingabeaufforderungen verwendet.

#### !3**[ACMP ON/OFF] / [A-B REPEAT]-Taste**

Im Style-Modus wird mit dieser Taste die automatische Bass/Akkord-Begleitung ein- und ausgeschaltet. (Siehe Seite 35.) Im Song-Modus wird die A-B Repeat-Funktion aufgerufen. (Siehe Seite 51.)

#### !4**[SYNC STOP]-Taste**

Diese Taste dient zum Ein- und Ausschalten der Sync-Stop-Funktion. (Siehe Seite 39.)

#### !5**[SYNC START] / [ PAUSE]-Taste**

Diese Taste dient zum Ein- und Ausschalten der Sync-Start-Funktion. (Siehe Seite 36.) Im Song-Modus wird

# Bedienelemente und Anschlussbuchsen

dies zur vorübergehenden Unterbrechung der Song-Wiedergabe verwendet. (Siehe Seite 52.)

#### !6**[START/STOP]-Taste**

Im Style-Modus dient diese Taste zum Starten und Stoppen der automatischen Bass/Akkord-Begleitung. (Siehe Seite 35.) Im Song-Modus kann mit dieser Taste die Song-Wiedergabe im Wechsel gestartet und gestoppt werden. (Siehe Seite 51.)

#### !7**[INTRO/ENDING] / [ REW]-Taste**

Im Style-Modus werden mit dieser Taste die Funktionen "Intro" (Einleitung) und "Ending" (Abschluss) gesteuert. (Siehe Seite 35.) Wurde der Song-Modus ausgewählt, wird dies als eine "Rücklauf"-Steuerung verwendet oder es bewegt den Wiedergabepunkt des Songs zum Anfang zurück.

#### **18 [MAIN/AUTO FILL] / [ D FF]-Taste**

Im Style-Modus wird mit diesen Tasten die Begleitungssektion gewechselt und die Auto Fill-Funktion gesteuert. (Siehe Seite 40.) Wurde der Song-Modus ausgewählt, wird dies als eine "Schnell-Vorlauf"-Steuerung verwendet oder es bewegt den Wiedergabepunkt des Songs zum Ende.

#### !9**[TEMPO/TAP]-Taste**

Diese Taste wird zum Aufruf der Tempo-Einstellung verwendet, und Sie können das Tempo mit dem numerischen Tastenfeld oder den[+]/[-]-Tasten einstellen. (Siehe Seite 20.) Sie gestattet Ihnen auch, das Tempo zu klopfen und automatisch einen ausgewählten Song oder Style mit diesem geklopften Takt zu starten. (Siehe Seite 36.)

#### @0**[SONG]-Taste**

Damit wird die Song-Auswahl aktiviert. (Siehe Seite 50.)

#### @1**[STYLE]-Taste**

Damit wird die Style-Auswahl aktiviert. (Siehe Seite 34.)

#### @2**[VOICE]-Taste**

Damit wird die Stimmen-Auswahl aktiviert. (Siehe Seite 23.) Wenn Sie diese Taste gedrückt halten, wird die Melodiestimmenwechsel-Funktion aufgerufen. (Siehe Seite 52.)

#### @3**[SONG MEMORY]-Tasten**

Diese Tasten ([RECORD], [1] - [5], [A]) werden zur Song-Aufnahme verwendet. Sie können damit bis zu sechs verschiedenen Spuren eines Songs aufzeichnen (inklusive einer speziellen Akkordspur). (Siehe Seite 56.) Sie können auch zum Löschen aufgezeichneter Daten aller oder spezieller Spuren eines Anwender-Songs (User-Songs) verwendet werden. (Siehe Seiten 59, 58.)

#### @4**REGISTRATION MEMORY-Tasten**

Sie werden zur Auswahl und Aufzeichnung der Registration Memory-Voreinstellungen verwendet. (Siehe Seite 48.)

#### @5**[PITCH BEND]-Rad**

Es wird zum Ändern der Tonhöhe der Stimmen beim Spielen verwendet. Auch der Pitch Bend-Bereich des Rades kann festgelegt werden. (Siehe Seite 27.)

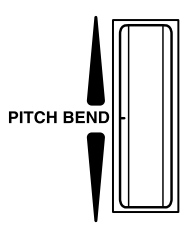

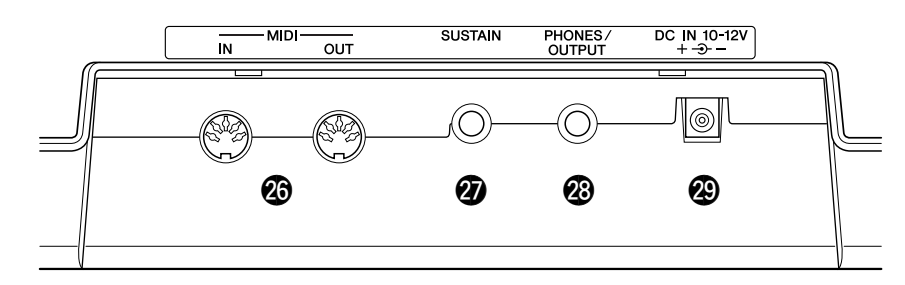

#### ■ **Rückseite**

#### @6**MIDI IN, OUT-Buchsen**

Diese Buchsen sind für den Anschluß an andere MIDI-Instrumente und -Geräte vorgesehen. (Siehe Seite 67.)

#### @7**SUSTAIN-Buchse**

Diese Buchse ist für den Anschluß an als Sonderzubehör erhältliche FC4- oder FC5-Fußschalter für die Steuerung des Haltens vorgesehen, wie ein Dämpferpedal beim Piano. (Siehe Seite 9.)

#### @8**PHONES/OUTPUT-Buchse**

An diese Buchse kann ein Paar Stereokopfhörer oder ein externes Verstärker/Lautsprecher-System angeschlossen werden. (Siehe Seite 9.)

#### @9**DC IN 10-12V-Buchse**

Für den Anschluß eines Netzadapters (Yamaha PA-3B). (Siehe Seite 8.)

**In diesem Abschnitt erfahren Sie, wie Sie Ihr PSR-GX76 spielbereit machen. Lesen Sie den Abschnitt daher vor Gebrauch des Instruments bitte aufmerksam durch.**

# Stromversorgung

Obwohl das PSR-GX76 wahlweise über einen Netzadapter oder von Batterien mit Strom versorgt werden kann, empfiehlt Yamaha den Gebrauch eines Netzadapters, sofern möglich. Netzstrom ist eine umwelt- und ressourcenfreundlichere Energiequelle als Batterien.

#### ■ **Verwenden eines Netzadapters• • • • • • • • • • • • • • • • • • • • • • •**

Um das PSR-GX76 an eine Steckdose anschließen zu können, benötigen Sie den als Sonderzubehör erhältlichen Yamaha Netzadapter PA-3B. Andere Netzadapter können das Instrument beschädigen, weshalb Sie beim Kauf unbedingt darauf achten müssen, daß Sie den richtigen Netzadaptertyp erwerben. Schließen Sie den Netzadapter an die DC IN 10-12V-Buchse an der Rückwand des YPR-280 an und stecken das andere Ende in eine Steckdose.

# ■ **Verwenden von Batterien • • • • • • • • • • • • • • • • • • • • • • • • • • •**

#### ● **Einlegen der Batterien**

Drehen Sie das Instrument um, und entfernen Sie dann den Batteriefachdeckel an seiner Unterseite. Legen Sie sechs 1.5-V-Batterien der Größe "D" (SUM-1, R-20 oder entsprechend) ein wie in der Abbildung gezeigt, in korrekter Anordnung der Plus- und Minuspole, und schließen Sie das Batteriefach wieder.

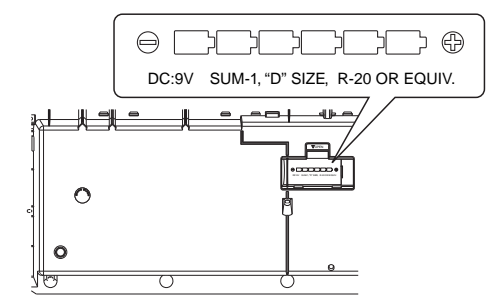

#### $\bigwedge$  vorsicht

**• Keinesfalls während eines Aufnahmevorgangs mit dem PSR- GX76 die Stromversorgung unterbrechen (z.B. Batterien herausnehmen oder den Netzadapter abtrennen)! Dies kann Datenverlust zur Folge haben.**

#### **AWARNUNG**

- **Verwenden Sie für den Netzbetrieb NUR den Yamaha-Netzadapter PA-3B (oder einen anderen von Yamaha ausdrücklich empfohlenen Adapter). Bei Gebrauch eines anderen Netzadapters kann der Adapter selbst sowie auch das PSR-GX76 irreparabel beschädigt werden.**
- **Ziehen Sie den Netzadapter aus der Steckdose, wenn Sie das PSR-GX76 nicht verwenden oder wenn ein Gewitter bevorsteht.**

#### **VORSICHT**

- **Alte und neue Batterien oder Batterien unterschiedlichen Typs (z.B. Alkali- und Manganbatterien) dürfen nicht gemischt werden.**
- **Um möglichen Schaden durch auslaufende Batterien zu vermeiden, nehmen Sie die Batterien aus dem Instrument, wenn Sie es voraussichtlich längere Zeit nicht verwenden werden.**

#### ● **Verbrauchte Batterien**

Sinkt die Batteriespannung unter einen Mindestwert, dann klingt oder funktioniert das PSR-GX76 unter Umständen nicht mehr richtig. Sobald derartige Probleme auftreten, ersetzen Sie die verbrauchten Batterien durch sechs neue.

# Einschalten des Instruments

Zum Einschalten drücken Sie nach dem Anschließen des Netzadapters (bzw. Einlegen der Batterien) den Netzschalter bis er in der ON-Position einrastet. Vergessen Sie nach Gebrauch nicht, das Instrument wieder auszuschalten. (Drücken Sie den Schalter hierzu erneut, so daß er wieder ausrastet.)

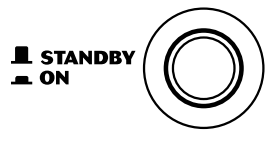

#### $\triangle$  vorsicht

**• Auch wenn der Schalter auf "STANDBY" gestellt ist, fließt eine gewisse Mindestmenge Strom im Instrument. Wenn das PSR-GX76 voraussichtlich längere Zeit nicht gebraucht wird, sollten Sie daher nicht versäumen, den Netzadapter aus der Steckdose zu ziehen und/oder die Batterien herauszunehmen.**

# Anschluß von Zubehör/externen Geräten

#### ■ **Verwenden von Kopfhörern • • • • • • • • • • • • • • • • • • • • • • • • •**

Wenn Sie im stillen üben oder andere mit dem Spielen nicht stören möchten, können Sie ein Paar Stereokopfhörer an die PHONES/OUTPUT-Buchse auf der Rückseite anschließen. Die eingebauten Lautsprecher werden beim Beschalten dieser Buchse automatisch vom Signalweg getrennt.

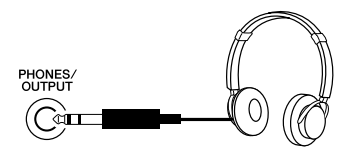

#### ■ Anschluß eines Keyboard-Verstärkers oder einer **Stereoanlage • • • • • • • • • • • • • • • • • • • • • • • • • • • • • • • • • • • •**

Obwohl das PSR-GX76 schon mit einem hochwertigen Lautsprechersystem ausgestattet ist, kann der Ton bei Bedarf auch über ein externes Verstärker/ Lautsprechersystem wiedergegeben werden. Vergewissern Sie sich zunächst, daß das PSR-GX76 und alle externen Geräte ausgeschaltet sind, und schließen Sie dann das eine Ende des Stereokabels an die Eingangsbuchse(n) (LINE IN oder AUX IN) des anderen Geräts an und das andere Ende an die PHONES/OUTPUT-Buchse an der Rückwand des PSR-GX76.

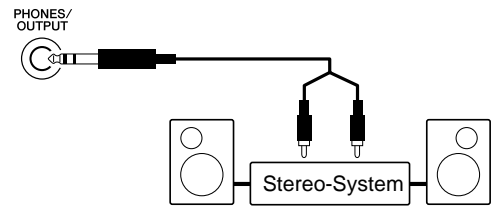

#### $\triangle$  vorsicht

• **Um eine Beschädigung der Lautsprecher zu vermeiden, sollten Sie die Lautstärke an allen externen Geräten ganz herunterregeln, bevor Sie sie anschließen. Nichtbeachtung dieser Vorsichtsmaßregel kann elektrische Schläge und Geräteschäden zur Folge haben. Allgemein sollten Sie die Lautstärke an allen Geräten zunächst auf ein Minimum einstellen und allmählich erhöhen, während Sie das Instrument spielen, bis der gewünschte Pegel erreicht ist.**

#### ■ Verwenden eines Fußschalters • • • • • • • • •

Diese Funktion gestattet Ihnen, einen als Sonderzubehör erhältlicher Fußschalter (Yamaha FC4 oder FC5) zum Halten des Klangs der Stimmen zu verwenden. Der Fußschalter funktioniert genau wie das entsprechende Dämpferpedal an einem akustischen Klavier: Zum Halten des Tons betätigen Sie den Fußschalter, während Sie auf der Tastatur spielen.

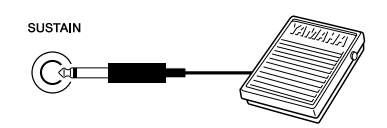

#### ■ **Verwenden der MIDI-Buchsen• • • • • • • • • • • • • • • • • • • • • • • •** Das PSR-GX76 ist mit MIDI-Buchsen ausgestattet, über die das PSR-GX76 mit anderen MIDI-Instrumenten und -Geräten verbunden werden kann. (Einzelheiten siehe Seite 67.)

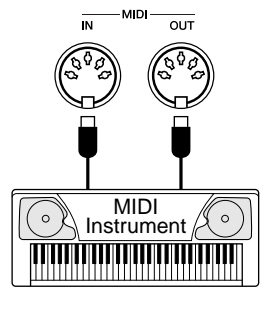

#### **HINWEIS**

- Vergewissern Sie sich vor dem Einschalten, daß der Stecker des Fußschalters fest in der SUSTAIN-Buchse sitzt.
- Vermeiden Sie eine Betätigung des Fußschalters beim Einschalten. Hierdurch wird seine Polarität – und Funktion – umgekehrt.

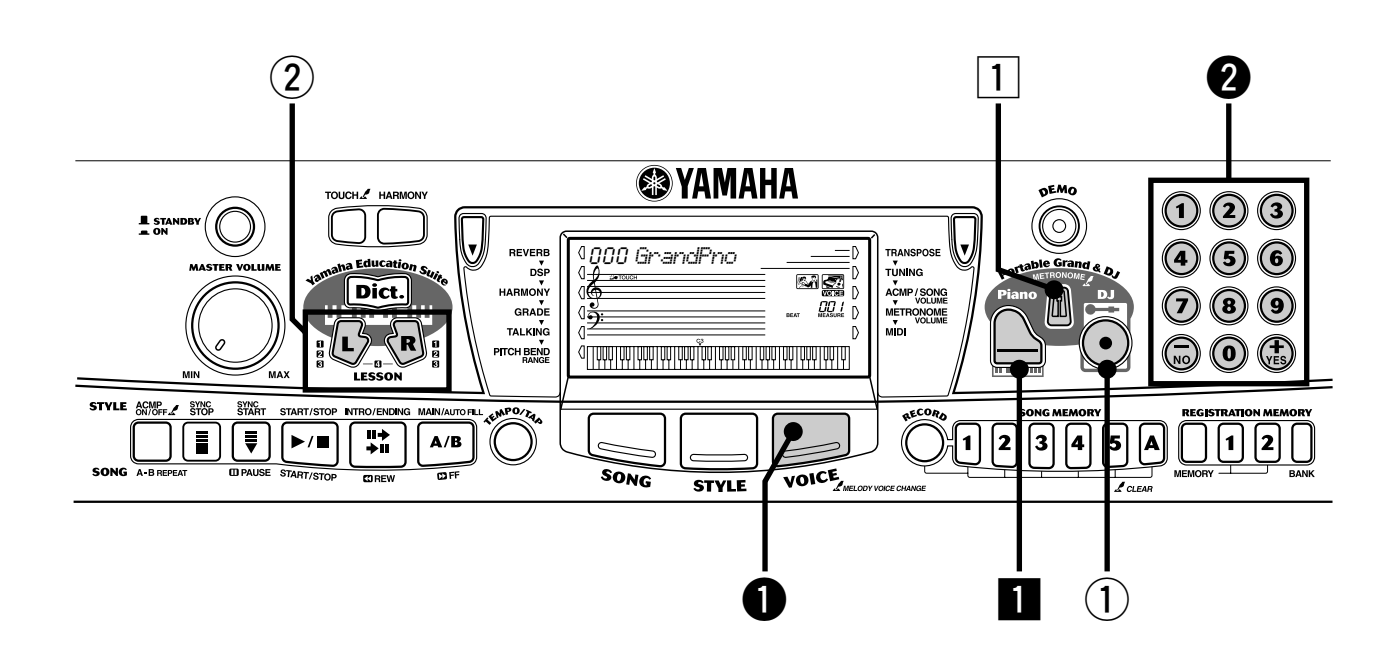

### Klavier spielen

Durch einfaches Drücken der [Piano]-Taste können Sie das gesamte PSR-GX76 für das Klavierspiel automatisch zurücksetzten.

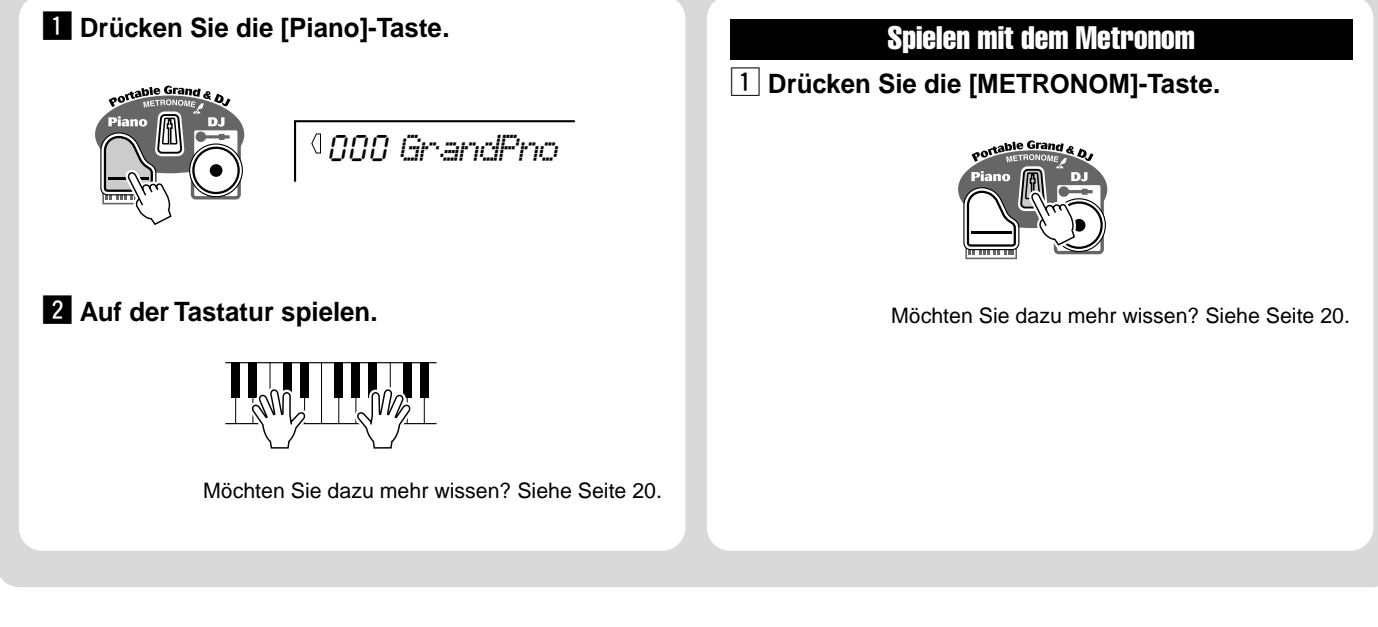

#### ● **Verzeichnis der Bedienfeld-Voices**

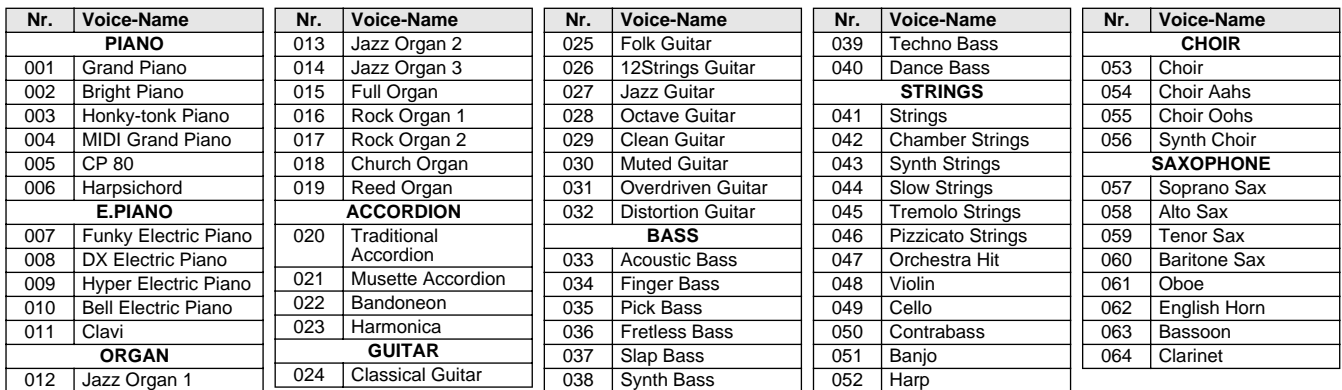

# Auswahl und Spielen anderer Stimmen

Das PSR-GX76 hat insgesamt 256 dynamische und realistischer Instrumentstimmen. Lassen Sie uns nun einige davon ausprobieren...

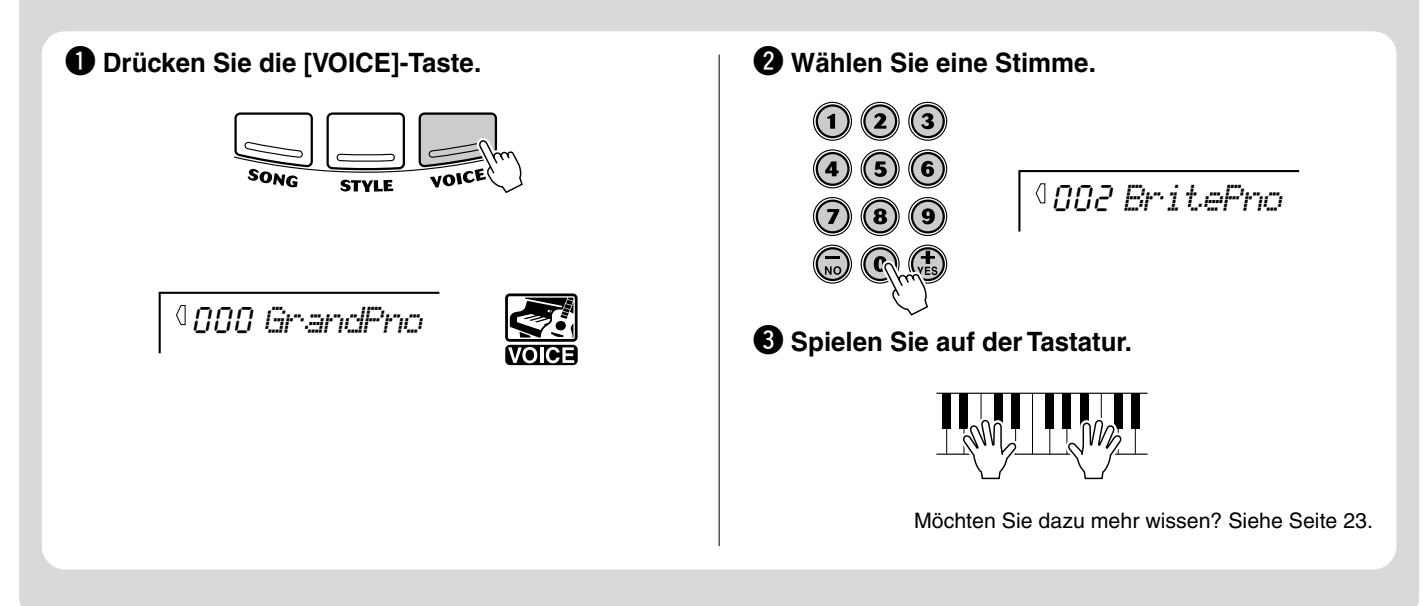

# Spielen mit der DJ-Funktion

Die außergewöhnliche neue DJ-Funktion bietet Ihnen eine Vielzahl von Tanz und DJ-Sounds. Sie gestattet Ihnen, Ihre eigenen Echtzeitmischungen und -Grooves mit verschiedenen zeitgenössischen Rhythmen zu erstellen.

#### q **Drücken Sie die [DJ]-Taste.**

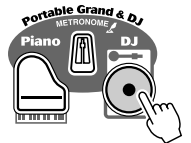

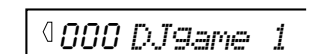

#### **(2) Drücken Sie die Lesson-Taste [L] oder [R].**

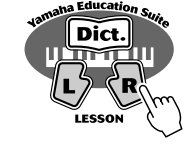

e **Spielen der DJ-Stimme.**

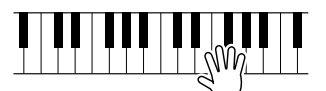

Möchten Sie dazu mehr wissen? Siehe Seite 22.

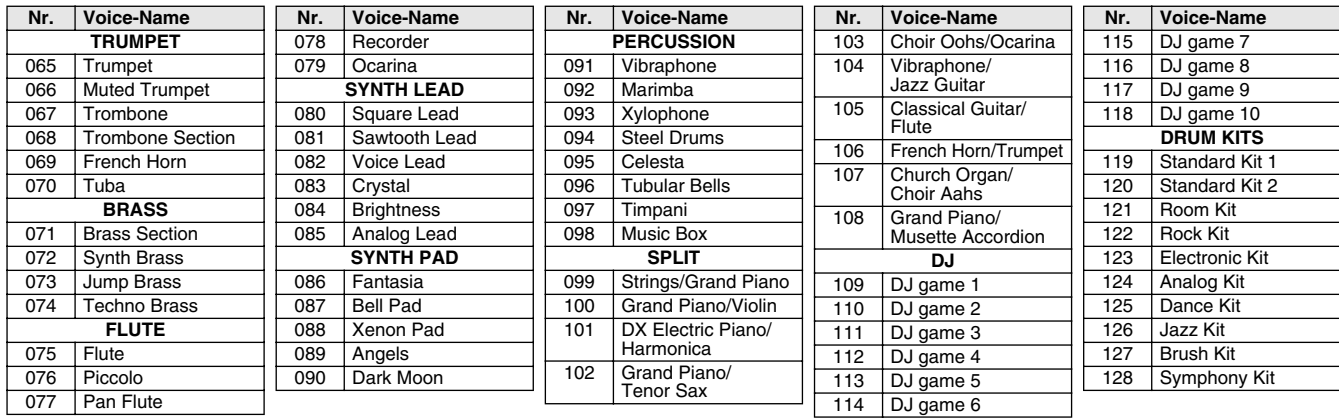

# **Schritt 2 Songs**

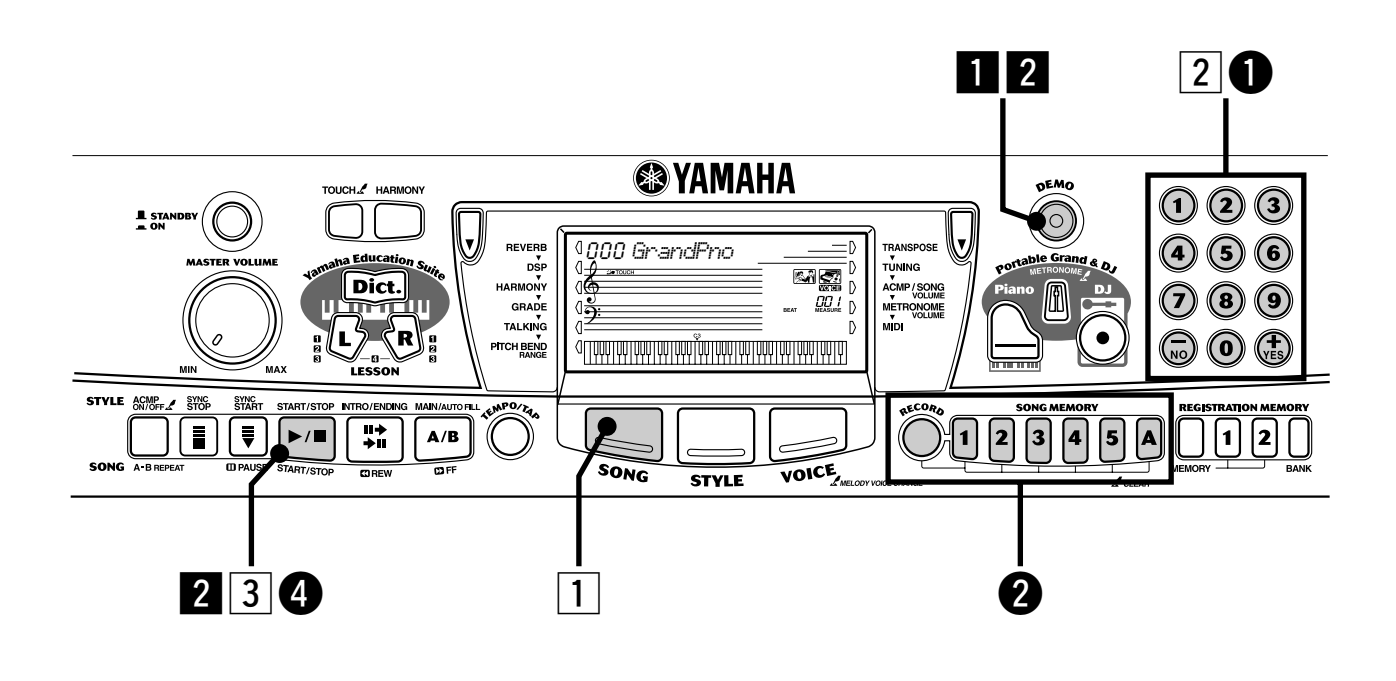

#### Songs spielen

**//**<br>Kurzbedienungs-<br>Ameitung

Das PSR-GX76wurde vollgepackt mit 105 Songs, inklusive fünf Anwender-Songs, auf die Sie Ihre eigene Performance aufzeichnen können, plus 100 Songs, die nicht nur den hochwertigen Klang des PSR-GX76 vorstellen, sondern auch mit der Lesson-Funktion verwendet werden können.

#### Spielen der Demo-Songs

Die Demo-Songs (001 - 010) stellen die hochwertigen Funktionen und den atemberaubenden Klang des PSR-GX76 vor. Lassen Sie uns nun die Demo-Songs spielen, beginnend mit 001...

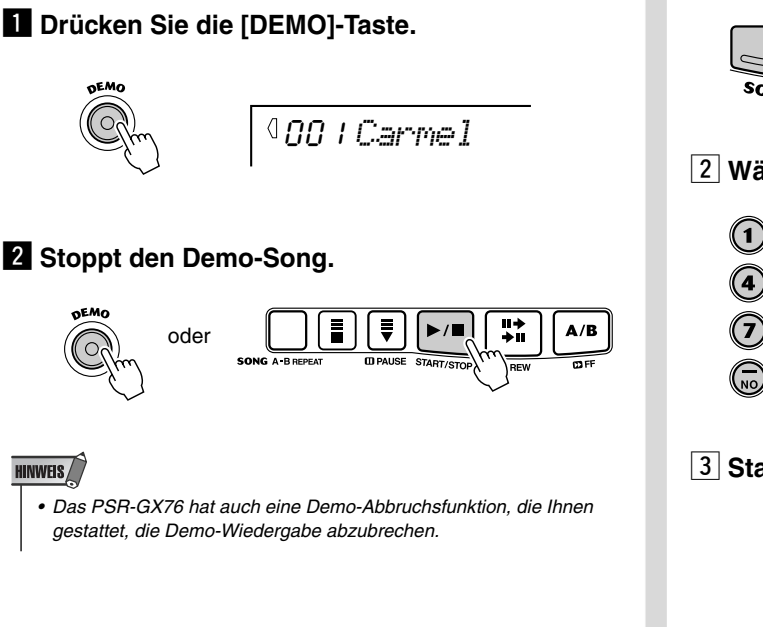

#### Spielen eines einzelnen Songs

Natürlich können Sie auch einen Song (001 – 100) des PSR-GX76 individuell auswählen und wiedergeben.

**1 Drücken Sie die [SONG]-Taste.** 

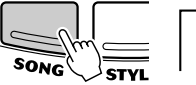

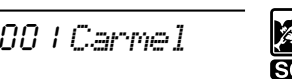

x **Wählen Sie einen Song.**

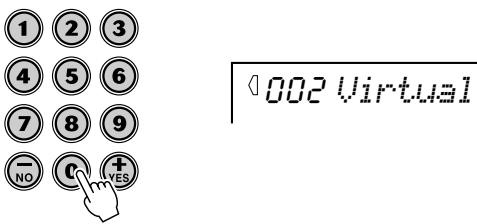

**[3] Starten (und stoppen) Sie den Song.** 

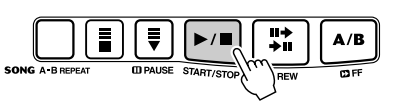

Möchten Sie dazu mehr wissen? Siehe Seite 50.

#### Aufnahme Ihres eigenen Songs

Ähnlich einer mehrspurigen Bandaufnahme läßt Sie der PSR-GX76 die individuellen Parts Ihres eigenen Songs in Echtzeit spielen.

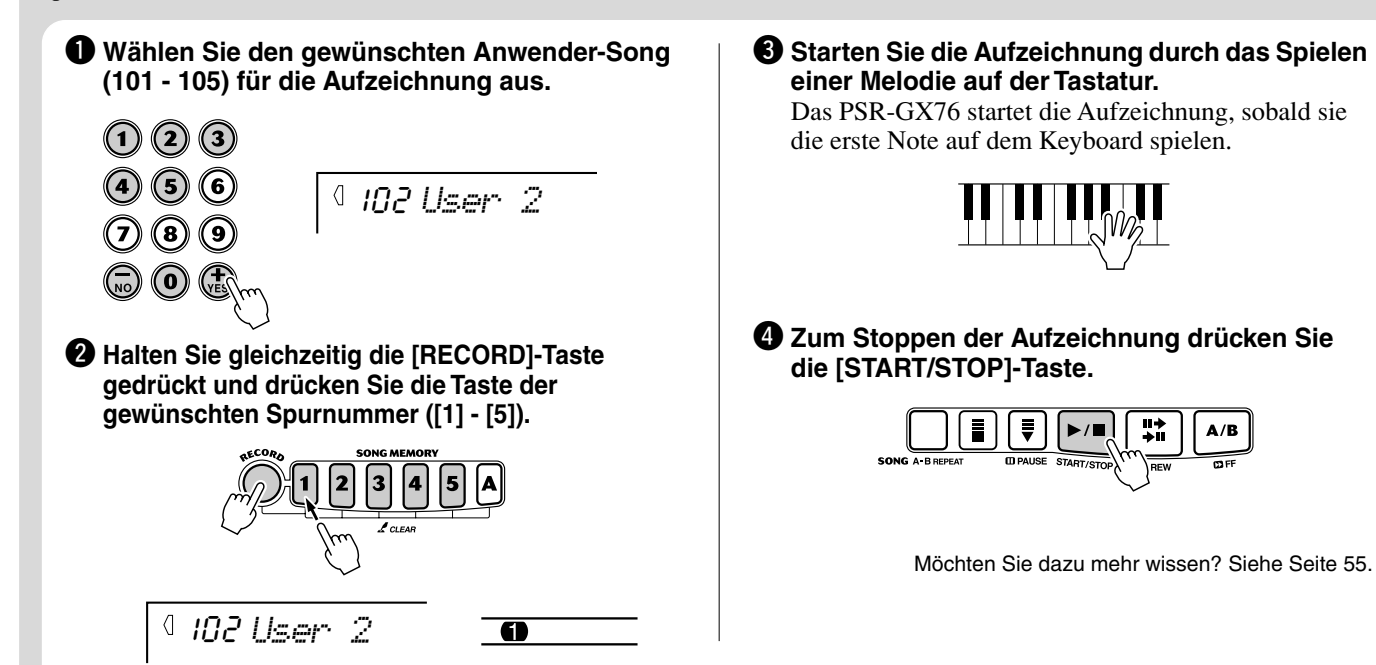

#### ● **Song-Liste**

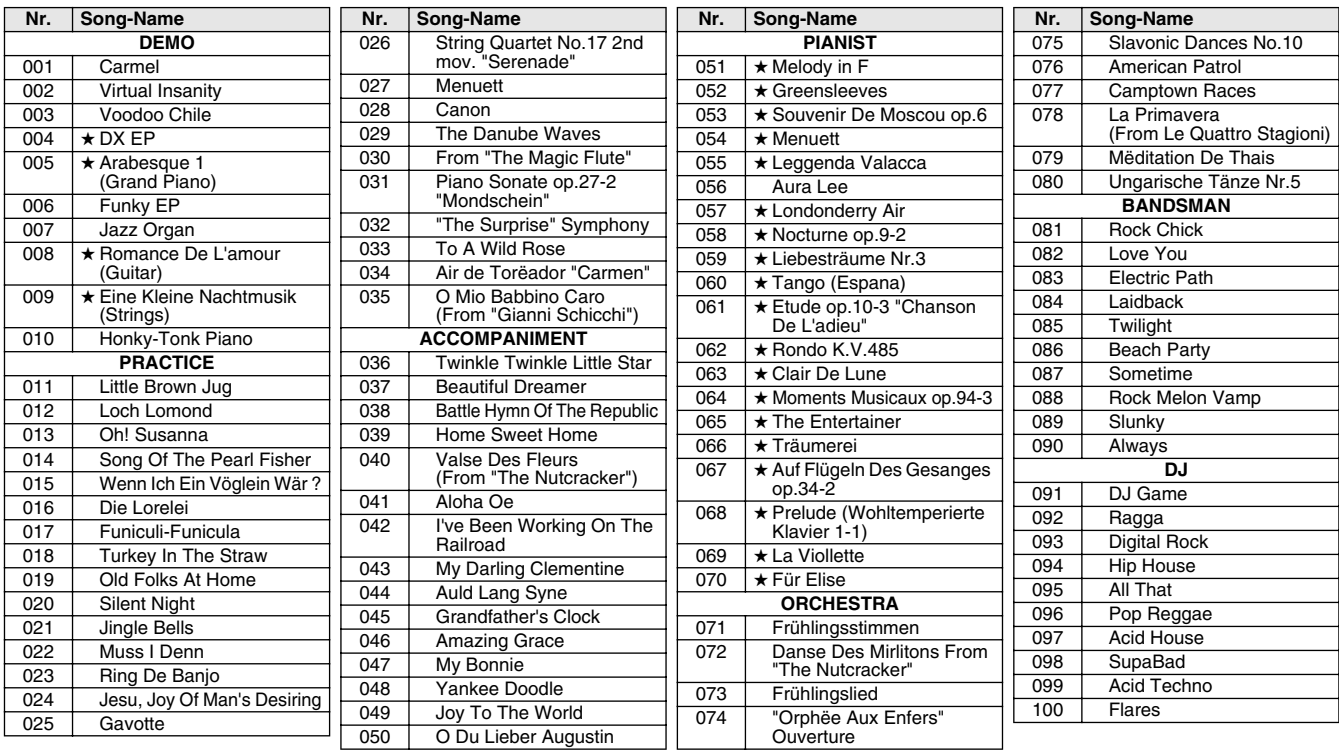

Das Sternchen (★) neben einigen Songnamen bedeutet, daß der betreffende Song in einem "freien" Tempo wiedergegeben wird (siehe Seiten 50, 61).

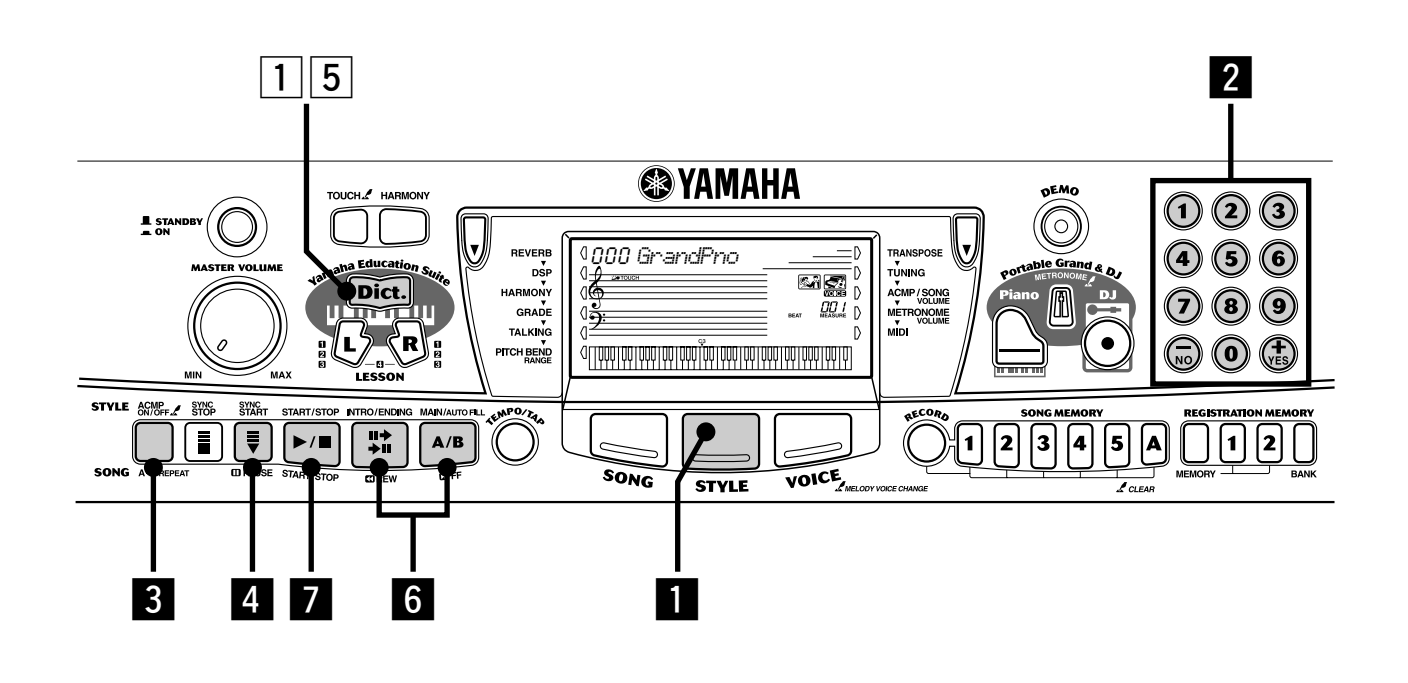

Begleitungsbereich

### Verwenden der Begleitautomatik

Die leistungsstarke und einfach zu handhabende Begleitautomatikfunktion gibt Ihnen professionelle instrumentale Begleitung für Ihre Performance. Spielen Sie einfach mit der linken Hand die Akkorde an, und das PSR-GX76 produziert automatisch stilistisch passende Bässe, Akkorde und rhythmische Begleitung. Verwenden Sie Ihre rechte Hand zum Spielen der

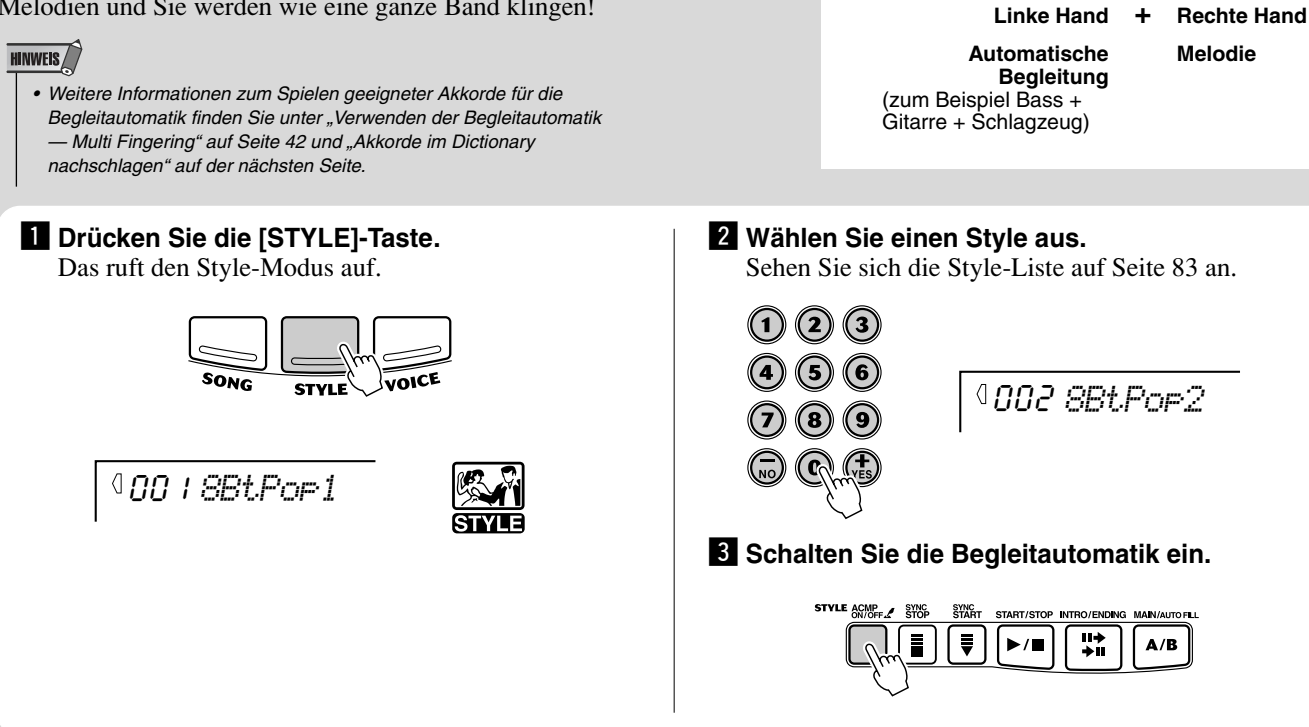

Melodien und Sie werden wie eine ganze Band klingen!

# Akkorde im Dictionary nachschlagen

Die bequeme Dictionary-Funktion lehrt Sie, wie Akkorde gespielt werden, indem Ihnen die individuellen Noten gezeigt werden. Im untenstehenden Beispiel werden wir lernen, wie ein GM7-Akkord gespielt wird...

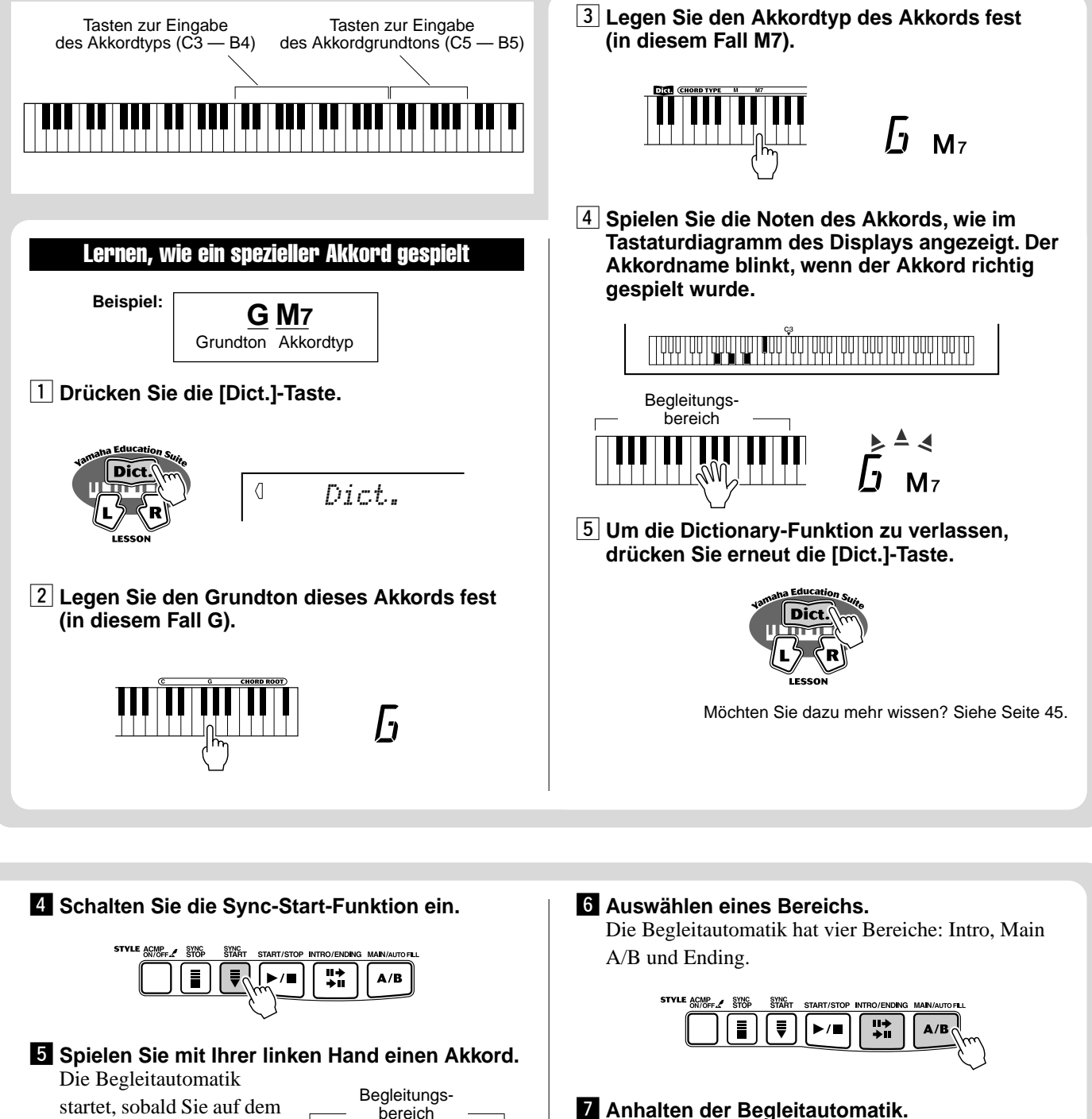

startet, sobald Sie auf dem Keyboard spielen. Weitere Informationen über Akkorde finden Sie unter "Akkorde im Dictionary nachschlagen".

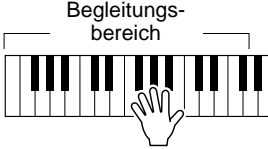

Möchten Sie dazu mehr wissen? Siehe Seite 35.

辑

 $A/B$ 

 $\blacktriangleright$  /E

Ħ

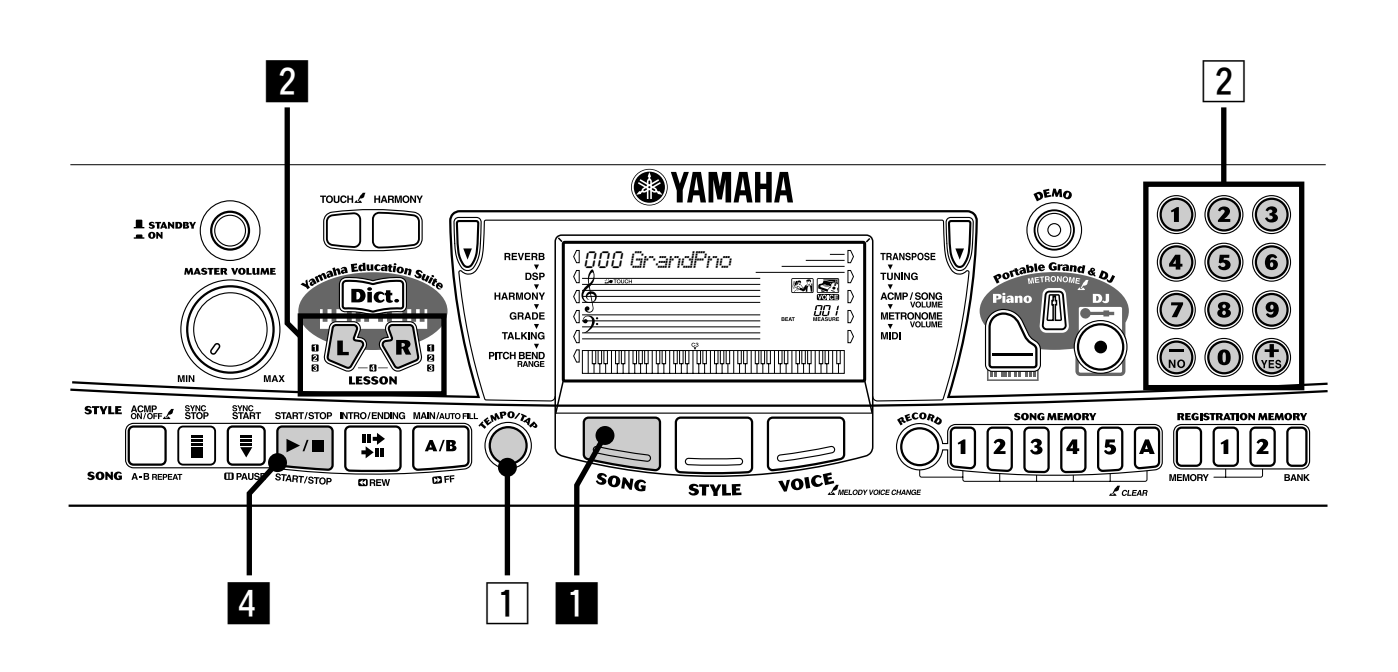

# Verwenden der Lesson-Funktion

Die Songs 001 bis 100 wurden speziell für die Anwendung in der Lesson-Funktion erstellt. Mit der Lesson-Funktion macht es Spaß und ist kinderleicht diese Songs zu meistern. Sie können die Parts für die linke und rechte Hand einzeln zu jedem Song üben: drücken Sie einfach die entsprechende Taste, [L] (links) oder [R] (rechts). Die Übungsschritte unten werden auf eine von beiden Händen angewendet.

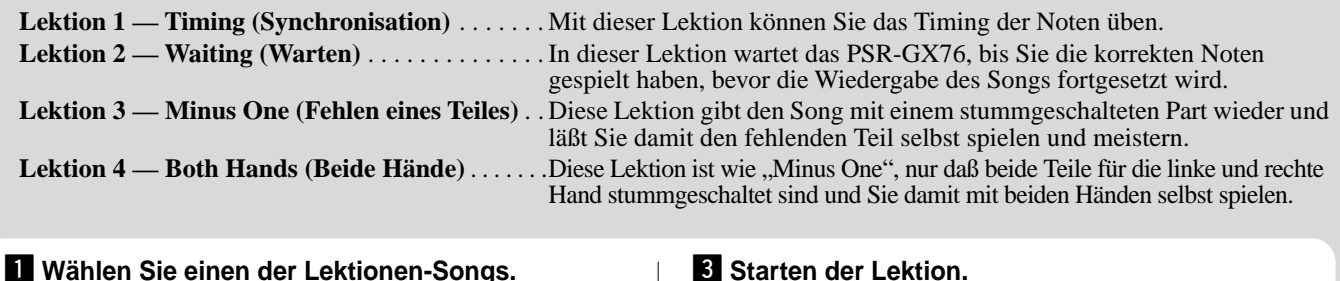

Informationen zur Song-Auswahl finden Sie auf Seite 50.

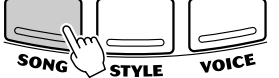

x **Wählen Sie den Part, den Sie bearbeiten möchten (links oder rechts) und den Schritt der Lektion.**

Wenn Sie mit dem Part für die rechte Hand arbeiten möchten, drücken Sie die [R]-Taste; für den Part der linken Hand drücken Sie die [L]-Taste.

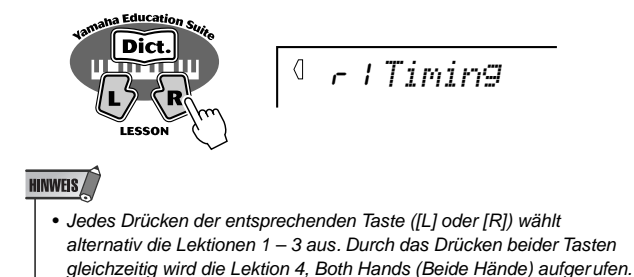

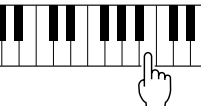

 $4$  Wenn Sie fertig sind, stoppen Sie die Lektion.

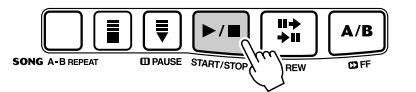

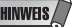

• Sie können die Lektion auch durch wiederholtes Drücken einer der LESSON-Tasten ([L] oder [R]) beenden, bis "OFF" im Display angezeigt wird.

#### Lektion 1 — Timing (Synchronisation)

Mit diesem Schritt können Sie am Timing der Noten arbeiten. In der Lektion 1 ist die Note, die Sie tatsächlich auf dem Keyboard spielen, unwichtig. Das PSR-GX76 überprüft das Timing und wie rhythmisch "dicht" Ihr Spiel ist.

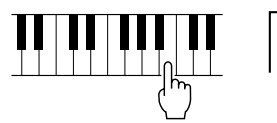

$$
\mathbb{I} \cap \text{limit}
$$

Möchten Sie dazu mehr wissen? Siehe Seite 62.

#### Lektion 2 — Waiting (Warten)

In der Lektion 2 üben Sie die Noten korrekt zu spielen, wie sie in der Display-Notation angezeigt werden. Die Begleitung pausiert und wartet, bis Sie die Noten richtig spielen, bevor sie fortfährt.

$$
\prod_{i=1}^n\prod_{j=1}^n\prod_{j=1}^n\binom{m}{j}\binom{n}{j-1}
$$

$$
\text{Similar} \quad \textcolor{red}{\text{P} }
$$

Möchten Sie dazu mehr wissen? Siehe Seite 63.

#### Lektion 3 — Minus One (Fehlen eines Teiles)

In der Lektion 3 wird ein Teil stummgeschaltet und Sie üben den fehlenden Part gleichzeitig mit dem Rhythmus.

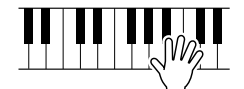

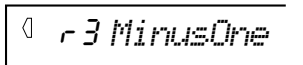

Möchten Sie dazu mehr wissen? Siehe Seite 63.

#### Lektion 4 — Both Hands (Beide Hände)

Lektion 4 ist der Lektion 3 ähnlich, nur daß die Parts für beide Hände stummgeschaltet sind. Das läßt Sie die fehlenden Parts gleichzeitig mit dem Rhythmus üben.

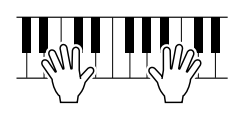

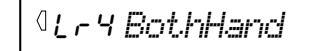

Möchten Sie dazu mehr wissen? Siehe Seite 64.

#### Grade (Qualitätsstufe)

Das PSR-GX76 verfügt über eine eingebaute Beurteilungsfunktion, die Ihr Üben anzeigt und Ihnen sagt, wie ein richtiger Lehrer, wie gut Sie diese Übung absolviert haben. Entsprechend Ihrer Performance werden vier Qualitätsstufen vergeben: "OK", "Good" (Gut), "Very Good" (Sehr Gut) und "Excellent".

Möchten Sie dazu mehr wissen? Siehe Seite 65.

#### Talking (Sprechen)

Diese Funktion "spricht" über die Lautsprecher zu Ihnen, "sagt" die Grade-Kommentare genauso wie die Titel der Lektionen.

Möchten Sie dazu mehr wissen? Siehe Seite 66.

#### Ändern des Tempos

Natürlich können Sie das Tempo des Songs ändern wie Sie es wollen, Sie können das Tempo schwieriger Passagen verlangsamen und schrittweise erhöhen, bis Sie sie mit normalen Tempo meistern.

#### **1** Drücken Sie die [TEMPO/TAP]-Taste.

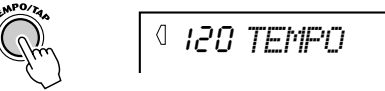

**Z Verwenden Sie das numerische Tastenfeld, um das gewünschte Tempo einzustellen.**

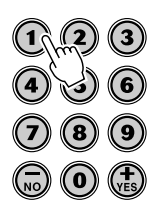

#### **HINWEIS**

• Das PSR-GX76 hat auch eine bequeme Tap Tempo-Funktion, die Ihnen erlaubt, ein neues Tempo in Echtzeit zu "klopfen". (Siehe Seite 36.)

**Der PSR-GX76 ist mit einem großen Multi-Funktions-Display ausgestattet, das alle wichtigen Einstellungen des Instruments anzeigt. Im folgenden Abschnitt wird kurz erklärt, welche Bedeutung die einzelnen Symbole und Anzeigen des Displays haben.**

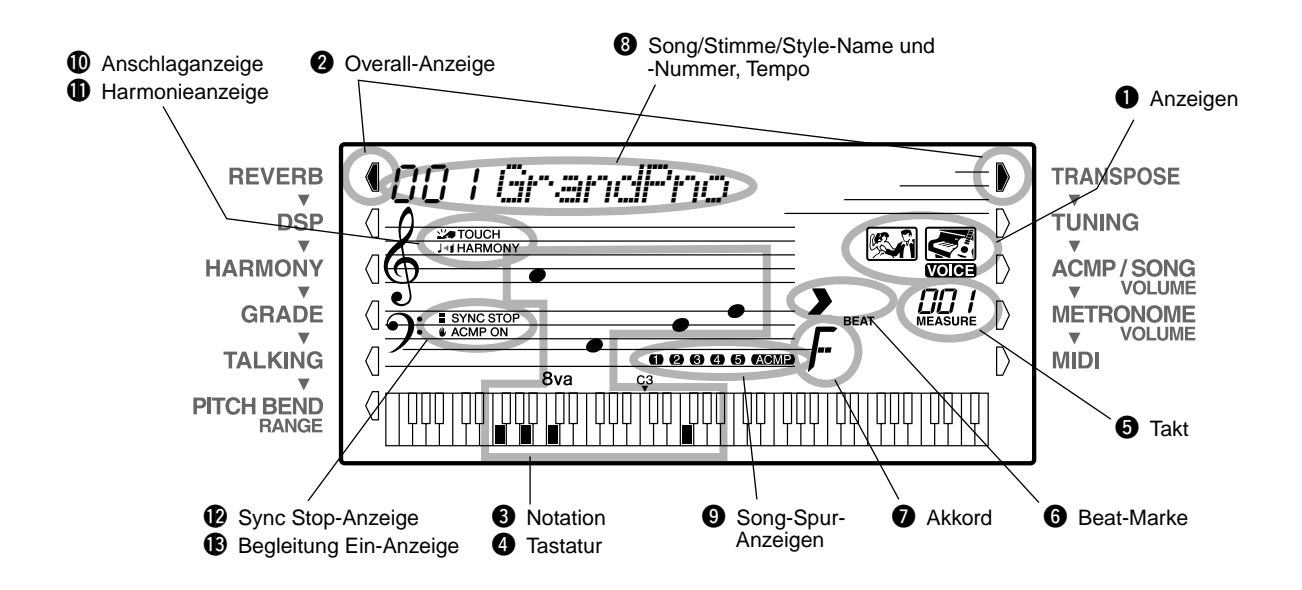

### **Q** Anzeigen

Damit wird der Betriebszustand des PSR-GX76 wie unten abgebildet angezeigt:

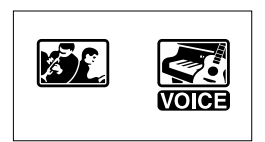

Verwenden Sie das numerische Tastenfeld, um die **Stimmen**-Nummern auszuwählen. Drücken Sie die [START/STOP]-Taste, um die **Song**-Wiedergabe zu starten.

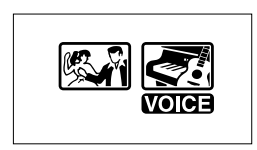

Verwenden Sie das numerische Tastenfeld, um die **Stimmen**-Nummern auszuwählen. Drücken Sie die [START/STOP]-Taste, um die **Style**-Wiedergabe zu starten.

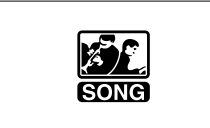

Verwenden Sie das numerische Tastenfeld, um die **Song**-Nummern auszuwählen. Drücken Sie die [START/STOP]-Taste, um die **Song**-Wiedergabe zu starten.

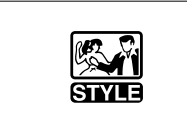

Verwenden Sie das numerische Tastenfeld, um die **Style**-Nummern auszuwählen. Drücken Sie die [START/STOP]-Taste, um die **Style**-Wiedergabe zu starten.

### **<sup>2</sup>** Overall-Anzeige

Die Overall-Tasten (an jeder Seite der LCD) läßt Sie auf die Funktionen und Einstellungen des PSR-GX76 zugreifen. Die gegenwärtig gewählte Einstellung wird durch einen dunklen Balken neben dem Namen (am Bedienfeld aufgedruckt) angezeigt.

### **e** Notation / **@** Tastatur

Diese beiden Anzeigen des Displays informieren über die aktuellen Noten (Töne). Beim Abspielen eines Songs werden die Melodie oder Akkordnoten der Reihe nach angezeigt. Spielen Sie selbst auf dem Keyboard, so werden im Display die von Ihnen gespielten Noten angezeigt.

#### **HINWEIS**

• Bei einigen speziellen Akkorden werden u.U. nicht alle Noten im Notationsbereich des Displays angezeigt. Dies liegt am begrenzten Platz für die Darstellung im Display.

# **f** Takt

Hier wird der aktuelle Takt während der Wiedergabe eines Songs oder Styles angezeigt.

### **B** Beat-Marke

Diese Marken (ein großer und drei kleine) blinken im Song- bzw. Style-Takt aufeinanderfolgend auf. Der große Pfeil zeigt den ersten Schlag des jeweiligen Taktes an.

### $\Omega$  Akkord

Beim Abspielen eines Songs (mit Akkorden) wird hier der Grundton und Typ des aktuellen Akkords angezeigt. Wenn im Style-Modus mit automatischer Bass/Akkord-Begleitung gespielt wird, werden hier außerdem die im ACMP-Abschnitt der Tastatur gespielten Akkorde angezeigt.

#### **<sup>6</sup>** Song/Stimme/Style-Name und -Nummer, **Tempo**

Dieses Display-Feld zeigt die Nummer und den Namen des Songs, der Stimme oder des Styles an, der/die gegenwärtig gewählt ist. Hier werden auch die Namen und der aktuelle Einstellwert von OVERALL-

Funktionen oder FUNCTION-Parametern des PortaTone sowie für den Betrieb wichtige Meldungen angezeigt. Ist die Tempoeinstellung aktiviert, wird der Wert angezeigt.

#### o **Song-Spur-Anzeigen**

Diese Anzeigen informieren bei Song-Aufnahme und - Wiedergabe über den Status der Spuren. (Siehe Seite 56.)

#### !0**Anschlaganzeige**

Diese Anzeige ist aktiv, wenn die Anschlagfunktion eingeschaltet ist. (Siehe Seite 28.)

#### !1**Harmonieanzeige**

Diese Anzeige ist aktiv, wenn der Harmonieeffekt eingeschaltet ist. (Siehe Seite 31.)

#### !2**Sync Stop-Anzeige**

Diese Anzeige ist aktiv, wenn die Sync Stop-Funktion eingeschaltet ist. (Siehe Seite 39.)

#### !3**Begleitung Ein-Anzeige**

Diese Anzeige ist aktiv, wenn die Begleitautomatik eingeschaltet ist. (Siehe Seite 35.)

#### **Notenständer**

Der Notenständer wird mit seiner Unterkante einfach in den Schlitz hinter dem Bedienfeld des PSR-GX76 gesteckt.

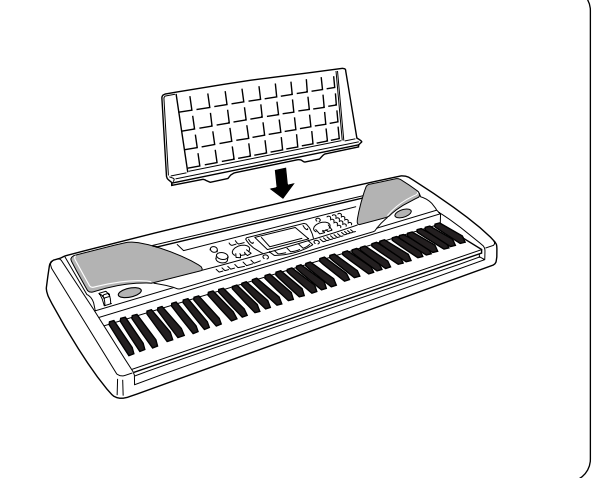

**Mit dieser nützlichen Funktion können Sie sofort die Grand Piano-Stimme aufrufen.**

# Spielen des Portable Grand

**Drücken Sie die [Piano]-Taste.**

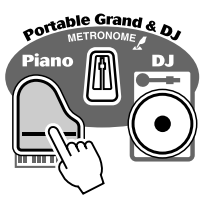

HINWEIS

• Wird die [Piano]-Taste gedrückt, wird die One Touch-Einstellung (Seite 25) automatisch eingeschaltet.

Hierbei wird der aktuelle Modus bzw. die gegenwärtig gewählte Funktion aufgehoben, und das Instrument wird für Tastaturspiel mit der speziellen "Stereo Sampled Piano"-Stimme (Grand Piano = Konzertflügel) konfiguriert. Song-Nr. 051 (Melodie in F) und Style-Nr. 086 (Stride) werden automatisch aufgerufen.

Die Portable Grand-Einstellung ist außerdem auch für das Spiel in Verbindung mit den speziellen Pianist-Styles (Nr. 086 bis Nr. 100) vorgesehen. Bei eingeschalteter Begleitautomatik liefern diese Styles "Nur-Klavier"-Begleitung für eine Reihe von Musikrichtungen.

# Verwenden des Metronoms

# *1* **Aufrufen der Tempo-Einstellung.**

Drücken Sie die [TEMPO/TAP]-Taste.

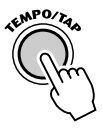

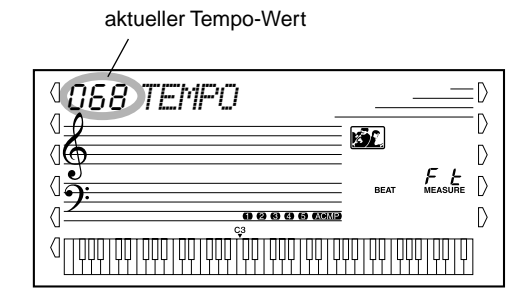

# *2* **Ändern des Wertes.**

Verwenden Sie das numerische Tastenfeld, um den gewünschten Tempo-Wert einzustellen oder verwenden Sie die [+]/[-]-Tasten, um den Wert zu erhöhen oder zu verringern.

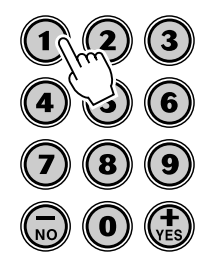

# *3* **Einschalten des Metronoms.**

Drücken Sie die [METRONOME[-Taste.

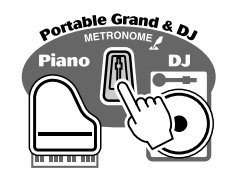

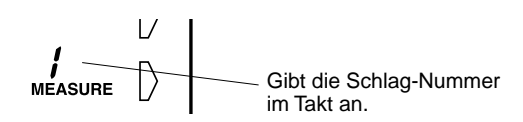

Zum Ausschalten des Metronoms drücken Sie die [METRONOME]-Taste erneut.

#### **Einstellen des Metronomtakts**

Der Metronomtakt kann auf verschiedene Viertelnotentakte eingestellt werden.

#### **HINWEIS**

• Beim Auswählen eines Styles bzw. Songs ändert sich die Taktart entsprechend.

Halten Sie die [METRONOME]-Taste gedrückt (bis "TIME SIG" im Display eingeblendet wird), drücken Sie dann die Zifferntaste, die der gewünschten Taktart entspricht (siehe rechte Tabelle).

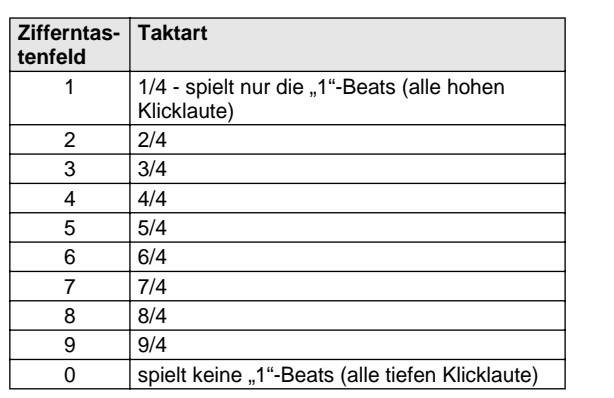

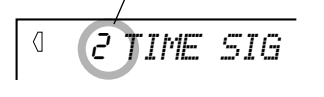

Zeigt die aktuelle Beat-Nummer an

#### **Einstellen der Metronomlautstärke**

Sie können die Lautstärke des Metronoms unabhängig von den anderen PSR-GX76 -Klängen regeln. Der Einstellbereich für die Metronomlautstärke geht von 000 bis 127.

#### *1* **Aufrufen der Metronomlautstärke-Einstellung.**

Drücken Sie die rechte Overall-Taste bis "MTR VOL" im Display angezeigt wird.

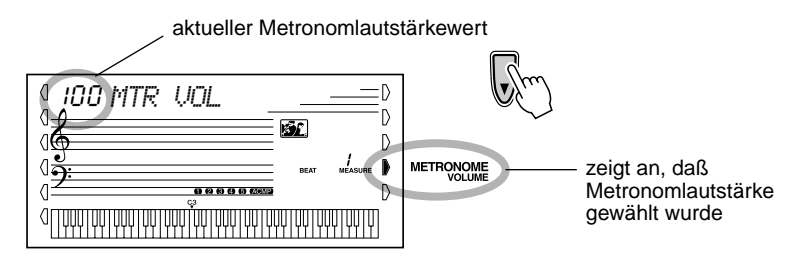

#### *2* **Ändern des Wertes.**

Verwenden Sie das numerische Tastenfeld, um den gewünschten Metronomlautstärkewert einzustellen oder verwenden Sie die [+]/[-]-Tasten, um den Wert zu erhöhen oder zu verringern.

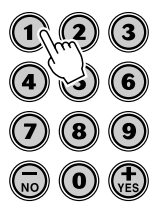

**Wiederherstellen des Standard-Metronomlautstärkewerts**

> Zum Wiederherstellen des Metronomlautstärkewerts (100) drücken Sie die [+]/[-]- Tasten gleichzeitig (wenn die Metronomlautstärke im Overall-Menü gewählt ist).

**Mit dieser außergewöhnlichen Funktion können Sie sofort eine dynamische DJ-Stimme und einen DJ-Style aufrufen, um moderne Tanzmusik zu spielen.**

# DJ spielen

**DJ** 

*1* **Drücken Sie die [DJ]-Taste.**

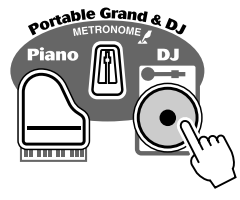

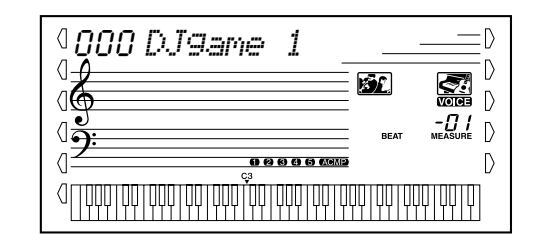

Hierbei wird automatisch das gesamte Instrument für die Wiedergabe der speziell programmierten DJ-Songs und DJ-Stimmen zurückgesetzt.

# *2* **Einschalten der Lesson-Funktion und auswählen eines Lesson-Schritts.**

Die Lesson-Schritte 1 - 3 können bei der DJ-Wiedergabe verwendet werden. Drücken Sie entweder die [L] oder die [R]-Taste, ggf. wiederholt, bis der gewünschte Lesson-Schritt aufgerufen wird.

Die DJ-Stimme wird wie unten gezeigt in "Blöcke" eingeteilt. Jeder Block hat einen unterschiedlichen Klang, der mit der "F"-Note gespielt wird.

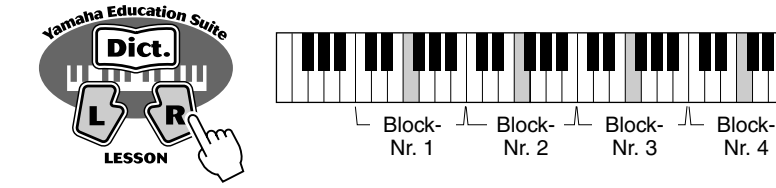

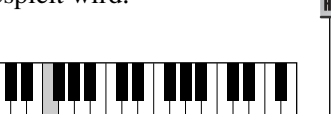

In der Lektion 1 kann jede Note auf der Tastatur gespielt werden. In den anderen Lektionen spielen Sie "F" im entsprechenden Oktavenblock.

Nr. 2

Nr. 3

Nr. 4

Wird die Songwiedergabe gestartet, so spielen Sie den im Display angezeigten Block. (Wenn die Talking-Funktion eingeschaltet ist, werden die Blöcke in Lektion 2 auch  $\ldots$  anges agt".)

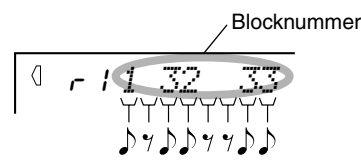

Spielt der "DJ-Lehrer", werden die Blocknummern eine nach der anderen im Rhythmus im Display angezeigt.

*3* **Drücken Sie die [START/STOP]-Taste, um den Song anzuhalten.**

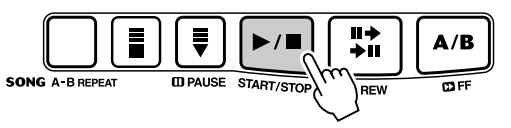

# **HINWEIS**

- *Werden zwei Sechzehntelnoten gespielt, werden die entsprechenden Blocknummer nacheinander an der gleichen Position angezeigt. Wird der gleiche Block zweimal als Sechzehntelnoten gespielt, wird ein Gleichheitszeichen nach der Blocknummer angezeigt (wie unten abgebildet).*
	- *Zeigt an, daß der dritte und erste Block als nacheinanderfolgen de*   $\overline{3} \rightarrow 1$

*Sechzehntelnoten gespielt werden. Zeigt an, daß der* 

*dritte Block als zwei Sechzehntelnoten gespielt wird.*

# **HINWEIS**

*3 =*

*• Sind im DJ-Song keine linken oder rechten Parts, können die [L]- und [R]-Tasten austauschbar verwendet werden. Lektion 3 und 4 sind auch aus diesem Grund identisch.*

 $\n **TPP**\n$ 

*• Versuchen Sie, eine der speziellen DJ-Stimmen (Nr. 109 – 118) oder DJ-Songs (Nr. 091 – 100) zu spielen.*

#### **Das PSR-GX76 beinhaltet 256 authentische Stimmen — alle wurden mit dem hochwertigen AWM (Advanced Wave Memory) Klanggeneratorensystem von Yamaha erstellt. Eingeschlossen sind 128 General MIDI-Stimmen, zuzüglich spezieller Split-Stimmen, DJ-Stimmen und Drum Kits.**

Die Stimmen sind in verschiedene Instrumentkategorien unterteilt, wobei viele Stimmennamen am Bedienfeld aufgedruckt sind. Ein komplettes Verzeichnis der zur Verfügung stehenden Stimmen finden Sie auf Seite 78.

Spezielle **Split-Stimmen** (Nr. 099 - 108) enthalten zwei verschiedene Stimmen, die Sie von einzelnen Bereichen der Tastatur aus spielen können — beispielsweise spielen Sie mit der linken Hand eine Baßstimme und mit der rechten eine Klavierstimme.

Eine bestimmte Einstellung der **DJ-Stimmen** (Nr. 109 - 118) bietet dynamische, außergewöhnliche Stimmen für das Spielen vieler modernen Musik-Styles.

Der Stimmen-Modus beinhaltet auch einen speziellen Effektabschnitt, der Sie den Klang der Stimme verstärken läßt. Jeder dieser Modus bietet darüber hinaus verschiedene Effekte, mit denen der Klang der Stimme(n) bearbeitet werden kann, unter anderem "Reverb" und "Harmony", sowie einen "DSP" (digitaler Signalprozessor), über den Effekte wie Tremolo, Echo, Delay, Equalization und Wah eingerichtet werden können. (Siehe Seite 29.)

Weiterhin gibt es eine Steuerung der Anschlagsempfindlichkeit (Seite 28), die bestimmt, wie die Stimmen auf Ihre Spieltechnik ansprechen.

Das PSR-GX76 bietet auch spezielle **Drum Kit-Stimmen** (Nr. 119 - 128), mit denen Sie auf der Tastatur verschiedene Drum- und Schlagzeugklänge spielen können. (Siehe Übersicht der Drum Kit-Stimmen auf Seite 84.)

Wird eine Stimme ausgewählt, werden die am besten geeigneten DSP-Typen (Seite 30) und Harmony-Typen (Seite 31) der Stimme automatisch aufgerufen.

# Spielen einer Stimme

# *1* **Drücken Sie die [VOICE]-Taste.**

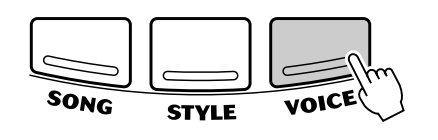

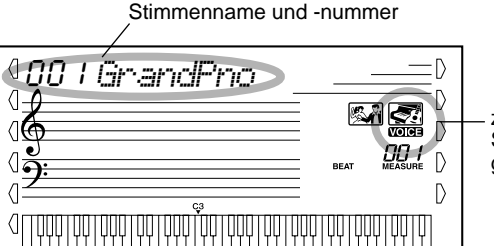

zeigt an, daß der Stimmen-Modus gewählt wurde

# *2* **Wählen Sie die gewünschte Stimmennummer.**

Geben Sie die Nummer über das Tastenfeld ein. Die Stimmen und ihre Nummern werden im Bedienfeld angezeigt. Ein komplettes Verzeichnis der verfügbaren Stimmen finden Sie auf Seite 78.

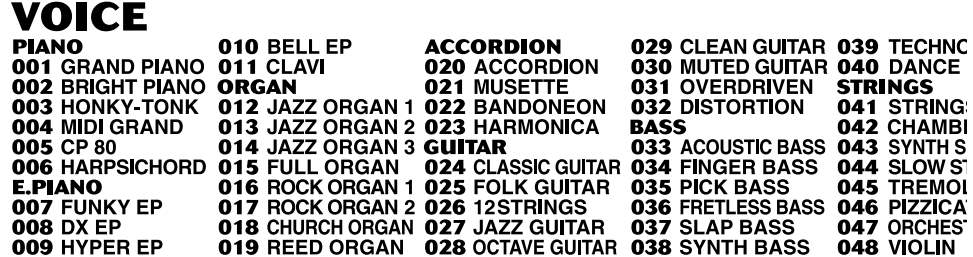

Stimmen können auf zwei verschiedene Weisen ausgewählt werden: 1) durch direkte Eingabe der Stimmennummer über das Zifferntastenfeld oder 2) durch schrittweises Weiterschalten aufwärts/abwärts mit den [+]/[-]-Tasten.

#### ■ Auswahl mit dem Zifferntastenfeld

Geben Sie die Ziffern der Stimmennummer so ein, wie am Bedienfeld aufgedruckt. Um beispielsweise die Stimme Nr. 109 auszuwählen, drücken Sie nacheinander die Zifferntasten "1", "0" und "9". Bei Stimmennummern mit führenden Nullen (wie z. B. Nr. 042 oder Nr. 006) können die Nullen weggelassen werden.

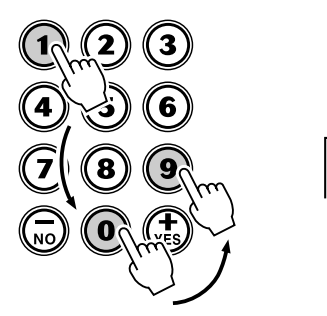

109 *DJgame 1*

#### ■ **Auswahl mit den [+]/[-]-Tasten**

Mit der [+]-Taste können Sie zur jeweils nächsthöheren Stimmennummer weiterschalten, mit der [-]-Taste zur jeweils vorherigen zurückkehren. Bei gedrückt gehaltener Taste werden die Nummern übergangslos weitergeschaltet.

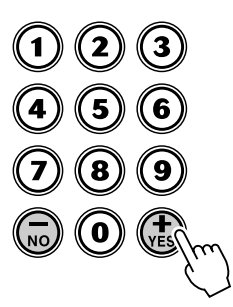

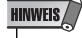

• Beim Aufrufen einer Stimme wird automatisch deren optimale Tonumfangseinstellung (Oktavlage) vorgegeben. Die Taste für das eingestrichene C erzeugt daher bei gewissen Stimmen einen höheren oder tieferen Ton als bei anderen.

# *3* **Spielen der gewählten Stimme.**

Wenn der Song- oder Style-Modus im Hintergrund aktiv ist (durch die Illustration im Display angezeigt), können Sie im Stimmen-Modus auch Songs oder Styles spielen, indem Sie die [START/STOP]-Taste drücken. Es wird dann der zuletzt gewählte Song bzw. Style gespielt.

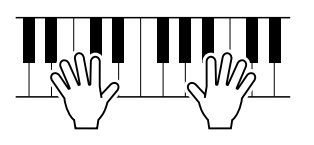

#### **Bedienfeld-Stimmen und GM-Stimmen**

Beachten Sie bitte, daß das PSR-GX76 zwei separate Stimmen-Sätze bietet: 128 Bedienfeld-Stimmen und 128 GM-Stimmen (General MIDI). Die GM-Stimmen können auch zur optimalen Wiedergabe von GM-kompatiblen Song-Daten verwendet werden. Dies bedeutet, daß jeder GM-Song (über einen Sequenzer oder ein anderes MIDI-Gerät) so wiedergegeben werden kann, wie der Komponist bzw. Programmierer ihn geschrieben hat.

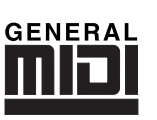

#### **Drum Kit-Stimmen-Tabelle (Nr. 119 bis 128)**

Wenn eine der 10 Drum Kit-Stimmen vom Bedienfeld gewählt ist, können Sie verschiedene Schlagzeug- und Percussion-Instrumente auf der Tastatur spielen.

119 *Std.Kit1*

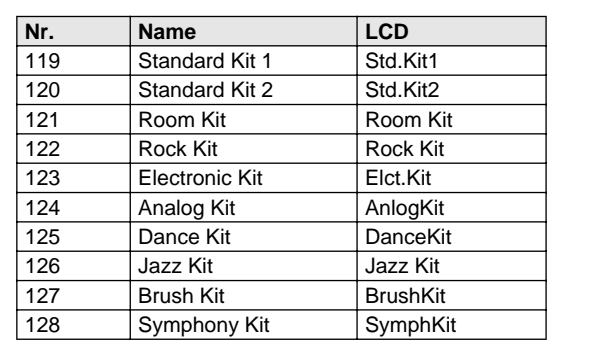

# One Touch-Einstellung

Diese spezielle "Stimme" ist eine bequeme Funktion, die automatisch eine passende Stimme für Sie auswählt, wenn Sie einen Style ausgewählt haben. Es wird die Stimme gewählt, die am besten zu dem von Ihnen aufgerufenen Style oder Song paßt.

# *1* **Auswählen der Stimme Nr. 000 (One Touch-Einstellung).**

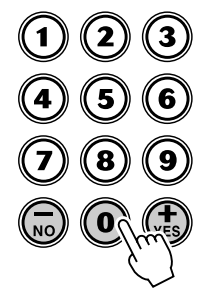

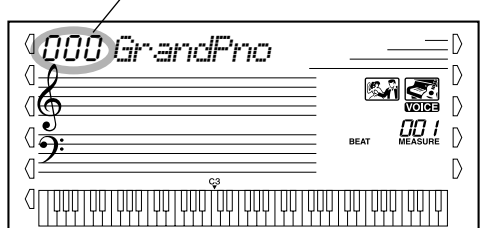

One Touch-Einstellung wurde ausgewählt

Die One Touch-Einstellungsfunktion ruft automatisch eine Stimme auf, die am besten zu dem von Ihnen aufgerufenen Style oder Song paßt.

# Transponieren und Stimmen

Bei Bedarf können Sie das PSR-GX76 anders stimmen (Tuning-Funktion) oder in eine andere Tonart versetzen (Transpose-Funktion).

■ **Transponieren • • • • • • • • • • • • • • • • • • • • • • • • • • • • • • • • • • •**

Die Transpose-Funktion bestimmt die Tonart sowohl der Hauptstimme als auch der Bass/Akkord-Begleitung im gewählten Style. Auch die Tonhöhe der Songs wird damit bestimmt. So können Sie auf einfache Weise die Tonlage des PSR-GX76 an andere Instrumente oder Sänger anpassen oder in einer anderen Tonart spielen, ohne Ihre Griffe ändern zu müssen. Die Transponiereinstellungen können innerhalb des Bereichs von  $\pm$  12 Halbtönen ( $\pm$  1 Oktave) geändert werden.

# *1* **Auswählen der Transpose-Funktion.**

Drücken Sie die rechte Overall-Taste, ggf. wiederholt, bis "TRANSPOS" auf dem Display angezeigt wird.

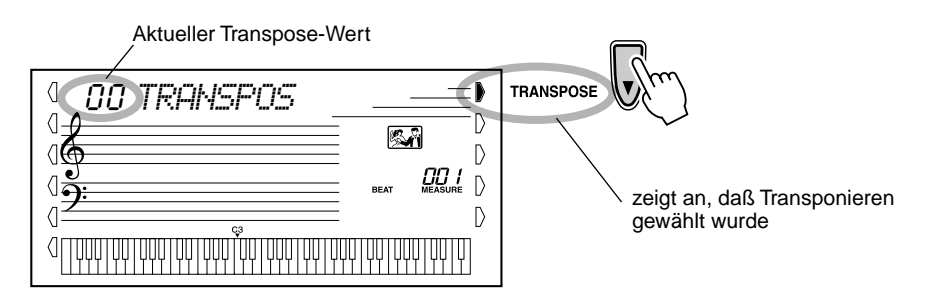

#### **HINWEIS**

• Die Transponierfunktion hat auf die DJ-Stimmen (Nr. 109 - 118) oder die Drum Kit-Stimmen (Nr. 119 - 128) keine Auswirkung.

# *2* **Ändern des Wertes.**

Verwenden Sie zur Einstellung des gewünschten Transponierwertes (-12 - +12) das Zifferntastenfeld. Um die Tonhöhe nach unten zu transponieren, drücken und halten Sie gleichzeitig die [-]-Taste und verwenden das Zifferntastenfeld, um den (negativen) Wert einzugeben. Sie können auch mit den [+]/[-]-Tasten den Wert erhöhen oder vermindern. Zum übergangslosen Erhöhen oder Vermindern des Werts können Sie die Taste auch gedrückt halten.

■ Stimmen ••••

Mit der Tuning-Funktion wird die genaue Tonhöhe sowohl der Hauptstimme als auch der Bass/Akkord-Begleitung des gewählten Styles bestimmt. Damit wird auch die Tonhöhe der Songs festgelegt. So können Sie das Instrument auf einfache Weise an andere Instrumente anpassen. Die Tuning-Einstellung kann innerhalb des Bereichs von  $\pm 100$  (etwa  $\pm 1$  Halbton) verändert werden.

# *1* **Auswählen der Tuning-Funktion.**

Drücken Sie die rechte Overall-Taste, ggf. wiederholt, bis "TUNING" auf dem Display angezeigt wird.

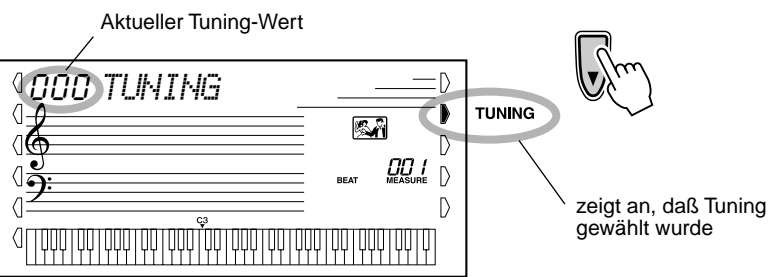

#### **Wiederherstellen des Standard-Transponierwertes**

Nach dem Ändern des Transponierwerts können Sie direkt die Standardeinstellung "00" wiederherstellen, indem Sie die [+]/[-]-Tasten gleichzeitig drücken (wenn Transpose gewählt ist).

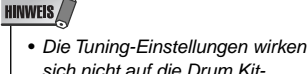

sich nicht auf die Drum Kit-Stimmen (Nr. 119 - 128) aus.

# *2* **Ändern des Wertes.**

Verwenden Sie zur Einstellung des gewünschten Tuning-Wertes (-100 - +100) das Zifferntastenfeld. Um die Tonhöhe nach unten zu stimmen, drücken und halten Sie gleichzeitig die [-]-Taste und verwenden das Zifferntastenfeld, um den (negativen) Wert einzugeben. Sie können auch mit den [+]/[-]-Tasten den Wert erhöhen oder vermindern. Zum übergangslosen Erhöhen oder Vermindern des Werts können Sie die Taste auch gedrückt halten.

#### **Wiederherstellen des Standard-Tuning-Werts**

Nach dem Ändern der Tuning-Einstellung können Sie direkt die Standardeinstellung "00" wiederherstellen, indem Sie die [+]/ [-]-Tasten gleichzeitig drücken (wenn Tuning gewählt ist).

# Pitch-Bend-Bereich

Das GX76 verfügt über ein [PITCH BEND] –Rad, mit dem Sie die Tonhöhe der Stimmen beim Spielen in Echtzeit ändern können. Mit dem Pitch Bend Range-Parameter legen Sie en Wert fest, um den die Tonhöhe bei Verwenden des [PITCH BEND] –Rades höher oder tiefer wird.

Bei der Minimaleinstellung bewirkt das Drehen des [PITCH BEND] –Rades die Tonhöhe um maximal einen Halbton oder einen Halbschritt in die jeweilige Richtung. Bei der Maximaleinstellung 12, wird die Tonhöhe im Bereich von ± einer Oktave (12 Halbtöne) geändert. Das [PITCH BEND] –Rad wirkt sich auf den Bereich des Keyboards aus, der mit der rechten Hand gespielt wird. (Diese Einstellung hat keinen Einfluß auf die Begleitautomatik.)

# *1* **Wählen Sie den Pitch Bend Range-Parameter.**

Drücken Sie die linke Overall-Taste, ggf. wiederholt, bis "PB RANGE" auf dem Display angezeigt wird.

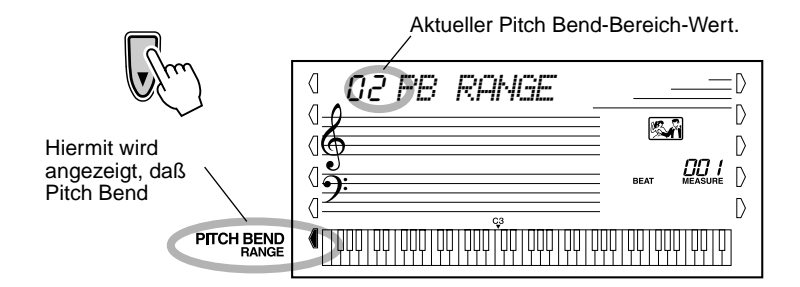

# *2* **Festlegen des Pitch Bend Range-Werts.**

Verwenden Sie das Zifferntastenfeld oder die [+]/[-]-Tasten, um den gewünschten Bereich festzulegen: 1-12 (Halbtöne).

# Touch und Anschlagempfindlichkeit

Die Touch-Funktion ermöglicht Ihnen eine dynamische und ausdrucksstarke Steuerung über die Stimmen und läßt Sie bestimmen, wie laut oder leise der Klang Ihrer Spielstärke ist.

**Schalten Sie die Touch-Funktion wunschgemäß durch Drücken der [TOUCH]- Taste an oder aus.**

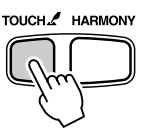

Mit der Anschlagempfindlichkeit können Sie einstellen, wie der PSR-GX76 auf Ihre Spielstärke anspricht. Damit können Sie diese ausdrucksvolle Funktion auf die Klangfarbe Ihres eigenen Spielstils individuell anpassen.

*1* **Auswählen der Steuerung der Anschlagsempfindlichkeit.**

Drücken und halten Sie die [TOUCH]-Taste bis die Einstellung und der Name der Anschlagempfindlichkeit im Display angezeigt wird.

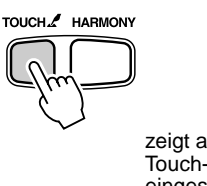

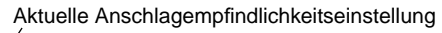

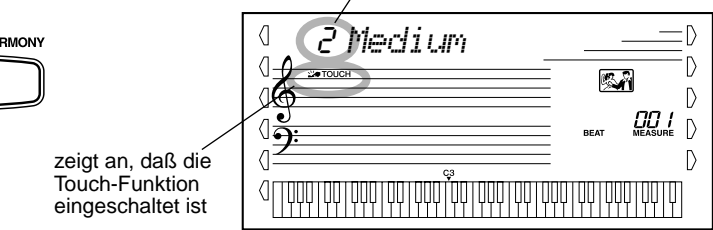

# *2* **Ändern des Wertes.**

Verwenden Sie das Zifferntastenfeld oder die [+]/[-]-Tasten, um die gewünschte Einstellung festzulegen: 1, 2 oder 3 (in der untenstehenden Tabelle beschrieben).

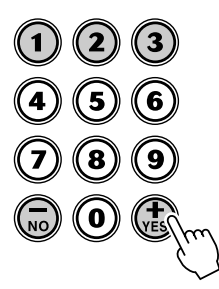

#### ● **Einstellungen:**

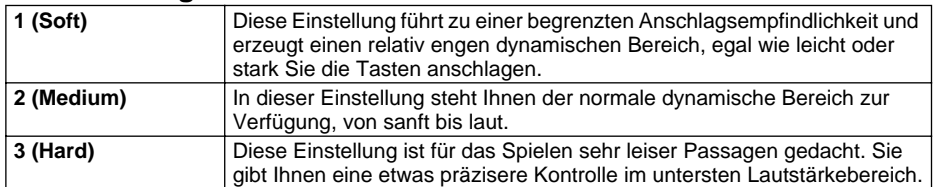

Wenn "Touch" ausgeschaltet ist, wird eine gleichmäßige Lautstärke erzeugt, die einem Lautstärkewert von 80 entspricht.

#### **Wiederherstellen der Standard-Anschlagempfindlichkeit**

Der Standardwert der Anschlagempfindlichkeit ist 2 (Medium). Um den Standardwert wiederherzustellen, drücken Sie die [+]/[-]-Tasten gleichzeitig (wenn die Anschlagempfindlichkeit ausgewählt wurde).

**Das PSR-GX76 ist mit einer Vielzahl an Effekten ausgestattet, die verwendet werden können, um gewählten Stimmen eine größere Klangfülle zu verleihen. Das PSR-GX76 verfügt über drei einzelne Effektsysteme: Reverb (Hall), DSP und Harmonie. Jeder der Effekte hat viele verschieden Effekttypen, die ausgewählt werden können.**

# **Reverb**

Der Reverb-Effekt erzeugt das "Umgebungsgeräusch" (Hall), das beim Spielen eines Instrument in einem Zimmer oder Konzertsaal zu vernehmen ist. Es stehen insgesamt acht unterschiedliche Reverb-Typen zur Wahl, mit denen unterschiedliche Räumlichkeiten simuliert werden können.

# *1* **Auswählen der Reverb-Funktion.**

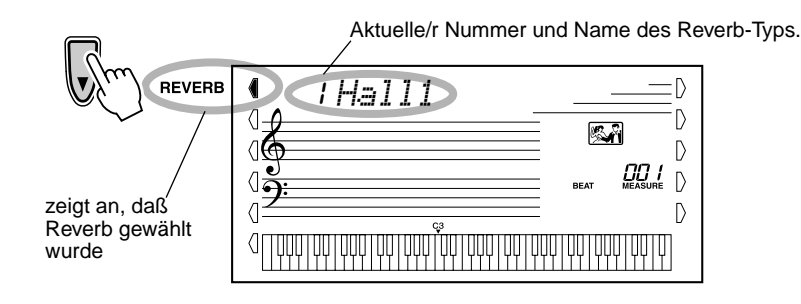

#### **HINWEIS**

• Wenn das PSR-GX76 von einem anderen MIDI-Gerät gesteuert wird, gibt es zwölf zusätzliche Reverb-Typen. (Einzelheiten siehe Seite 89.)

# *2* **Einstellen des Reverb-Typs auf Wunsch.**

Verwenden Sie das Zifferntastenfeld oder die [+]/[-]-Tasten, um den gewünschten Reverb-Typ festzulegen. (Eine Liste der verfügbaren Reverb-Typen finden Sie auf Seite 32.) Um den Reverb-Effekt auszuschalten, wählen Sie den Reverb-Typ Nr. 9 aus.

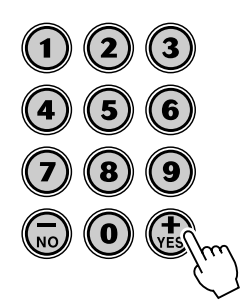

### **HINWEIS**

• Jeder Style des PSR-GX76

verfügt über eine eigene, unabhängige Reverb-Einstellung.

#### **Wiederherstellen des Standard-Reverb-Typs**

Nach dem Ändern des Rever-Typs können Sie direkt die Standardeinstellung "00" wiederherstellen, indem Sie die [+]/[-]-Tasten gleichzeitig drücken (wenn Reverb gewählt ist).

# **DSP**

Die DSP-Effektstufe bietet Verzerrungs- und Chorus-Effekte sowie eine Vielzahl anderer nützlicher und dynamischer Effekte zum Vertiefen und Variieren des Klangs aktiver Stimmen. Als zusätzliche Effekte gibt es unter anderem Reverse Gate, Phaser, Rotary Speaker, Tremolo, Echo, Delay, Distortion, Equalization und Wah. Es stehen insgesamt 37 DSP-Typen zur Verfügung.

# *1* **Auswählen der DSP-Funktion.**

Drücken Sie die linke Overall-Taste, ggf. wiederholt, bis die dunkle Balkenanzeige neben DSP angezeigt wird.

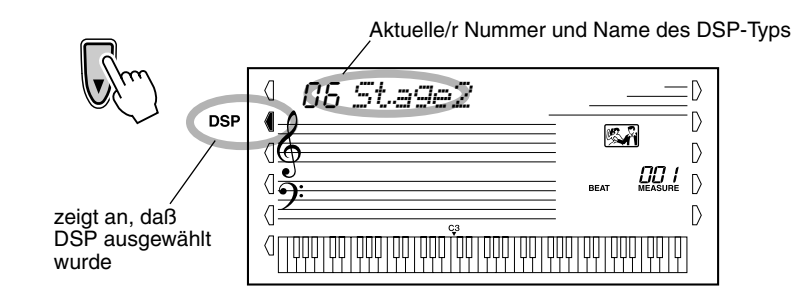

# *2* **Einstellen des DSP-Typs auf Wunsch.**

Verwenden Sie das Zifferntastenfeld oder die [+]/[-]-Tasten, um den gewünschten DSP-Typ festzulegen. (Eine Liste der verfügbaren DSP-Typen finden Sie auf Seite 32.) Um den DSP-Effekt auszuschalten, wählen Sie den DSP-Typ Nr. 39 aus.

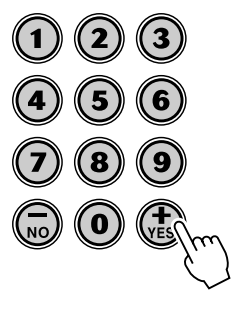

#### **HINWEIS**

- *Jeder Stimme des PSR-GX76 hat eine eigene, unabhängige DSP-Einstellung.*
- *Wenn das PSR-GX76 von einem anderen MIDI-Gerät gesteuert wird, gibt es 51 zusätzliche DSP-Typen. (Einzelheiten siehe Seite 89.)*

#### *Wiederherstellen des Standard-DSP-Typs*

*Nach dem Ändern des DSP-Typs können Sie direkt die Standardeinstellung "00" wiederherstellen, indem Sie die [+]/[-]-Tasten gleichzeitig drücken (wenn DSP gewählt ist).*

# **Harmony**

Die Harmony-Stufe bietet eine Reihe von Effekten, die Melodien ausschmücken, die Sie zusammen mit einem der Begleitungs-Styles des PSR-GX76 spielen. Insgesamt 26 Harmony-Typen stehen zur Wahl.

Tremolo-, Triller- und Echo-Effekte können bei ausgeschalteter Begleitung verwendet werden.

Es gibt fünf unterschiedliche Harmony-Typen, die für Noten, die im oberen Tastaturabschnitt gespielt werden, automatisch an die Begleitakkorde angepaßte Harmonieparts erzeugen.

# *1* **Einschalten des Harmony-Effekts.**

Drücken Sie die [HARMONY]-Taste.

# TOUCH / HARMONY

# *2* **Auswählen der Harmony-Funktion.**

Drücken Sie die linke Overall-Taste, ggf. wiederholt, bis die dunkle Balkenanzeige neben HARMONY angezeigt wird.

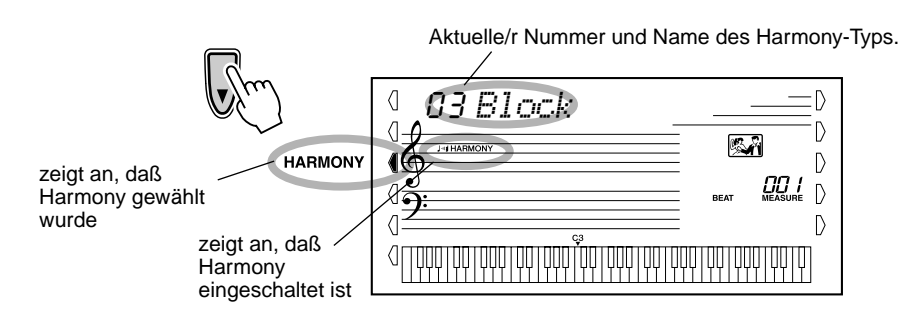

# *3* **Einstellen des Harmony-Typs auf Wunsch.**

Verwenden Sie das Zifferntastenfeld oder die [+]/[-]-Tasten, um den gewünschten Harmony-Typ festzulegen. (Eine Liste der verfügbaren Harmony-Typen finden Sie auf Seite 33.)

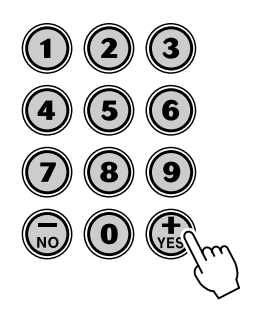

# WCHTIG A

- Für die ersten fünf Harmony-Typen (Duett, Trio, Block, Country und Oktave) müssen die Akkorde im Begleitungsabschnitt der Tastatur gespielt werden.
- Die Geschwindigkeit der Triller-, Tremolo- und Echo-Effekte hängt von der Tempo-Einstellung ab (Seite 33).

#### **HINWEIS**

• Jeder Stimme des PSR-GX76 verfügt über eine eigene, unabhängige Harmony-Einstellung.

#### **Wiederherstellen des Standard-Harmony-Typs**

Nach dem Ändern des Harmony-Typs können Sie direkt die Standardeinstellung "00" wiederherstellen, indem Sie die [+]/[-]-Tasten gleichzeitig drücken (wenn Harmony gewählt ist).

# ■ **Effekt-Typen**

#### ● **Reverb-Typen**

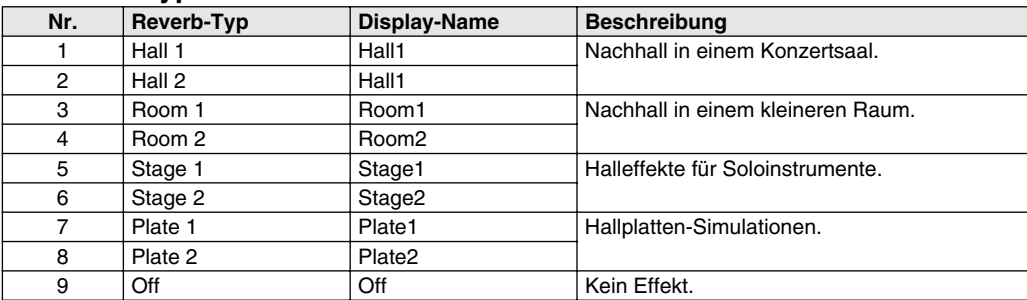

#### ● **DSP-Typen**

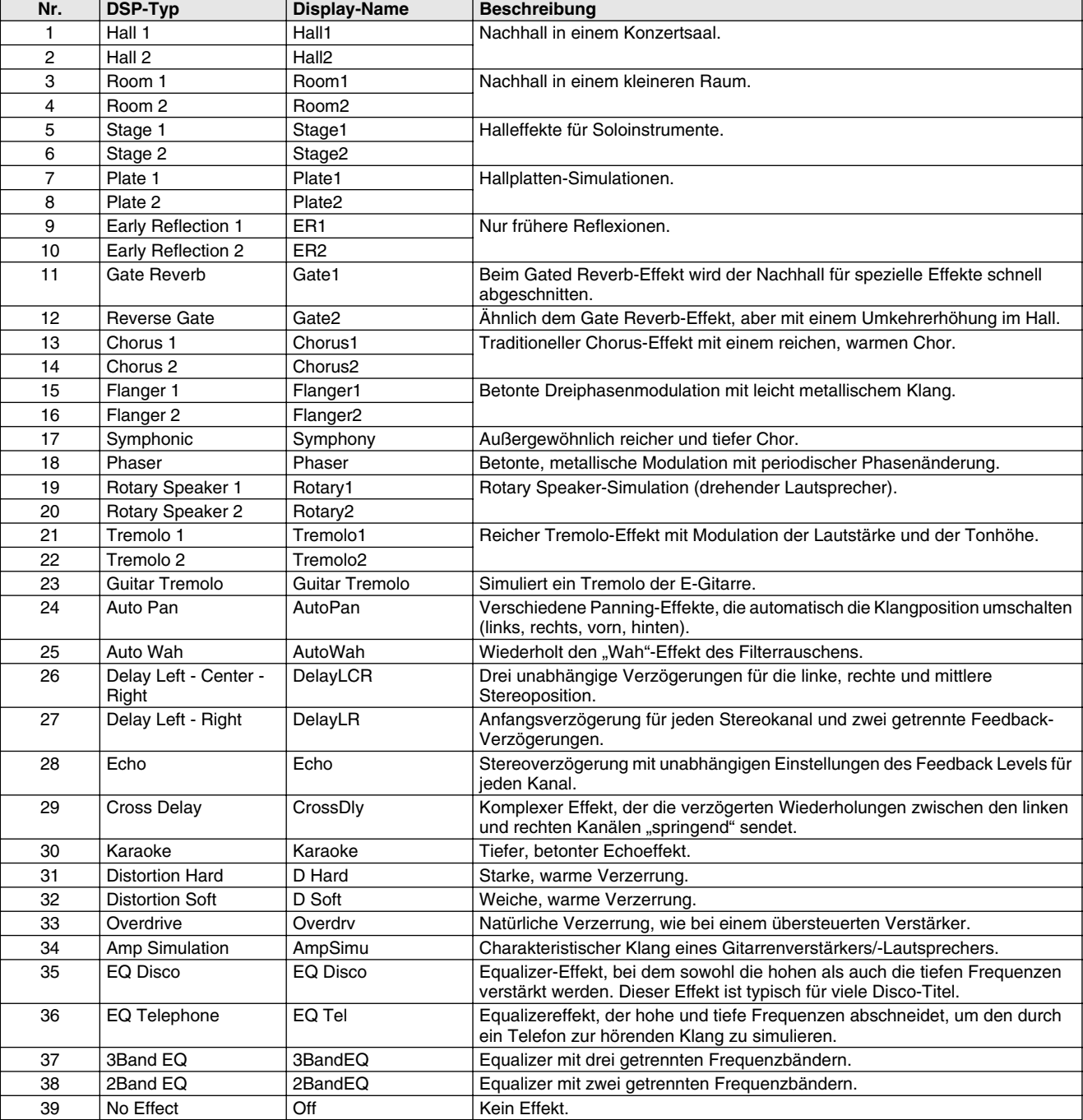

#### ● **Harmony-Typen**

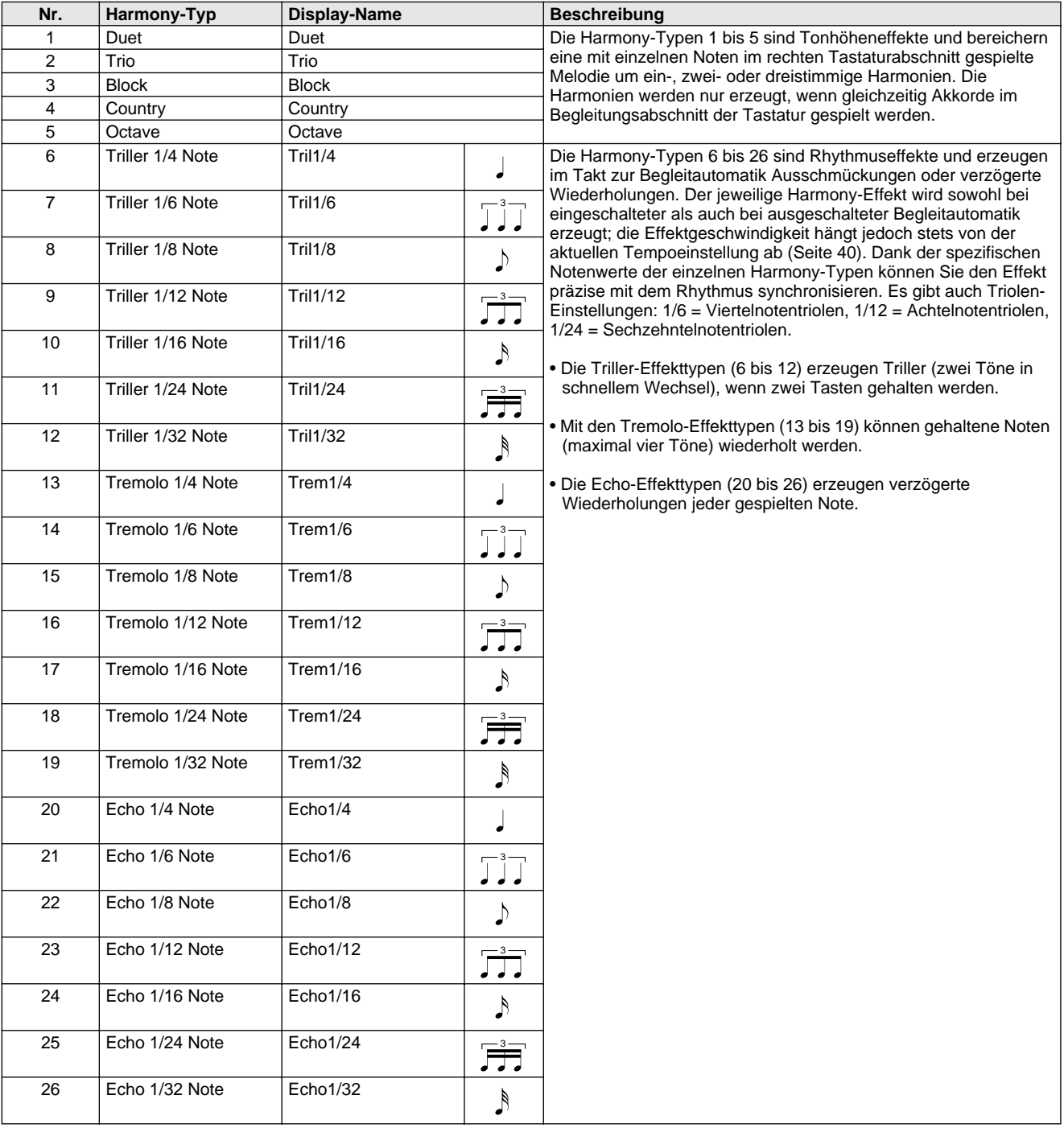

#### **Das PSR-GX76 bietet dynamische Rhythmus/Begleitungs-Muster — zusammen mit zum jeweiligen Muster passenden Stimmeneinstellungen — für verschiedene populäre Musikrichtungen.**

Insgesamt 100 Styles stehen in verschiedenen Kategorien zur Wahl. Jeder Style besteht aus separaten "Sektionen": Intro (Einleitung), Main (Grundmuster) A und B und Ending (Abschluß). Sie können diese Sektionen während des Spielens je nach Bedarf abrufen.

Die Begleitautomatikfunktionen, die in den Rhythmen integriert sind, verleihen Ihrem Spiel aufregende Instrumentalbegleitung, die Sie durch die gespielten Akkorde steuern. Die automatische Baß/Akkord-Begleitung teilt die Tastatur in zwei Abschnitte ein: der obere (d. h. rechte) dient zum Spielen der Melodie, während der untere (F#2 und alle Tasten links davon) für die automatische Begleitung vorgesehen ist.

Das PSR-GX76 bietet zudem die einfach zu verwendende Dictionary-Funktion (Seite 45). Das Dictionary (Nachschlagewerk) bietet Ihnen eine eingebaute "Akkord-Enzyklopädie". Mit Hilfe dieser Enzyklopädie können Sie das Spielen jedes von Ihnen vorgegebenen Akkords erlernen, indem die entsprechenden Noten im Display angezeigt werden.

# Auswählen eines Styles

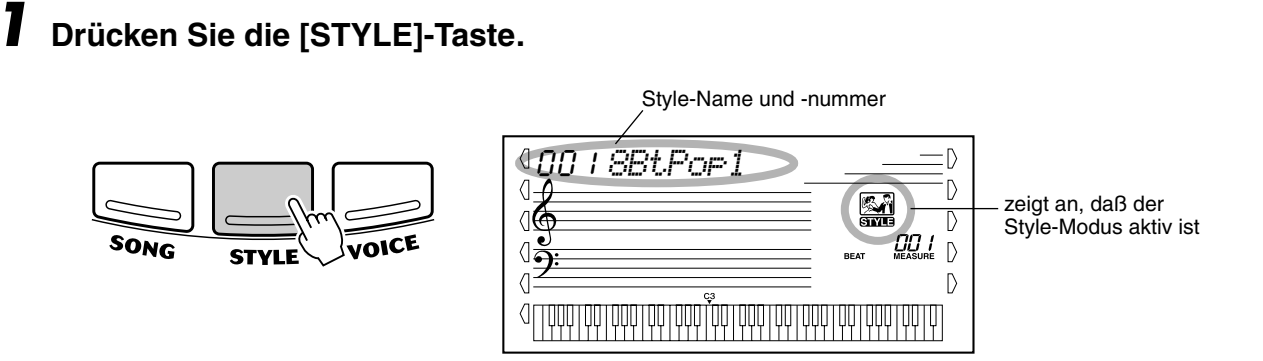

# *2* **Wählen Sie die gewünschte Style-Nummer.**

Geben Sie die Nummer über das Tastenfeld ein. Die Style-Kategorien und - Nummern sind am Bedienfeld aufgedruckt. Ein komplettes Verzeichnis der verfügbaren Styles finden Sie auf Seite 83.

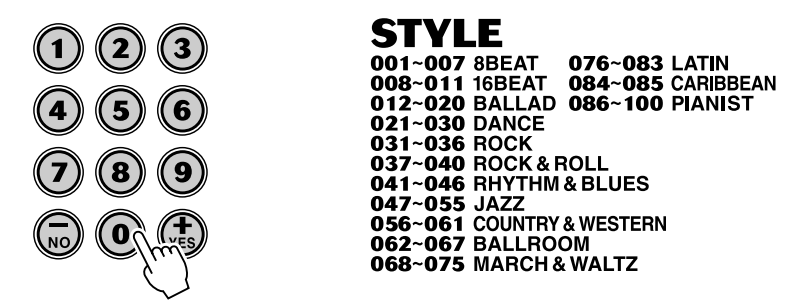

Für die Auswahl der Style-Nummer gibt es dieselben Möglichkeiten wie bei den Stimmennummern (siehe Seite 24). Über das Zifferntastenfeld können Sie die Style-Nummer direkt eingeben. Sie können die Styles auch mit Hilfe der [+]/[-]-Tasten wählen oder schrittweise durchblättern.

# Abspielen der Begleitung

Die unterstehenden Frontplatten-Schaltflächen funktionieren als Begleitungssteuerung.

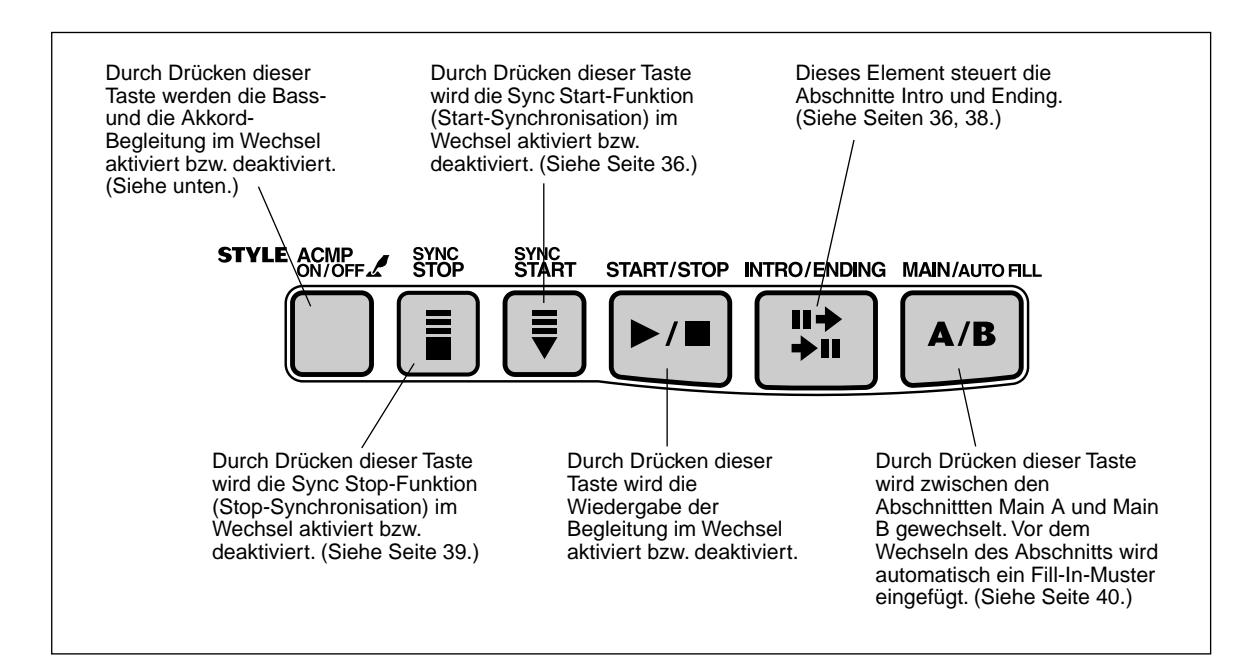

# *1* **Schalten Sie die Begleitautomatik ein.**

Drücken Sie die [ACMP ON/OFF]-Taste, um die Begleitautomatik einzuschalten.

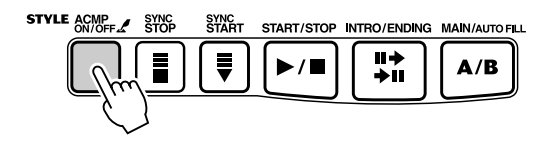

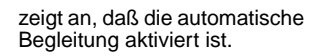

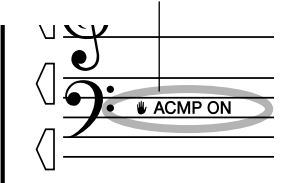

# *2* **Starten Sie die Begleitung.**

Dazu gibt es mehrere Möglichkeiten:

#### ■ **Drücken der [START/STOP]-Taste**

Der Rhythmus setzt dabei direkt ohne Baß- und Akkordbegleitung ein. Der gegenwärtig gewählte Main-Abschnitt A oder B wird gespielt.

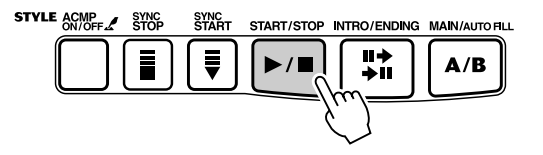

Sie können den Main-Abschnitt A bzw. B vor Betätigen der [START/STOP]- Taste durch einen Druck auf die entsprechende Taste (MAIN A oder MAIN B) vorwählen. (Im Display wird zur Bestätigung kurz der Buchstabe des gewählten Abschnitts angezeigt: "MAIN A" oder "MAIN B".)

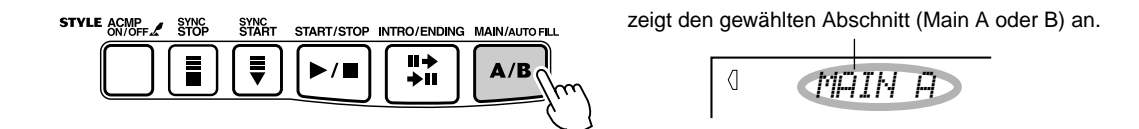

#### ■ Starten mit Tap Tempo

Mit dieser nützlichen Funktion können Sie die Geschwindigkeit (das Tempo) der automatischen Begleitung mitschneiden und die Begleitung in der mitgeschnittenen Geschwindigkeit starten.

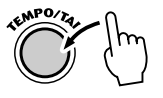

Tippen Sie einfach (drücken und loslassen) viermal auf die [TEMPO/TAP]- Taste (dreimal für einen 3/4-Takt), und die Begleitung startet automatisch mit der Geschwindigkeit, in der Sie die Taste eingezählt haben. Das Tempo kann auch während der Wiedergabe geändert werden. Tippen Sie dazu zweimal in dem gewünschten Tempo auf die [TEMPO/TAP]-Taste.

#### ■ Verwenden von Sync Start

Das PSR-GX76 bietet eine Synchronstartfunktion, die es Ihnen ermöglicht, Rhythmus und Begleitung synchron zum ersten Tastenanschlag anlaufen zu lassen. Drücken Sie hierzu zunächst die [SYNC-START]-Taste (die Beat-Marken signalisieren durch Blinken die Synchronstartbereitschaft), und schlagen Sie dann auf dem Keyboard eine Taste an. (Wenn die automatische Baß/Akkord-Begleitung eingeschaltet ist, muß im Begleitungsabschnitt der Tastatur eine Taste angeschlagen bzw. ein Akkord gespielt werden.)

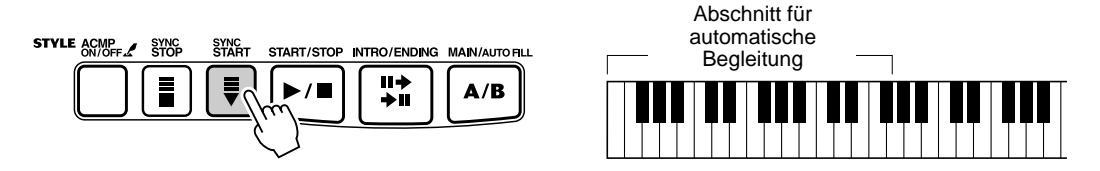

#### **Starten mit einem Intro-Abschnitt**

Jeder Style hat einen eigenen Einleitungs- oder Intro-Abschnitt, der zwei oder vier Takte lang ist. Bei Einsatz mit der automatischen Baß/Akkord-Begleitung warten viele der Intro-Abschnitte auch mit speziellen Akkordwechseln und Verzierungen auf, die Ihre Darbietungen ausschmücken.

#### **So starten Sie die Begleitung mit dem Intro-Abschnitt:**

1) Drücken Sie die [MAIN/AUTO FILL]-Taste, um den Abschnitt (A oder B) vorzuwählen, der nach der Einleitung gespielt werden soll.

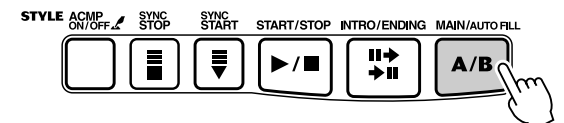

zeigt den gewählten Abschnitt (Main A oder B) an.

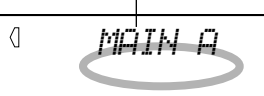
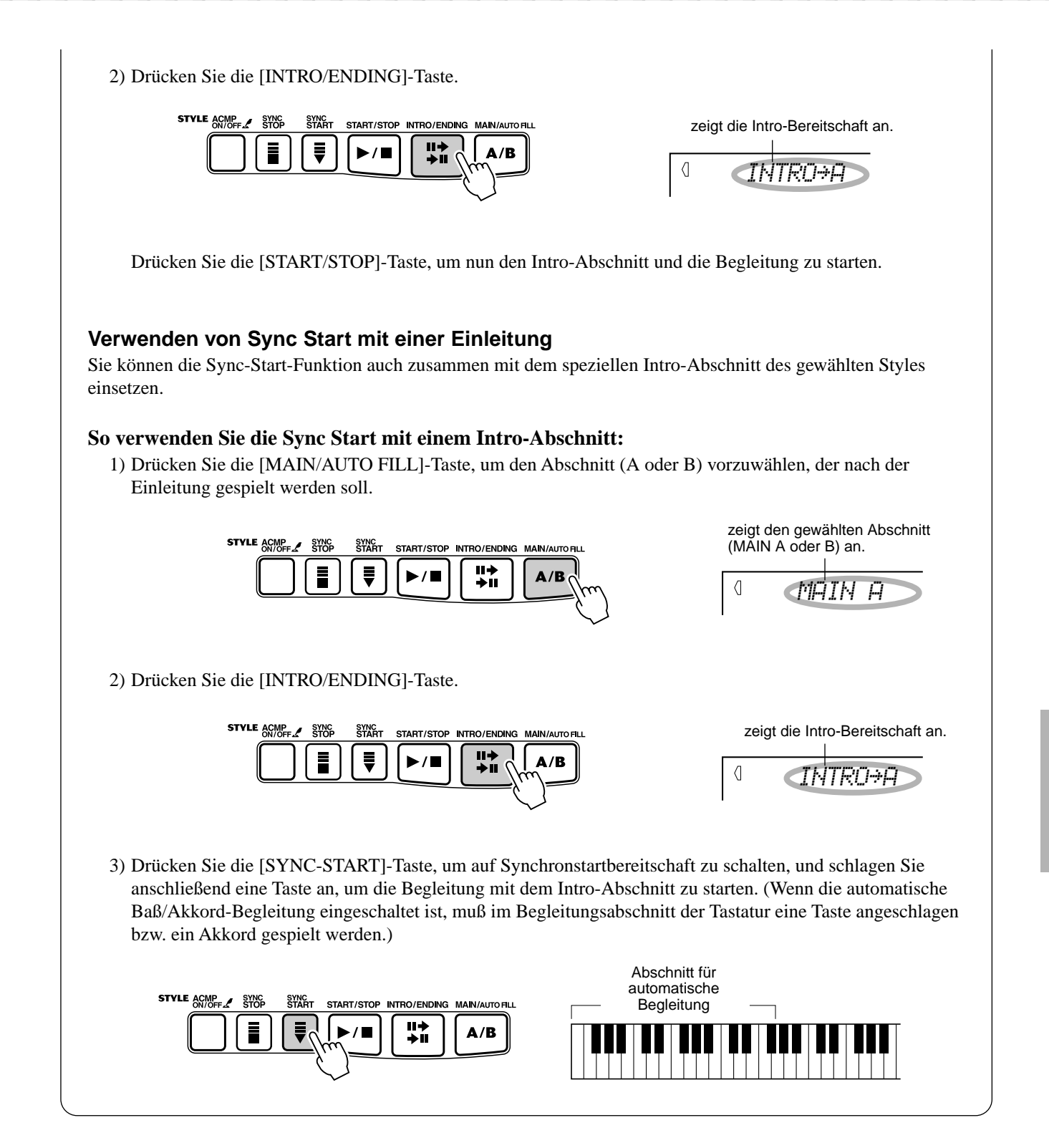

### Begleitautomatik

# *3* **Ändern Sie Akkorde mit Hilfe der Begleitautomatik.**

Spielen Sie nun versuchsweise mit der linken Hand einige Akkorde nacheinander, und beachten Sie dabei, wie die Baß/Akkord-Begleitung sich beim Anschlagen eines anderen Akkords ändert. (Weitere Informationen über die automatische Baß/Akkord-Begleitung finden Sie auf Seite 42.)

### $\overline{\text{HPP}}$

- Sie können die automatische Baß/Akkord-Begleitung auch während des Spielens mit der [ACMP ON/OFF]-Taste aus- und wieder einschalten, um Ihr Spiel durch dynamische Rhythmuspausen (Breaks) interessanter zu gestalten.
- Mit der Sync Stop-Funktion können Sie einen noch dramatischeren Effekt erzielen. Bei aktivierter Sync Stop-Funktion (Seite 39) können Sie Rhythmusund Begleitungspausen auf einfache Weise steuern, indem Sie die Finger von den Tasten abheben. Die Begleitung erklingt, solange Sie einen Akkord anschlagen und gedrückt halten. Beim Loslassen der Tasten verstummt die Begleitung. Durch das Spielen von Staccato-Akkorden können Sie mit Hilfe dieser Funktion auch aufregende Rhythmus-Unterbrechungseffekte, einprägsame Akkorde und Akzente erzeugen.

### **HINWEIS**

• Akkorde, die Sie im Begleitungsabschnitt der Tastatur greifen, werden auch bei gestoppter Begleitung erkannt und umgesetzt. Sie spielen dann auf einer "Split-Tastatur", mit Baß und Akkorden im linken Abschnitt und der normal gewählten Melodiestimme im rechten.

## *4* **Halten Sie die Begleitung an.**

Zum Stoppen der Begleitung gibt es drei Möglichkeiten:

### ■ **Drücken der [START/STOP]-Taste**

Rhythmus und Begleitung stoppen sofort.

#### ■ Ausklang mit einem Abschluß (Ending-Abschnitt)

Drücken Sie die [INTRO/ENDING]-Taste. Die Begleitung stoppt dann am Ende des Ending-Abschnitts.

#### ■ **Drücken der [SYNC START]-Taste**

Hierdurch wird die Begleitung sofort gestoppt und wieder auf Synchronstartbereitschaft geschaltet, so daß Sie die Begleitung durch Spielen eines Akkords oder Anschlagen einer Taste im Begleitungsabschnitt der Tastatur erneut starten können.

#### **HINWEIS**

• Wenn der Abschluß allmählich langsamer werdend (ritardando) ausklingen soll, drücken Sie die [INTRO/ENDING]-Taste zweimal schnell aufeinanderfolgend.

## Sync Stop

Mit Hilfe dieser praktischen Funktion können Sie die automatische Begleitung stoppen (oder anhalten), indem Sie die Finger vom automatischen Begleitungsabschnitt des Keyboards abheben. Durch nochmaliges Spielen des Akkords wird die automatische Begleitung wieder gestartet. Diese Funktion eignet sich ideal zum Einfügen von dynamischen Pausen in die Performance z. B. durch kurzes Stoppen des Rhythmus und der Begleitung beim gleichzeitigen Spielen eines melodischen Breaks oder eines Solos mit der rechten Hand.

## *1* **Drücken Sie die [SYNC STOP]-Taste.**

Durch das Aktivieren von Sync Stop vor dem Starten der automatischen Begleitung wird automatisch auch Sync Start aktiviert. Dadurch können Sie die Begleitung sofort starten, indem Sie auf dem Keybord spielen.

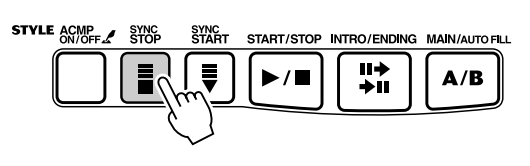

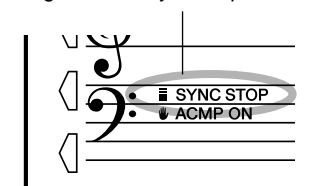

zeigt an, daß Sync Stop aktiv ist.

### *2* **Spielen Sie einen Akkord auf dem Keyboard (im automatischen Begleitungsabschnitt der Tastatur).** Die automatische Begleitung beginnt sofort mit dem Spielen eines Akkords.

*3* **Stoppen Sie die automatische Begleitung, indem Sie den Akkord loslassen.**

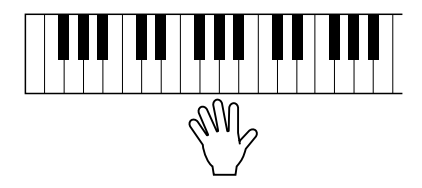

### *4* **Spielen Sie einen Akkord, um die automatische Begleitung erneut zu starten.**

Zum Ausschalten von Sync Stop drücken Sie die [SYNC STOP]-Taste ein weiteres Mal. Zum vollständigen Stoppen der automatischen Begleitung drücken Sie die [START/STOP]-Taste.

## Ändern des Tempos

Das Tempo der Style-Wiedergabe kann innerhalb des Bereichs von 32 bis 280 Viertel/ Minute eingestellt werden.

### *1* **Aufrufen der Tempo-Einstellung.**

Drücken Sie die [TEMPO/TAP]-Taste.

aktueller Tempo-Wert Л  $\begin{array}{ccc}\n\text{TFMPT} & \text{---} \\
\hline\n\end{array}\n\quad \begin{array}{ccc}\n\text{Time} & \text{Time} \\
\hline\n\end{array}\n\quad \text{(Figure 1)}$ 120 $\overline{A}$ 啄 ା€  $\mathbb{D}$  $\overline{D}$  $\langle$  $\langle$  $\triangleright$ **UUU LUU** 

## *2* **Ändern des Wertes.**

Verwenden Sie das numerische Tastenfeld, um den gewünschten Tempo-Wert einzustellen oder verwenden Sie die [+]/[-]-Tasten, um den Wert zu erhöhen oder zu verringern.

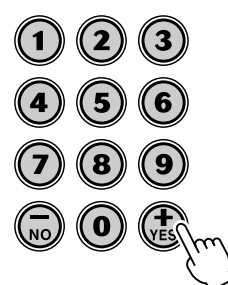

**HINWEIS** 

• Wenn Sie bei gestoppter Begleitung einen anderen Style wählen, wird das Tempo automatisch auf die Standardeinstellung des neuen Styles zurückgesetzt. Falls Sie jedoch während der Wiedergabe einen anderen Style wählen, wird das aktuelle Tempo beibehalten. (Auf diese Weise können Sie die Styles wechseln, ohne daß das

#### **Wiederherstellen des Standard-Tempowertes**

Jeder Song und jeder Style wurde mit einem voreingestellten bzw. Standardtempo versehen. Nach dem Ändern des Tempos können Sie direkt die Standardeinstellung "00" wiederherstellen, indem Sie die [+]/[-]-Tasten gleichzeitig drücken (wenn Tempo gewählt ist).

### $\sqrt{1}$

• Sie können das Tempo auch mit Hilfe der leistungsstarken Tap Tempo-Funktion ändern, indem Sie ein neues Tempo in Echtzeit "mithören". (Siehe Seite 36.)

• Wenn einer der Pianist-Styles (Nr. 086 bis Nr. 100) gewählt ist, stehen Rhythmus-Sounds und Fill-In-Abschnitte nicht zur

Verfügung.

**HINWEIS** 

Beim Auswählen eines anderen Styles wird das Tempo automatisch auf dessen Standardeinstellung zurückgesetzt. (Wenn Sie jedoch während der Wiedergabe einen anderen Style wählen, wird das eingestellte Tempo beibehalten.)

## Begleitungsabschnitte (Main A/B und Fill-Ins)

Während der Wiedergabe der Begleitung, können Sie diese über die [MAIN/AUTO FILL]-Taste mittels Rhythmus-/Begleitungsvariationen auflockern. Dadurch erfolgt ein Wechsel zwischen den Abschnitten Main A und Main B. Um einen weichen Übergang zum nächsten Abschnitt zu erreichen, wird bei diesem Wechsel automatisch ein Fill-In-Muster eingefügt. Wird z. B. gerade der Abschnitt Main A gespielt, erfolgt durch Drücken dieser Taste die Wiedergabe eines Fill-IN-Musters, gefolgt von Abschnitt Main B. (Siehe Abbildung auf Seite 41.)

Sie können auch einen der Abschnitte Main A oder Main B als zu startenden Abschnitt anwählen, indem Sie vor dem Starten des Styles die [MAIN/AUTO FILL]- Taste drücken.

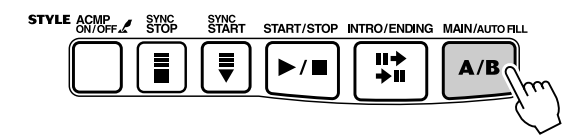

Während der Wiedergabe des Fill-In-Musters wird diese Anzeige eingeblendet.

*Fill A≥B*

 $\blacksquare$ 

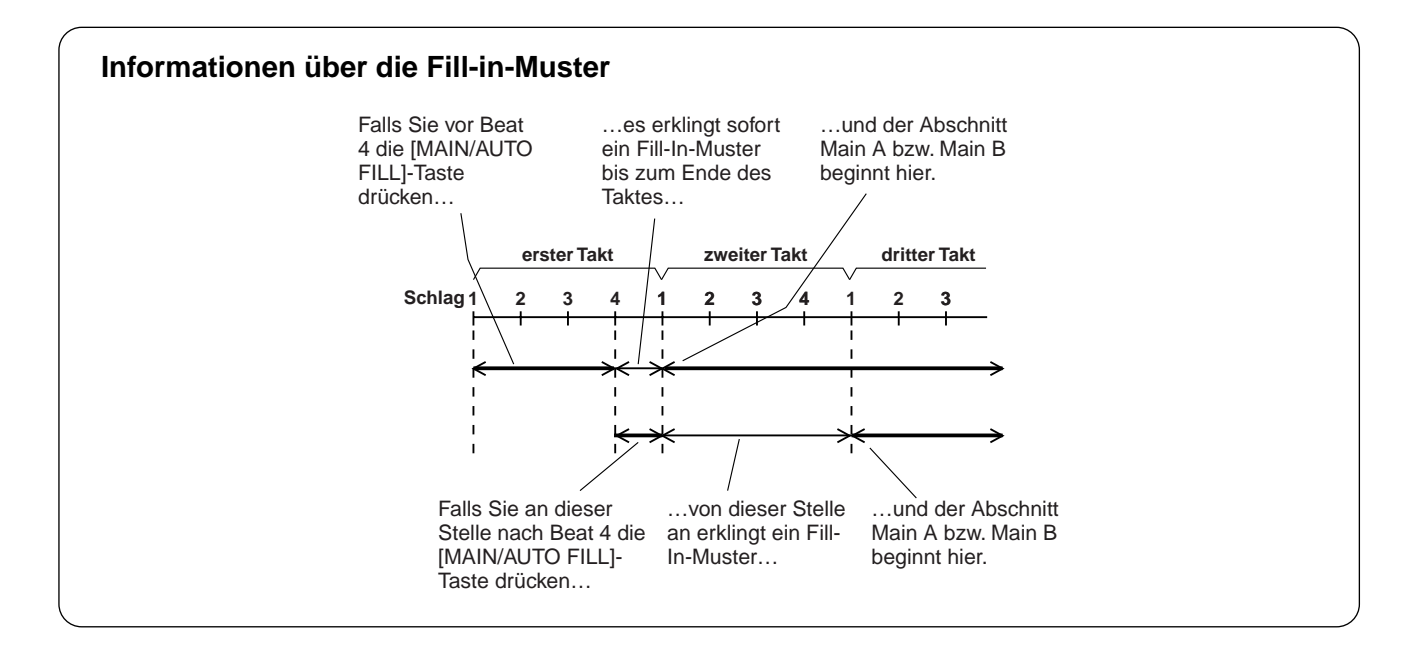

## Einstellen der Begleitungslautstärke

Die Wiedergabelautstärke der Begleitung kann bei Bedarf geändert werden. Diese Regelfunktion bewirkt nur eine Veränderung der Begleitungslautstärke. Der Einstellbereich für die Metronomlautstärke geht von 000 bis 127.

### *1* **Wählen Sie die Accompaniment Volume-Funktion (Begleitungslautstärke).**

Drücken Sie die rechte Overall-Taste, ggf. wiederholt, bis "ACMP VOL" im Display angezeigt wird.

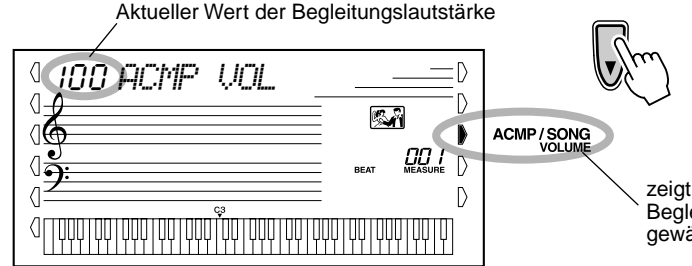

zeigt an, daß die Begleitungslautstärke gewählt wurde

## *2* **Ändern des Wertes.**

Geben Sie mit Hilfe des Zifferntastenfeldes den gewünschten Wert für die Begleitungslautstärke ein (000 - 127). Sie können auch mit den [+]/[-]- Tasten den Wert erhöhen oder vermindern. Zum übergangslosen Erhöhen oder Vermindern des Werts können Sie die Taste auch gedrückt halten.

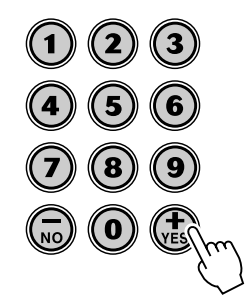

**HINWEIS** • Die Begleitungslautstärke kann

nur im Style-Modus geändert werden.

#### **Wiederherstellen der Standardwertes der Begleitungslautstärke**

Nach dem Ändern der Einstellung der Begleitungslautstärke können Sie direkt die Standardeinstellung "100" wiederherstellen, indem Sie die [+]/[-]-Tasten gleichzeitig drücken (wenn Begleitungslautstärke gewählt ist).

### Verwenden der automatischen Bass/Akkord-Begleitung — Multi Fingering

Wenn die automatische Baß/Akkord-Begleitung eingeschaltet ist (Seite 35), erzeugt sie, basierend auf bestimmten Akkordgriffkonventionen, automatisch Baß- und Akkordbegleitung, zu der Sie dazuspielen. Sie können die Akkorde der Begleitung durch Anschlagen von Tasten im Begleitungsabschnitt der Tastatur wechseln, wobei es zwei Möglichkeiten zum Spielen der Akkorde gibt: vereinfachte Akkordgriffe (Single Finger) und normale Akkordgriffe (Fingered). Im Single Finger-Verfahren bestimmen Sie den Begleitakkord einfach durch Anschlagen einer, zweier oder dreier Tasten (siehe "Single Finger-Akkorde" weiter unten). Im Fingered-Verfahren spielen Sie die Akkorde in herkömmlicher Grifftechnik, indem Sie alle Noten des Akkords anschlagen. Welche Methode Sie auch wählen, das PSR-GX76 "versteht", welchen Akkord Sie meinen, und erzeugt daraufhin automatisch die Begleitung.

Single Finger-Akkorde ••••••••

Im Single Finger Verfahren können Sie Dur-, Moll-, Septimen- und Mollseptimenakkorde erzeugen. Die abgedruckte Übersicht zeigt Ihnen, wie die vier Akkordarten vereinfacht gegriffen werden. (Die Tonart C ist hier nur als Beispiel gewählt. Die anderen Tonarten folgen den selben Regeln.) Bb7 klingt zum Beispiel wie Bb und A.)

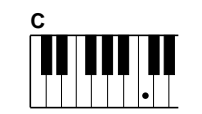

So spielen Sie einen Dur-Akkord: Drücken Sie die Taste für den Grundton (die<br>"Tonika") des Akkords.

Fingered-Akkorde ...................

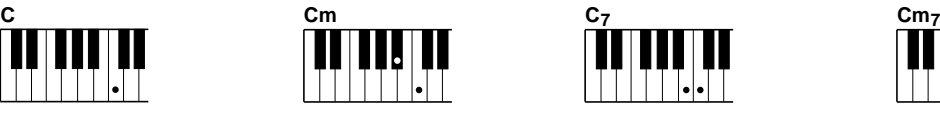

So spielen Sie einen Moll-Akkord: Drücken Sie die Taste für den Grundton und die nächstgelegene schwarze Taste links davon.

Wieder am Beispiel der Tonart C zeigt die folgende Tafel die Akkordtypen, die im

So spielen Sie einen Septimen-Akkord: Drücken Sie die Taste für den Grundton und die nächstgelegene weiße Taste links davon.

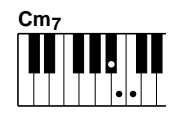

So spielen Sie einen Moll-Septimen-Akkord: Drücken Sie die Taste für den Grundton und jeweils die nächstgelegene schwarze und die nächstgelegene weiße Taste links davon (also drei Tasten gleichzeitig).

#### Fingered-Modus erkannt werden. ● Beispiel für "C"-Akkorde **C6 CM**  $C^{(b)}$  **CM<sub>7</sub>** $b$ **5 C CM7(9) CM7(**#**11)**  $C(9)$  **C**<sub>6</sub> **C**<sub>6</sub>(9) **C**M<sub>7</sub>  $|\cdot| \cdot |$  $\left| \cdot \right|$   $\left| \cdot \right|$ **( ) ( )**  $|\cdot|$  .  $|\bullet|\bullet|\bullet$ **( )**  $\left| \bullet \right|$   $\bullet$  $\left| \bullet | \bullet | \bullet \right|$ **( ) ( ) Cm7(11) Csus4**  $\mathsf{C} \mathsf{a}$ ug  $\mathsf{C} \mathsf{m}$   $\mathsf{C} \mathsf{m}$  ( $\mathsf{C} \mathsf{m}$   $\mathsf{C} \mathsf{m}$   $\mathsf{C} \mathsf{m}$   $\mathsf{C} \mathsf{m}$   $\mathsf{C} \mathsf{m}$   $\mathsf{m}$   $\mathsf{C} \mathsf{m}$   $\mathsf{C} \mathsf{m}$   $\mathsf{m}$   $\mathsf{m}$   $\mathsf{m}$   $\mathsf{m}$   $\mathsf{m}$   $\mathsf{m}$   $\mathsf{m$ **Cm**  $\mathsf{Cm}^{(9)}$   $\mathsf{Cm}_6$   $\mathsf{Cm}_7$   $\mathsf{Cm}_7^{(9)}$  $\vert$ . II. IJ H. H. II. **( )**  $|\bullet|$   $|$  $|\bullet|$  $|\bullet|\bullet|$  $\left| \bullet \right| \bullet \left| \right.$ **( ) ( ) ( ) CmM7 CmM (9) 7**  $\text{Cm} \times \frac{1}{2}$  **5**  $\text{Cm} \times \frac{1}{2}$ **Cdim Cdim7 C7**  $C_7^{(b9)}$  $C_7$ (**b**13)  $\blacksquare$  $\overline{\phantom{a}}$ IJ I. IJ ŀ  $\left| \cdot \right|$   $\left| \cdot \right|$  $\vert \cdot \vert$  $\left| \bullet \right|$  $|\hat{\bm{s}}|$ ∣.  $|\hat{\mathbf{s}}|$  $\vert \cdot \vert$   $\vert \varepsilon \vert$ **( )**  $C_7$ <sup>(#11)</sup>  $C_7$ (13)  $C_7$ <sup>(#9)</sup> **C (9) 7 C (13) 7**  $C_7$ <sup> $\downarrow$ </sup><sup>5</sup> **b**<sub>7</sub> aug **c**<sub>7</sub> sus<sub>4</sub> **c**<sub>1+2+5</sub>  $C_7$ aug **( )**  $|\hat{\bm{s}}|\bullet|$  $\left| \bullet \right|$  $|\bullet|$   $|\bullet|$ **( ) ( ) ( )** \* Eingeklammerte Noten sind optional. Die Akkorde werden auch ohne sie erkannt.

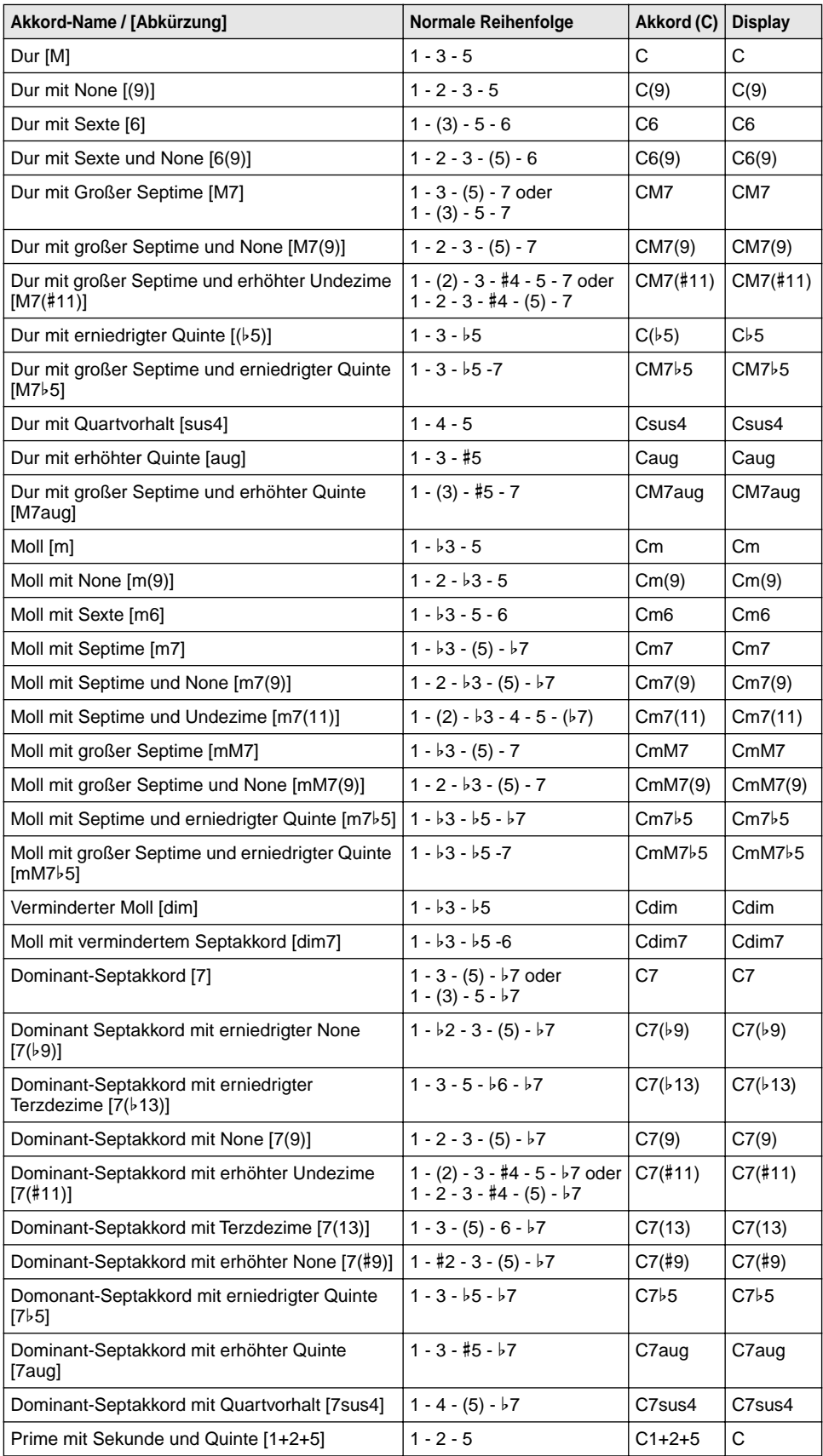

#### **HINWEIS**

- Eingeklammerte Noten können ausgelassen werden.
- Wenn Sie zwei Tasten mit dem gleichen Grundton in den benachbarten Oktaven drücken, wird die Begleitung lediglich auf dem Grundton aufgebaut.
- Eine vollständige Quinte (1 + 5) erzeugt eine Begleitung, die nur auf Grundton und der Quinte beruht und sowohl mit Dur- als auch mit Moll-Akkorden verwendet werden kann.
- Die aufgelisteten Akkorde sind alle in der Grundform aufgelistet. Es können aber auch andere Umkehrungen verwendet werden – mit folgenden Ausnahmen:

m7, m7b5, 6, m6, sus4, aug, dim7, 7b5, 6(9), 1+2+5.

- Die Umkehrung der Akkorde 7sus4 und m7(11) werden nicht erkannt, wenn die in Klammern angezeigten Noten ausgelassen werden.
- Wenn verwandte Akkorde hintereinander gespielt werden, folgt die Begleitautomatik in manchen Fällen nicht dem Akkordwechsel (z. B. bestimmte Moll-Akkorde, denen ein Moll-Akkord mit Septime folgt).
- Zwei-Tasten-Griffe erzeugen einen Akkord, der auf dem vorangegangenen Akkord beruht.

## Einstellen des Split-Punkts

Der Split-Punkt definiert die höchste Taste, die noch zum automatischen Begleitungsabschnitt der Tastatur gehört. Die Begleitung kann im linken Abschnitt mit den Tasten bis zur Split-Punkt-Taste gespielt werden.

#### **HINWEIS**

• Diese Einstellung hat auch Auswirkungen auf den Split-Punkt der speziellen Split-**Stimmen** 

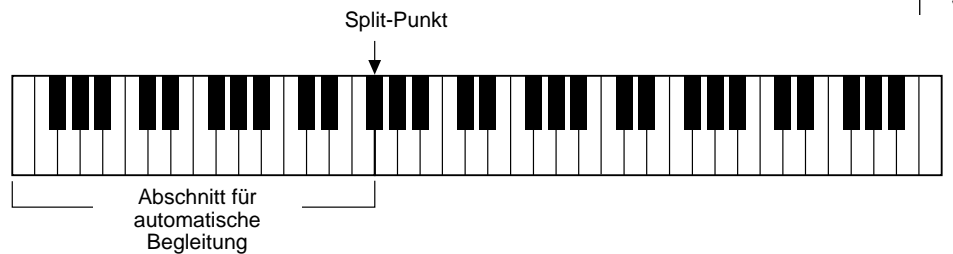

## *1* **Wählen Sie die Steuerung für den Split-Punkt an.**

Drücken Sie die [ACMP ON/OFF]-Taste und halten Sie diese gedrückt, bis "S\_POINT" im Display angezeigt wird.

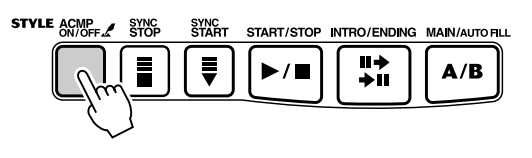

Aktueller Wert für den Split-Punkt

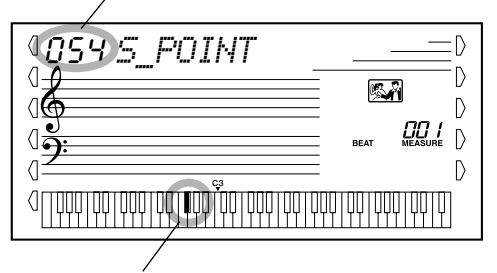

Der aktuelle Split-Punkt wird auch im Tastaturabschnit des Displays angezeigt.

## *2* **Ändern des Wertes.**

Verwenden Sie das Zifferntastenfeld oder die [+]/[-]-Tasten, um den gewünschten Wert festzulegen: 0 (C-2) - 127 (G8).

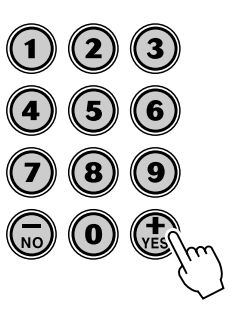

**Wiederherstellen des Standardwertes für den Split-Punkt**

Nach dem Ändern der Einstellung des Split-Punktes können Sie direkt die Standardeinstellung "54" (F#2) wiederherstellen, indem Sie die [+]/[-]-Tasten gleichzeitig drücken (wenn Split-Punkt gewählt ist).

## Dictionary (Akkordbuch)

Bei der Dictionary-Funktion handelt es sich um ein eingebautes "Akkordbuch", das Ihnen die einzelnen Noten (Töne) von Akkorden zeigt. Dies ist eine große Hilfe, wenn Sie die Griffe bestimmter Akkorde schnell erlernen möchten.

#### WICHTIE

*• Beim Drücken der [Dict.]-Taste wird gleichzeitig die automatische Baß/Akkord-Begleitung eingeschaltet.*

### *1* **Drücken Sie die [Dict.]-Taste.**

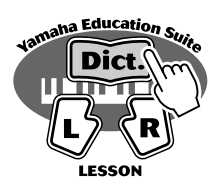

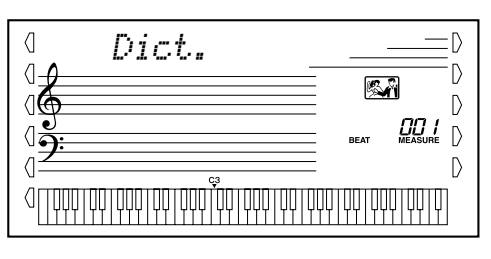

## *2* **Geben Sie den Grundton des Akkords an.**

Drücken Sie auf der Tastatur die Taste, die dem gewünschten Grundton entspricht (wie am Bedienfeld aufgedruckt).

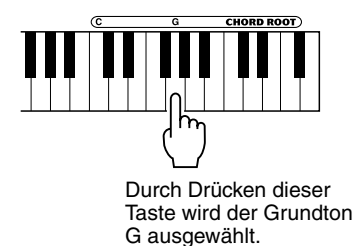

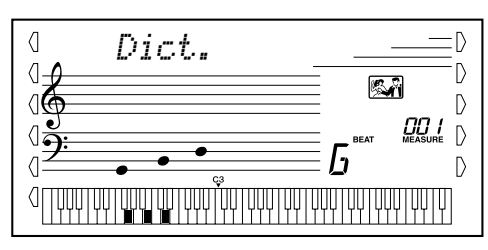

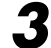

*3* **Geben Sie den Akkordtyp an (Dur-, Moll-, Septakkord usw.).** Drücken Sie an der Tastatur die Taste, die dem Akkordtyp entspricht (wie am

Bedienfeld aufgedruckt).

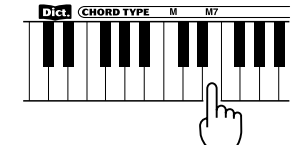

Durch Drücken dieser Taste wird der Akkordtyp Dur-Septime ausgewählt (M7).

Im Display wird der Name des Akkords und die einzelnen Noten — sowohl als Notation als auch als Tastaturdarstellung angezeigt.

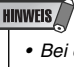

*• Bei einigen speziellen Akkorden werden u.U. nicht alle Noten im Notationsbereich des Displays angezeigt. Dies liegt am begrenzten Platz für die Darstellung im Display.*

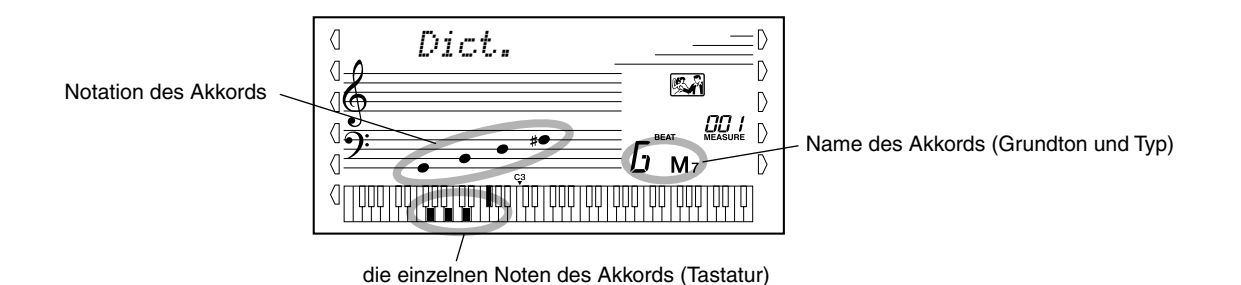

## *4* **Spielen Sie den Akkord.**

Greifen Sie nun den Akkord (wie auf dem Display angezeigt) im Begleitungsabschnitt der Tastatur. Wenn die korrrekten Noten gedrückt gehalten werden, blinkt der Akkord-Name im Display (und es ertönt eine "Glückwunsch"-Melodie). (Viele Akkorde werden auch in ihrer Umkehrung erkannt.)

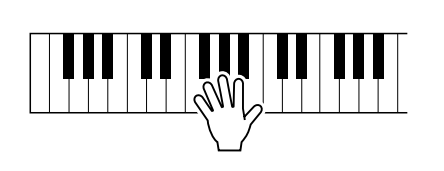

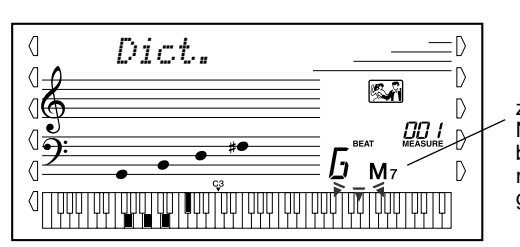

zeigt die zu spielenden Noten an, blinkt, wenn die richtigen Noten gedrückt werden.

Um die Dictionary-Funktion zu verlassen, drücken Sie die [Dict.]-Taste nochmals.

#### \*\*\*\*\*\* Was ist ein Akkord? \*

**Die einfache Antwort:** Mindestens drei gleichzeitig klingende Töne ergeben einen Akkord (Zusammenklang). (Zwei gleichzeitig gespielte Töne sind ein "Intervall" — wobei unter dem Intervall der "Abstand" zwischen den beiden Tönen verstanden wird. Man nennt dies auch eine "Harmonie".) Je nach den Intervallen zwischen den Tönen sind Akkorde wohlklingend (harmonisch) oder mißtönend (dissonant).

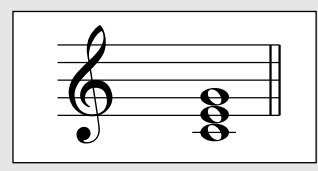

Die Abstufung der Töne im links abgebildeten Beispielakkord (Dreiklang) ergibt einen angenehmen, harmonischen Klang. Ein Dreiklang besteht, wie der Name bereits sagt, aus drei Tönen und ist die grundlegende und am meisten verbreitete Akkordart.

In diesem Dreiklang ist der tiefste Ton der "Grundton". Der Grundton ist der wichtigste Ton des Akkords, da er die "Tonart" des Akkords vorgibt und somit die Grundlage für das Empfinden der anderen Akkordtöne bildet.

Der zweite Ton des Akkords liegt vier Halbtöne über dem ersten, der dritte drei Halbtöne über dem zweiten. Wenn wir den Grundton beibehalten und die beide anderen Töne um einen Halbton nach oben oder unten verschieben (d. h. erhöhen oder erniedrigen), erhalten wir vier unterschiedliche Akkorde.

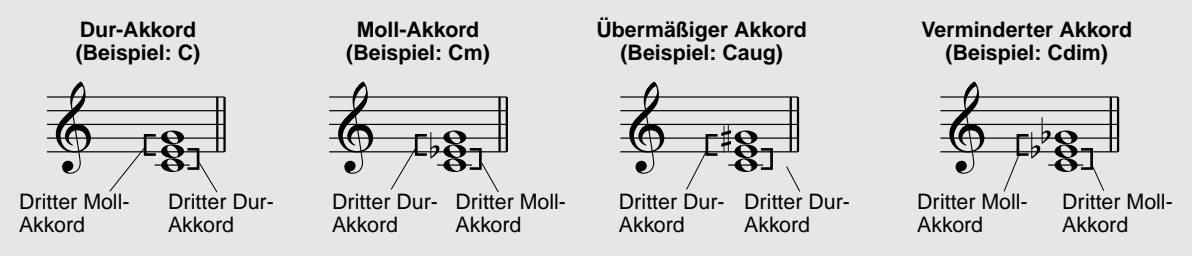

Beachten Sie bitte, daß auch die "Lage" der Akkordtöne variiert werden kann, indem man den Akkord mit einer anderen Tonreihenfolge als "Umkehrung" oder in einer anderen Oktave spielt, ohne den Grundcharakter des Akkords zu ändern.

**Beispiele für Umkehrungen für den Grundton C**

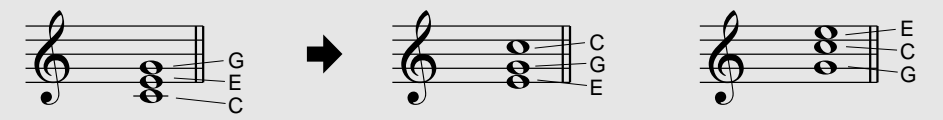

Auf diese Weise kann man wunderschön klingende Harmonien hervorzaubern. Der Gebrauch von Intervallen und Akkorden ist eines der wichtigsten Elemente in der Musik. Mit den unterschiedlichen Akkordarten und der Reihenfolge, in der sie gespielt werden, können die verschiedensten Gefühlsregungen und Stimmungen auf musikalischem Wege vermittelt werden.

#### \*\*\*\*\*\*\* Schreiben von Akkordnamen \*\*\*\*\*\*

Das Lesen und Schreiben von Akkordnamen ist eine einfach zu erlernende, jedoch wichtige Kunstfertigkeit (die folgenden Beschreibungen basieren auf der im elektronischen Musikgeschehen üblichen "englischen" Schreibweise mit B (engl.) = h und Bb (engl.) = b). Akkorde werden oft in einer Art "Kurzschrift" dargestellt, durch die sie schnell identifiziert werden können (wobei Ihnen auch die Freiheit bleibt, die Akkorde in bevorzugten Umkehrungen zu spielen). Wenn Sie sich einmal mit den Grundlagen der Harmonie- und Akkordlehre vertraut gemacht haben, ist es ein Kinderspiel, die in einem Song verwendeten Akkorde in dieser "Kurzschrift" zu notieren.

Als erstes wird der Grundton als Großbuchstabe notiert. Wenn es sich um einen erhöhten bzw. erniedrigten Ton handelt, stellen Sie das entsprechende Zeichen (klein und hochgestellt) nach. Das Akkordtyp-Kürzel wird dann mit Kleinbuchstaben angehängt. Im folgenden sind vier Beispiele für die Tonart "C-Dur" gegeben.

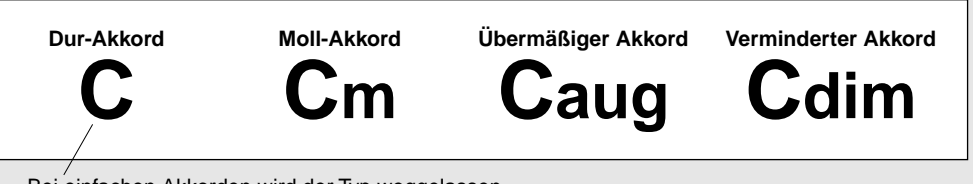

Bei einfachen Akkorden wird der Typ weggelassen.

**Ein wichtiger Punkt:** Akkorde bestehen aus übereinandergestellten Tönen, und diese Töne werden im Akkordnamen durch das Typenkürzel und ggf. eine nachgestellte Zahl identifiziert. Die Zahl bezeichnet das Tonintervall zum Grundton. (Siehe nachfolgende Tastaturdarstellung.) Beispiele: Das Typenkürzel "m6" identifiziert einen Mollakkord mit Sexte, das Typenkürzel "M7" einen Durakkord mit großer Septime.

### **Die Tonleiterintervalle**

Um die Intervalle und ihre Bezeichnungen besser verstehen zu können, schauen Sie sich am besten die nebenstehende Abbildung an, die auf der C-Dur-Tonleiter basiert:

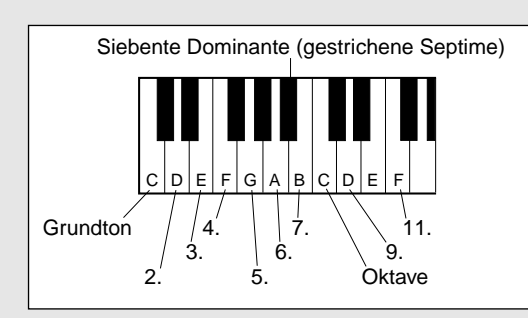

#### **Andere Akkorde**

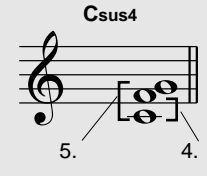

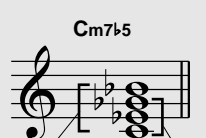

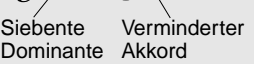

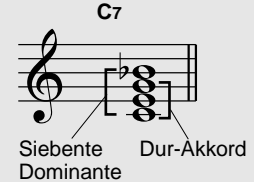

**Cm6**

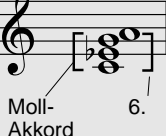

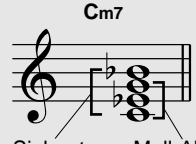

Siebente Dominante Moll-Akkord

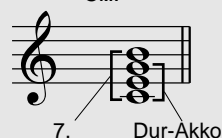

**CM7**

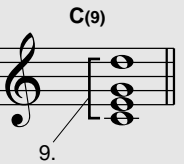

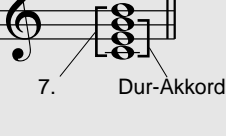

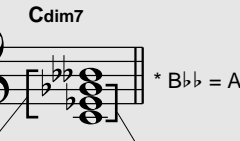

Verminderter 7. (doppelt gestrichener 7.)

Vermindert er Akkord

**Registrierungs-Speicher ist eine flexibel einsetzbare und leistungsstarke Funktion, mit der Sie praktisch alle Einstellungen des PSR-GX76 durch einen einzigen Tastendruck umkonfigurieren können. Speichern Sie die von Ihnen häufig verwendeten Bedienfeld-Einstellungen als eine (von bis zu 16 möglichen) Voreinstellung im Registrierungs-Speicher, um sie zu einem späteren Zeitpunkt abzurufen.**

## Voreinstellungen im Registrierungs-Speicher

Der Registrierungs-Speicher des PSR-GX76 verfügt über acht Speicherbanken. In jeder dieser Banken können zwei verschiedene Voreinstellungen (also insgesamt 16) für die Bedienfeld-Einstellungen gespeichert werden. In jedem dieser 16 Registrierungs-Speicher können Sie unterschiedliche Einstellungen für die folgenden Parameter festhalten:

- Voice number (benötigte Voice)
- Tempo
- Transpose (Transponierung)
- Reverb Type (Reverb-Typ)
- DSP Type (DSP-Typ)
- Harmony On/Off setting and Type (Harmony EIN/AUS und -Typ)
- Split Point (Split-Punkt)
- Style number, and style-related settings: Accompaniment On/Off and Split Point (Style-Nummer und style-spezifische Einstellungen: Begleitung EIN/AUS und Split-Punkt)

## Aufnahme einer Voreinstellung in den Registrierungs-Speicher

# *1* **Nehmen Sie alle gewünschten Einstellungen am PSR-GX76 vor.**

Es können nahezu alle Einstellungen des PSR-GX76 einer Registration Memory-Taste zugeordnet werden.

# *2* **Wählen Sie die gewünschte Bank.**

Drücken Sie die [BANK]-Taste, und drücken Sie anschließend auf die gewünschte Banknummer (1 - 8).

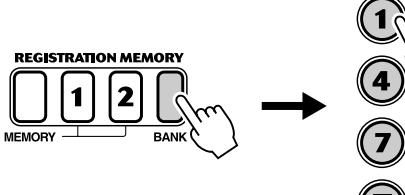

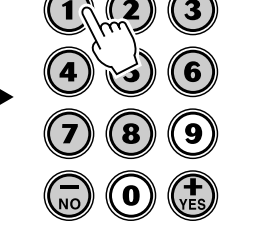

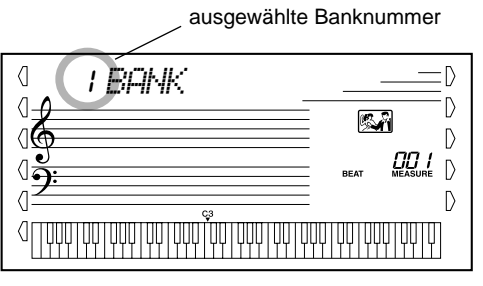

### *3* **Nehmen Sie die Einstellungen für die gewünschte Voreinstellung (1 oder 2) auf.**

Halten Sie die [MEMORY]-Taste gedrückt, und drücken Sie auf die entsprechende REGISTRATION MEMORY-Taste ([1] oder [2]).

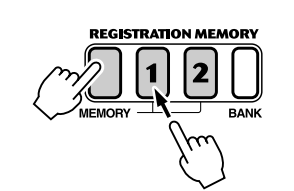

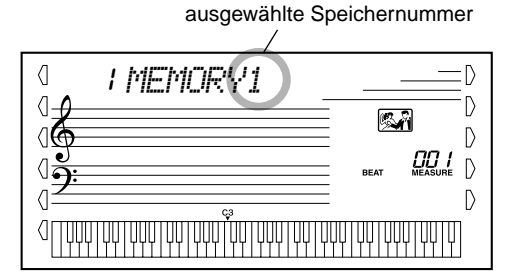

## Wiederherstellen einer Registrierungs-Speicher-Voreinstellung

*1* **Wählen Sie die entsprechende Bank des Registrierungs-Speichers aus.**

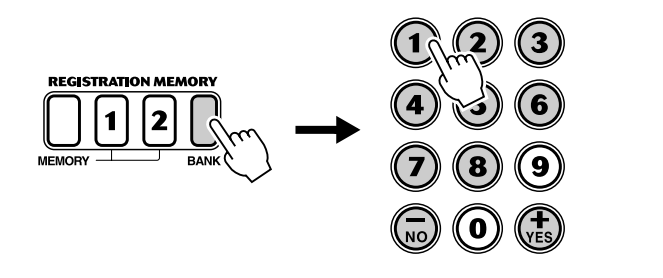

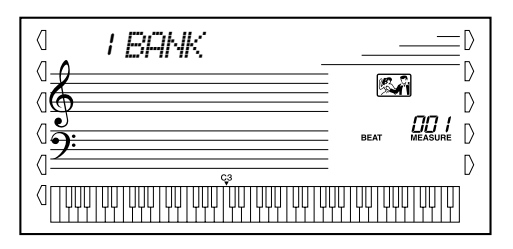

*2* **Drücken Sie die Taste für die gewünschte Voreinstellung des Registrierungs-Speichers ([1] oder [2]).** 

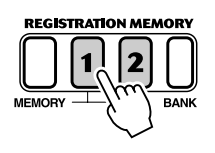

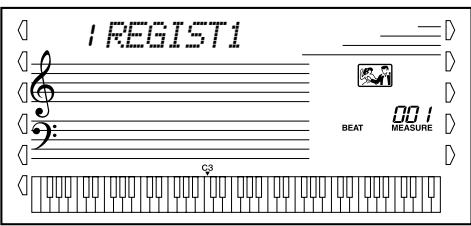

**Das PSR-GX76 verfügt über insgesamt 105 Songs. Dazu gehören 100 Songs, welche die Reichhaltigkeit und die Dynamik der vom Instrument erzeugten Klänge demonstrieren. Alle diese 100 Songs können mit der für Übungszwecke vorgesehenen Lesson-Funktion (Seite 60) eingesetzt werden. Bei dieser Funktion handelt es sich um ein leistungsstarkes Werkzeug, mit dessen Hilfe Songs auf einfache und unterhaltsame Weise erlernt werden können. Zehn dieser Songs sind spezielle Songs zu Demonstrationszwecken. Diese Songs können durch Drücken der [DEMO]-Taste automatisch wiedergegeben werden. Zusätzlich sind noch fünf Anwender-Songs vorhanden. Hier können Sie Ihre eigenen Songs aufnehmen.**

**Die Anwender-Songs sind anfänglich noch "leer" und können nur wiedergegeben werden, nachdem Sie etwas aufgenommen haben. (Wie Sie eigene Songs aufnehmen, erfahren Sie auf Seite 55.)**

● **Display für die Song-Wiedergabe**

Zeigt die z. Z. wiedergegebenen Spuren an. (Diese Spuren können durch Drücken der zugehörigen SONG MEMORY-Tasten während der Wiedergabe wechselseitig stummgeschaltet und wieder hörbar gemacht werden.)

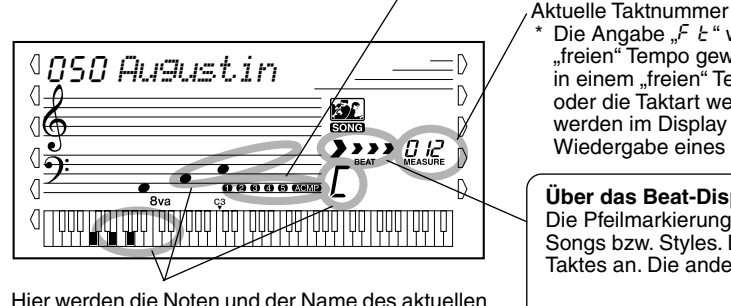

Hier werden die Noten und der Name des aktuellen Akkords angezeigt.

#### werden im Display die Anzeigen für Takt, Beat und Timing während der Wiedergabe eines Songs mit "freiem" Tempo nicht dargestellt.

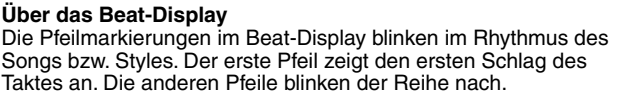

**Die Angabe "F t " wird im Display angezeigt, wenn ein Song mit einem** "freien" Tempo gewählt wurde. (Siehe Seite 13). Bestimmte Songs wurden in einem "freien" Tempo komponiert bzw. arrangiert, d. h., das Tempo und/ oder die Taktart wechseln während des Stücks. Aus diesem Grunde

#### erster Schlag des Taktes weiter Schlag dritter **Schlag** vierter Schlag

## Auswählen und Abspielen eines Songs

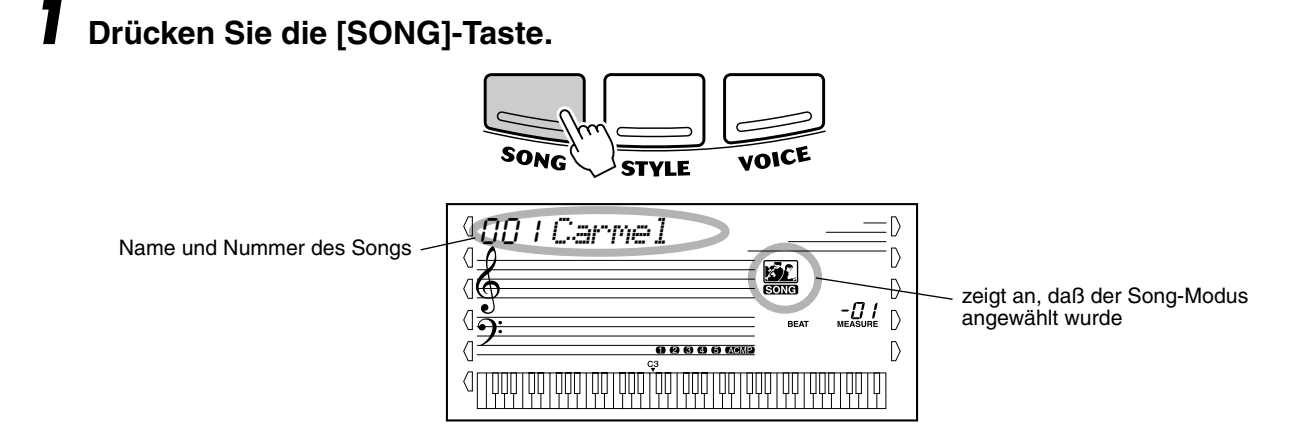

# *2* **Wählen Sie die gewünschte Song-Nummer.**

Geben Sie die Nummer über das Tastenfeld ein.

Über das Zifferntastenfeld können Sie die Song-Nummer direkt eingeben. Sie können die Songs auch mit Hilfe der [+]/[-]-Tasten wählen oder schrittweise durchblättern.

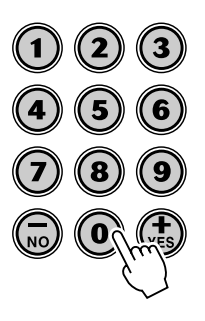

## Anwählen und Abspielen von Songs

# *3* **Starten Sie den angewählten Song.**

Drücken Sie die [START/STOP]-Taste. Während der Song spielt, werden die Nummer des aktuellen Taktes und Akkorde auf dem Display angezeigt.

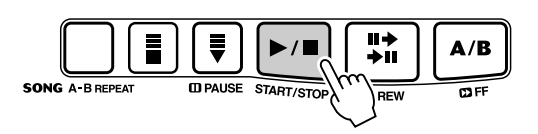

## *4* **Halten Sie den Song an.**

Drücken Sie die [START/STOP]-Taste. Wenn die Wiedergabe mit der [START/STOP]-Taste gestartet wurde, stoppt die Wiedergabe des Songs automatisch.

## A-B Repeat

Die A-B-Repeat-Funktion ist eine ideale Hilfe zum Üben und Lernen. Mit Hilfe dieser Funktion können Sie die Phrase eines Songs (zwischen. Punkt A und Punkt B) vorgeben und wiederholt wiedergeben lassen, während Sie diese Phrase begleiten oder üben.

*1* **Wählen Sie während des Spielens eines Songs den Punkt A (Startpunkt) aus.**

Drücken Sie während der Wiedergabe am Startpunkt der zu wiederholenden Phrase einmal die [A-B REPEAT]-Taste.

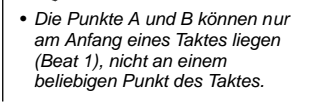

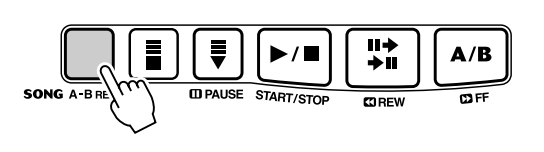

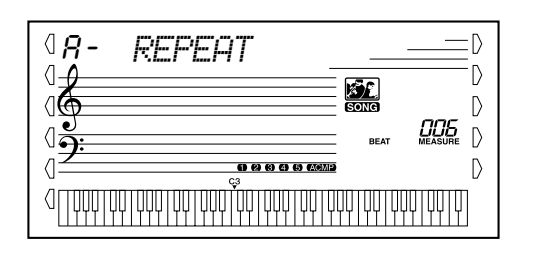

 $\sqrt{np}$ 

**HINWEIS** 

### *2* **Legen Sie den Punkt B (Endpunkt) fest.**

Drücken Sie während der Wiedergabe des Songs nochmals am Endpunkt der zu wiederholenden Phrase die [A-B REPEAT]-Taste. Die ausgewählte Phrase wird ständig wiederholt wiedergegeben, bis die Wiedergabe angehalten wird.

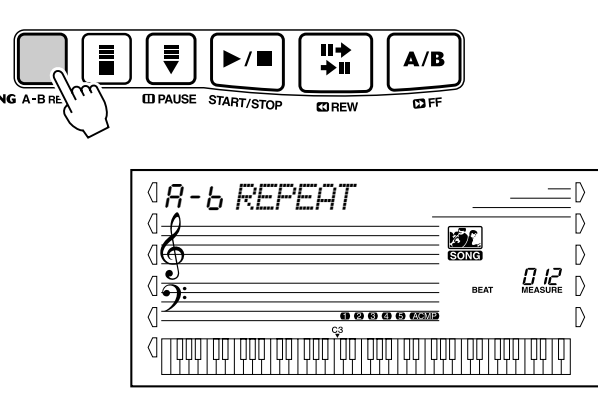

- Versuchen Sie beim Üben eines besonders schwierigen Abschnitts, das Tempo auf eine angemessene Geschwindigkeit zu senken. Auf diese Weise erleichtern Sie sich die Wiedergabe dieses Parts bis zur perfekten Beherrschung. Zum Festlegen der Punkte A und B können Sie auch das Tempo verringern. Dadurch wird Ihnen das genaue Einstellen dieser Punkte erleichtert.
- Sie können die A-B Repeat-Funktion auch einstellen, wenn der Song gestoppt wurde. Wählen Sie dazu einfach mit Hilfe der [**33** REW]-Taste und der [**123** FF]-<br>Taste die gewünschten Takte aus, drücken Sie an jedem der beiden Punkte die [A-B REPEAT]-Taste, und starten Sie anschließend die Wiedergabe.
- Um den Punkt A auf den Beginn des Songs zu setzen, drücken Sie vor dem Starten der Wiedergabe die [A-B REPEAT]-Taste.
- **HINWEIS**
- Sie können den Song mit der gegenwärtig gewählten Stimme (Voice) begleiten oder bei Bedarf eine andere Stimme für Ihr Tastaturspiel auswählen. Hierzu schalten Sie während der Songwiedergabe einfach in den Voice-Modus, um dort die gewünschte Stimme zu wählen. (Siehe Seite 23.)

# *3* **Unterbrechen oder stoppen Sie bei Bedarf die Wiedergabe.**

Drücken Sie die [PAUSE]-Taste oder die [START/STOP]-Taste. Durch das Stoppen der Wiedergabe werden die Einstellungen für die Punkte A/B oder für die A-B Repeat-Funktion nicht gelöscht.

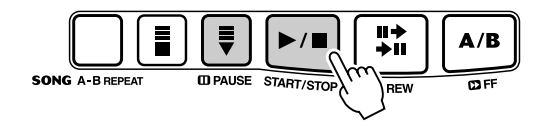

### *4* **Deaktivieren Sie die A-B Repeat-Funktion.**

Drücken Sie die [A-B REPEAT]-Taste.

## Melodiestimmen-Wechsel

Mit dem PSR-GX76 können Sie jeden der Songs mit einer Melodie auf dem Keyboard begleiten. Dazu können Sie die ursprüngliche Melodiestimme einsetzen oder eine eigene Auswahl für die Melodiestimme treffen. Die Melodiestimmen-Wechsel-Funktion geht dabei noch einen Schritt weiter — mit dieser Funktion können Sie die ursprünglich für die Melodie des Songs verwendete Stimme durch eine beliebige im Bedienfeld auswählbare Stimme ersetzen. Wenn im Bedienfeld z. B. Piano als aktuelle Stimme ausgewählt wurde, die Melodie des Songs jedoch von einer Flötenstimme gespielt wird, ändert die Melodiestimmen-Wechsel-Funktion die Flötenmelodie zu Piano.

### *1* **Wählen Sie den gewünschten Song an.**

Drücken Sie die [SONG]-Taste und verwenden Sie das Zifferntastenfeld oder die [+]/[-]-Tasten, um den gewünschten Song festzulegen.

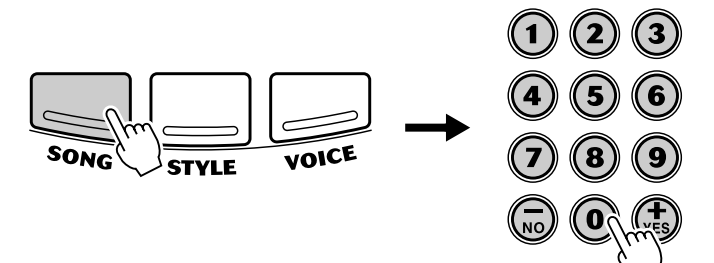

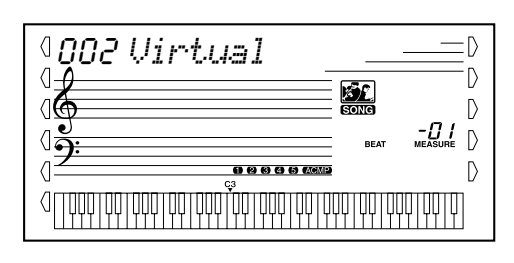

## *2* **Wählen Sie die gewünschte Stimme.**

Drücken Sie die [VOICE] -Taste und verwenden Sie das Zifferntastenfeld oder die [+]/[-]-Tasten, um die gewünschte Stimme festzulegen.

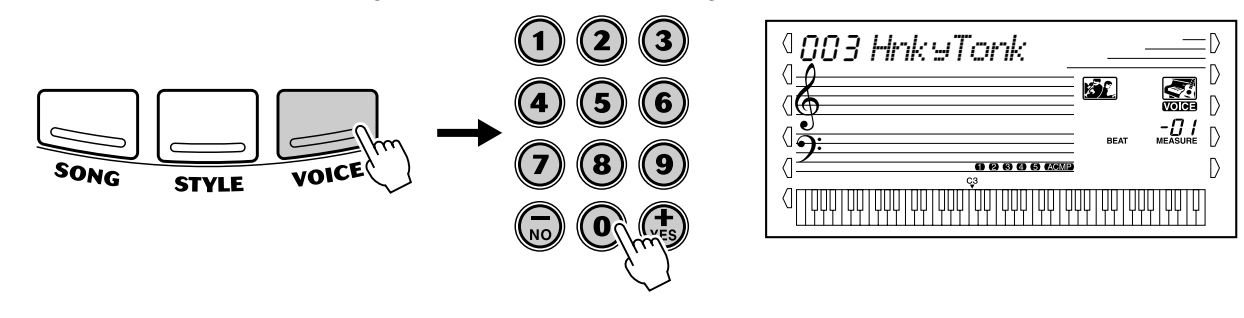

### *3* **Drücken Sie die [VOICE]-Taste und halten Sie diese Taste mindestens eine Sekunde gedrückt.**

Im Display wird "MELODY VOICE CHANGE" (Melodiestimmen-Wechsel) eingeblendet. Dadurch wird angezeigt, daß die ursprüngliche Melodiestimme des Songs durch die im Bedienfeld ausgewählte Stimme ersetzt wurde.

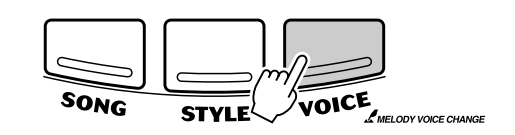

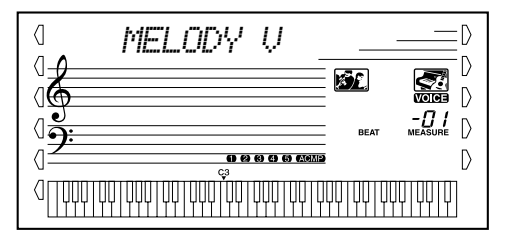

## Ändern des Tempos

Das Tempo der Song-Wiedergabe kann innerhalb des Bereichs von 32 bis 280 Viertel/Minute eingestellt werden.

## *1* **Aufrufen der Tempo-Einstellung.**

Drücken Sie die [TEMPO/TAP]-Taste.

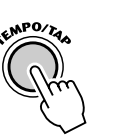

#### aktueller Tempo-Wert 120D *TEMPO*  $\langle$  $\mathbb{D}$ Ø£.  $\mathsf{D}$  $-Q_{\text{other}}$  $\mathbb{D}$  $\bigcap$ **BEAT**  $\langle$ 000000  $\mathbb{D}$ ¶∏¶ **TULIUL**

## *2* **Ändern des Wertes.**

Verwenden Sie das numerische Tastenfeld, um den gewünschten Tempo-Wert einzustellen oder verwenden Sie die [+]/[-]-Tasten, um den Wert zu erhöhen oder zu verringern.

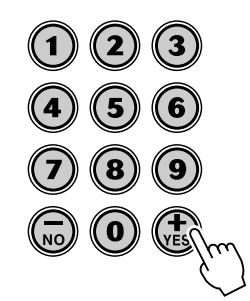

Beim Auswählen eines anderen Songs wird das Tempo automatisch auf dessen Standardeinstellung zurückgesetzt. (Wenn Sie jedoch während der Wiedergabe einen anderen Style wählen, wird das eingestellte Tempo beibehalten.)

**Wiederherstellen des Standard-Tempowertes**

Jeder Song wurde mit einer Standard-Tempo-Einstellung versehen. Nach dem Ändern des Tempos können Sie direkt die Standardeinstellung wiederherstellen, indem Sie die [+]/[-]-Tasten gleichzeitig drücken (wenn Tempo gewählt ist).

 $\overline{\text{TPP}}$ • Sie können das Tempo auch mit Hilfe der leistungsstarken Tap Tempo-Funktion ändern, indem

Sie ein neues Tempo in Echtzeit "mithören". (Siehe Seite 36.)

## Anpassen der Song-Lautstärke

Die Wiedergabelautstärke des Songs kann bei Bedarf geändert werden. Diese Lautstärkeeinstellung wirkt nur auf die Song-Lautstärke. Der Einstellbereich für die Metronomlautstärke geht von 000 bis 127.

## *1* **Wählen Sie die Song Volume-Funktion an.**

Drücken Sie die rechte Overall-Taste, ggf. wiederholt, bis "SONG VOL" auf dem Display angezeigt wird.

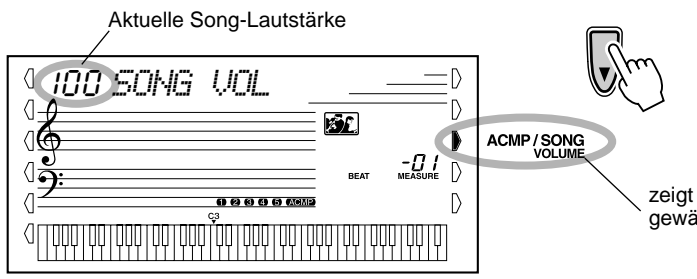

zeigt an, daß Song Volume gewählt wurde

# *2* **Ändern des Wertes.**

Geben Sie mit Hilfe des Zifferntastenfeldes den gewünschten Wert für die Song-Lautstärke ein (000 - 127). Sie können auch mit den [+]/[-]-Tasten den Wert erhöhen oder vermindern. Zum übergangslosen Erhöhen oder Vermindern des Werts können Sie die Taste auch gedrückt halten.

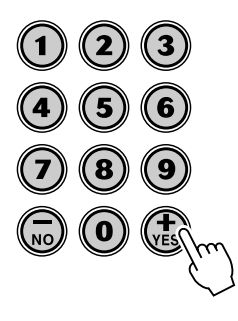

#### **HINWEIS**

• Die Songlautstärke kann nur im Song-Modus geändert werden. (Im Style-Modus dient diese Funktion zum Einstellen der Begleitungslautstärke (ACMP VOLUME).)

#### **Wiederherstellen des Standard-Song-Lautstärkewerts**

Nach dem Ändern der Einstellung der Song-Lautstärke können Sie direkt die Standardeinstellung "100" wiederherstellen, indem Sie die [+]/[-]-Tasten gleichzeitig drücken (wenn Song-Lautstärke gewählt ist).

**Das PSR-GX76 verfügt über leistungsstarke und einfach zu bedienende Funktionen für die Song-Aufnahme. Mit Hilfe dieser Funktionen können Sie Ihre Keyboard-Darbietungen aufnehmen. Dabei können Sie bis zu sechs Spuren einsetzen (einschließlich einer Spur für die Begleitung), um Ihre eigenen, von einem vollständigen Orchester begleiteten Kompositionen zu kreieren. Es können bis zu fünf Anwender-Songs aufgenommen und gespeichert werden.**

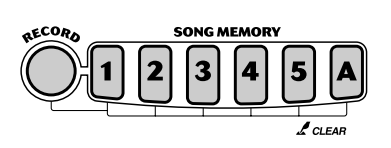

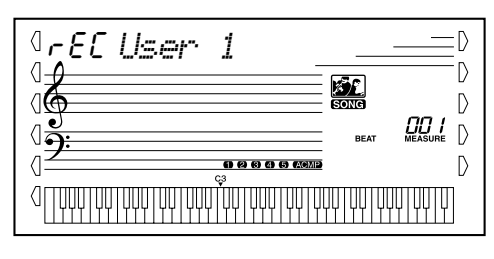

**HINWEIS** 

- **Kapazität des Song-Speichers** • Maximale Anzahl von Noten: ca. 10.000 (wenn nur "Melodie"-Spuren aufgenommen werden)
- Maximale Anzahl von Akkorden: ca. 5.500 (wenn nur die Akkord-Spur aufgenommen wird)

Die Song-Aufnahme mit dem PSR-GX76 erfolgt ähnlich wie bei einem Kassettenrecorder. Alles, was Sie auf dem Keyboard spielen, wird während des Spiels in Echtzeit aufgenommen. Außerdem können Sie während der Aufnahme weiterer Parts oder anderer Spuren die bereits aufgenommenen Parts wiedergeben.

## Aufnahme eines Anwender-Songs

- **Auf den normalen (Melodie)-Spuren können folgende Daten aufgenommen werden:**
	- Note on/off (Note an/aus)
	- Velocity (Anschlag)
	- Voice Number (benötigte Voice (Voice-Nummer))
	- Reverb Type\* (Halleffekt (Reverb Typ)\*)
	- Chorus Type\* (Chorus-Typ\*)
	- DSP Type\* (DSP-Typ\*)
	- Sustain (Halten)
	- Tempo\*, Time Signature\* (Taktart\*) (falls diese Daten nicht auf der Akkord-Spur aufgenommen werden)

#### **Auf der Akkord-Spur können folgende Daten aufgenommen werden:**

- Style number\* (Style-Nummer\*)
- Chord changes and timing (Akkordwechsel und Synchronisation)
- Changing sections (Intro, Main A/B, etc.) (Wechsel von Abschnitten (Intro, Main A/B usw.))
- Accompaniment Volume\* (Begleitungslautstärke\*)
- Tempo, Time Signature\* (Taktart\*)

\* Diese Einstellungen können nur einmalig zu Beginn eines Songs aufgenommen werden. Andere Einstellungen können sich im Verlaufe des Songs ändern.

### *1* **Nehmen Sie alle gewünschten Einstellungen am PSR-GX76 vor.**

Bevor Sie mit der eigentlichen Aufnahme beginnen können, sind einige Einstellungen für den Song vorzunehmen, wie z. B. Auswählen eines Styles, Festlegen des Tempos und Anwählen einer Stimme. (Siehe Seiten 34, 40 und 23.)

Nehmen Sie, falls gewünscht, weitere Einstellungen vor. Welche Einstellungen eines Songs aufgenommen werden können, entnehmen Sie der obigen Liste.

### **Verwenden des Metronoms**

Falls gewünscht, können Sie anstatt eines Styles auch das Metronom verwenden. Auf diese Weise können Sie auch ohne rhythmische Begleitung Ihre Performance "in der Zeit" halten. Drücken Sie dazu vor dem Beginn der Aufnahme in Schritt 4 die [METRONOME]-Taste. Nachdem Sie den Song vollständig aufgenommen haben, geben Sie ihn einfach mit ausgeschaltetem Metronom wieder. (Siehe Seite 20.)

## *2* **Wählen Sie einen Anwender-Song für die Aufnahme an.**

Wählen Sie den gewünschten Song mit Hilfe des Zifferntastenfelds an: 101 - 105. Falls kein Song manuell ausgewählt wird, wählt das PSR-GX76 automatisch die erste verfügbare leere Song-Nummer an.

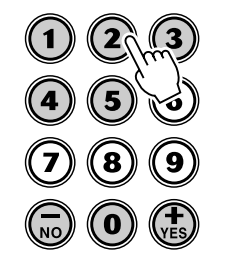

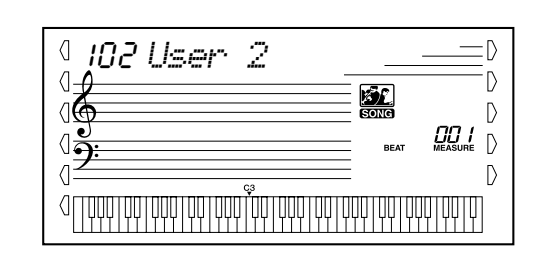

### HINWEIS

• Anwender-Song-Nummern werden auf die gleiche Weise angewählt wie Stimmennummern (siehe Seite 24). Über das Zifferntastenfeld können Sie die Song-Nummer direkt eingeben. Sie können die Songs auch mit Hilfe der [+]/[-]-Tasten wählen oder schrittweise durchblättern.

### *3* **Wählen Sie eine Spurnummer für die Aufzeichnung an.**

Halten Sie die [RECORD]-Taste gedrückt, und drücken Sie auf die entsprechende SONG MEMORY-Taste.

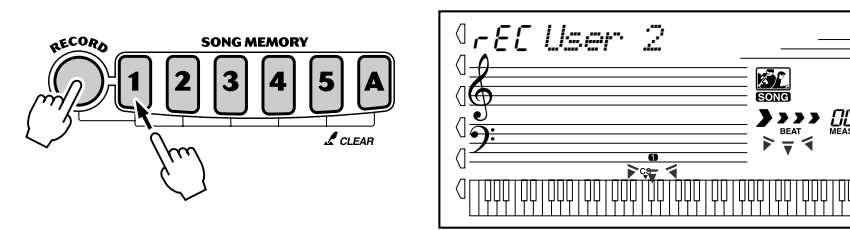

#### **VORSICHT**

D  $\overline{D}$  $\left\vert \right\rangle$ 

 $\mathbb{D}$  $\mathbb{D}$  **• Beachten Sie, daß bei allen Aufnahmevorgängen die Daten "überschrieben" werden. Mit anderen Worten, wenn Sie eine Spur aufnehmen, die bereits aufgenommene Daten enthält, werden alle bereits auf der Spur vorhandenen Daten gelöscht und durch die neu aufgenommenen Daten ersetzt.**

#### ● **Stummschalten von Spuren während der Wiedergabe**

Bei aktivierter Aufnahme können Sie unterschiedliche Spuren teilweise stummschalten. Diese Funktion können Sie einsetzen, um während der Aufnahme bestimmte Spuren deutlich zu hören, ohne daß andere Spuren stören. Das Stummschalten kann auch unmittelbar während der Wiedergabe erfolgen. Um mit dem Stummschalten zu arbeiten, drücken Sie, ggf. wiederholt, die entsprechende SONG MEMORY-Taste, bis die gewünschte Spurnummer im Display erlischt.

Durch jedes Drücken einer SONG MEMORY-Taste (bei gestoppter Wiedergabe) werden schrittweise die folgenden Einstellungen aufgerufen:

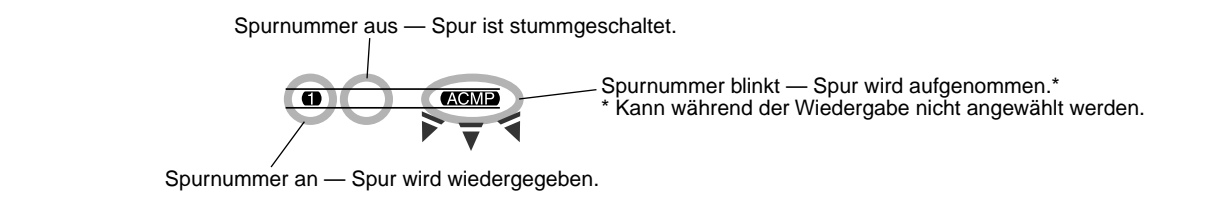

#### ■ Aufnahme der Akkord-Spur

Für die Aufnahme der Begleitungsdaten gibt es eine spezielle Akkord-Spur. Diese Daten werden automatisch auf die Akkord-Spur (Spur A) aufgezeichnet. Durch Anwählen der Akkord-Spur wird automatisch die Begleitung aktiviert.

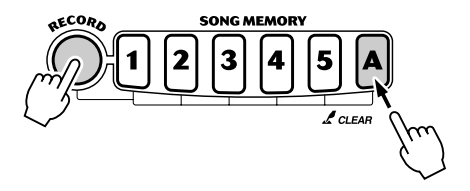

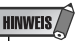

• Wenn die Begleitung bereits vor dem Aufrufen des Aufnahme-Modus aktiviert wurde, erfolgt das Anwählen der Akkord-Spur automatisch.

#### ■ Aufnahme auf eine Melodie-Spur (1 - 5)

Für die Aufnahme Ihrer Keyboard-Performance stehen fünf Melodie-Spuren zur Verfügung. Normalerweise werden Sie diese Spuren aufnehmen, nachdem Sie die Akkord-Spur aufgenommen haben. Sie können jedoch auch die Akkord-Spur und eine der Melodie-Spuren gleichzeitig aufnehmen.

## *4* **Beginnen Sie mit der Aufzeichnung.**

Wenn die Beat-Marke und die Spurnummern zu blinken beginnen, können Sie die Aufnahme einfach durch Spielen des Keyboards (oder durch Drücken der [START/STOP]-Taste) starten.

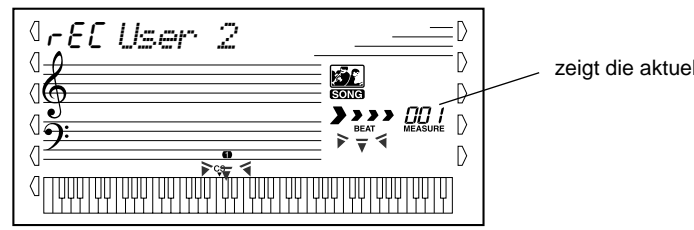

zeigt die aktuelle Taktnummer an

Falls Sie Ihren Part vor Beginn der Aufnahme proben möchten, drücken Sie die [SYNC START]-Taste. Dadurch wird Sync Start deaktiviert. Nach dem Proben drücken Sie nochmals die [SYNC START]-Taste. Dadurch werden die oben beschriebenen Bedingungen wieder hergestellt.

#### ■ Bei Aufnahme der Akkord-Spur

Spielen Sie bei aktivierter Start-Synchronisation (Sync Start) den ersten Akkord des Songs auf dem automatischen Begleitungsabschnitt des Keyboards. Die Begleitung wird automatisch gestartet, und Sie können mit der Aufnahme fortsetzen, indem Sie zusammen mit der Begleitung weitere Akkorde spielen.

## *5* **Halten Sie die Aufzeichnung an.**

Wenn Sie mit dem Spielen des Parts fertig sind, drücken Sie auf die [START/ STOP]-Taste oder auf die [RECORD]-Taste.

## *6* **Nehmen Sie nach Belieben weitere Spuren auf.**

Wiederholen Sie dazu einfach nur die Schritte 3 bis 5. Achten Sie darauf, daß bei Drücken der SONG MEMORY-Taste entsprechend der gewünschten Spur die Spurnummer im Display blinkt.

## *7* **Hören Sie sich die neue Aufnahme an.**

Um den Song von seinem Beginn an wiederzugeben, drücken Sie einfach nochmals die [START/STOP]-Taste. Die Wiedergabe wird am Ende des Songs automatisch gestoppt. Durch nochmaliges Drücken der [START/ STOP]-Taste wird die Wiedergabe ebenfalls gestoppt.

## *8* **Verlassen Sie den Aufnahme-Modus.**

Drücken Sie die [RECORD]-Taste.

## Song löschen

Durch den Song Clear-Vorgang werden alle aufgenommenen Daten auf allen Spuren eines angewählten Anwender-Songs gelöscht. Verwenden Sie diesen Vorgang nur, wenn Sie sicher sind, daß Sie einen Song löschen und einen neuen Song aufnehmen möchten. Um eine einzelne Spur eines Songs zu löschen, ohne die anderen Spuren des Songs zu verändern, benutzen Sie den Track Clear-Vorgang (Seite 59).

### *1* **Wählen Sie den gewünschten Song an.**

Drücken Sie die [SONG]-Taste und verwenden Sie das Zifferntastenfeld oder die [+]/[-]-Tasten, um den gewünschten Song (101 - 105) festzulegen. **HINWEIS** 

• Die Songs 001 - 100 können für diesen Vorgang nicht ausgewählt werden.

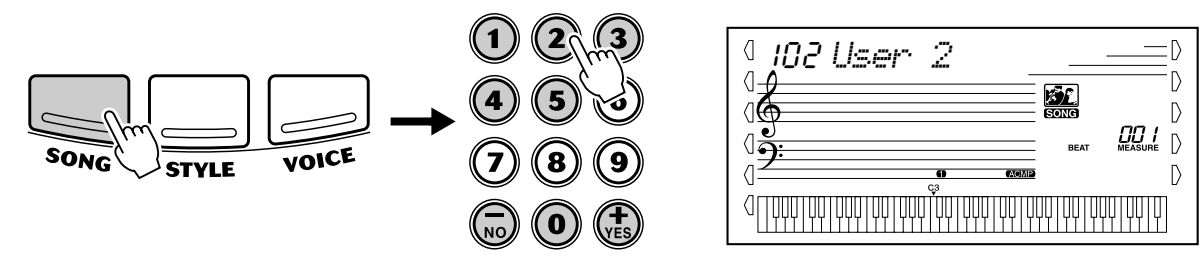

### *2* **Halten Sie die [A]-Taste gedrückt, und drücken Sie die SONG MEMORY-Taste [1].**

Alle Spuranzeigen im Display blinken. Dadurch wird verdeutlicht, daß alle Spuren gelöscht werden sollen.

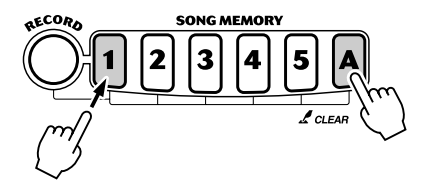

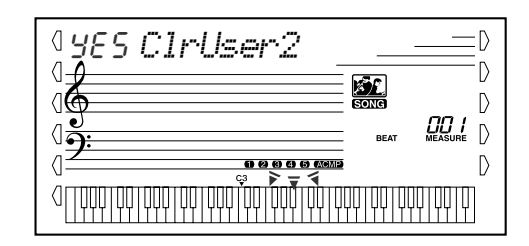

## *3* **Drücken Sie die [+/YES]-Taste.**

### **4** Bei Erscheinen der Anzeige "Sure?" drücken Sie die **[+/YES]-Taste. Durch Drücken der [-/NO]-Taste wird der Vorgang abgebrochen.**

Durch Drücken der [+/YES]-Taste wird der Song Clear-Vorgang ausgeführt. Durch Drücken der [-/NO]-Taste wird der Vorgang abgebrochen.

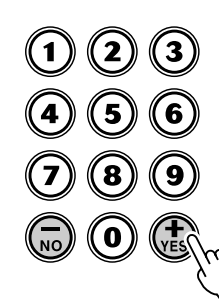

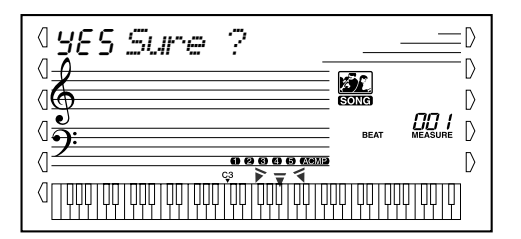

• Die Songs 001 - 100 können für diesen Vorgang nicht ausgewählt

**HINWEIS** 

## Spur löschen

Durch den Track Clear-Vorgang werden alle auf einer ausgewählten Spur eines ausgewählten Anwender-Songs aufgenommenen Daten gelöscht. Die Daten der anderen Spuren bleiben dabei unverändert. Verwenden Sie diesen Vorgang nur, wenn Sie sicher sind, daß Sie eine Spur löschen und neu aufnehmen möchten. Um die gesamten Daten eines Songs zu löschen, führen Sie den Song Clear-Vorgang aus (Seite 58).

### *1* **Wählen Sie den gewünschten Song an.**

Drücken Sie die [SONG]-Taste und verwenden Sie das Zifferntastenfeld oder die [+]/[-]-Tasten, um den gewünschten Song (101 - 105) festzulegen.

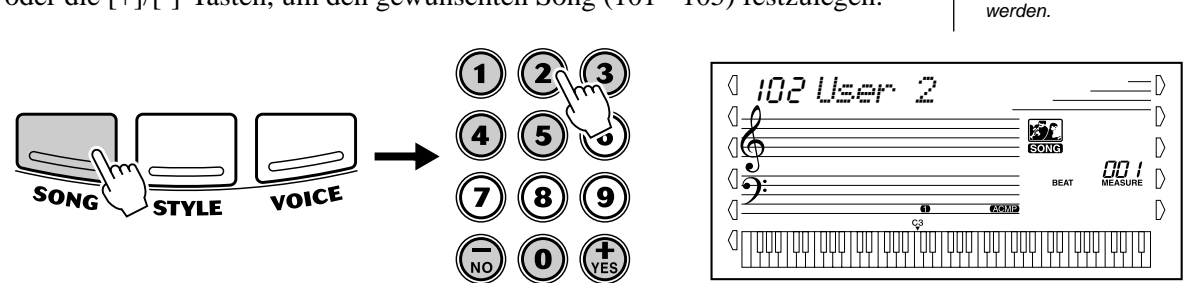

## *2* **Drücken Sie die der zu löschenden Spur entsprechende Taste und halten Sie diese gedrückt.**

Drücken Sie die entsprechende SONG MEMORY-Taste ([1] - [5], [A]) und halten Sie diese für mindestens eine Sekunde gedrückt.

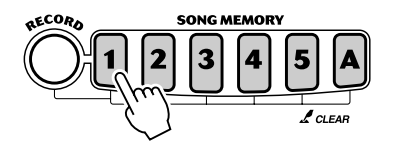

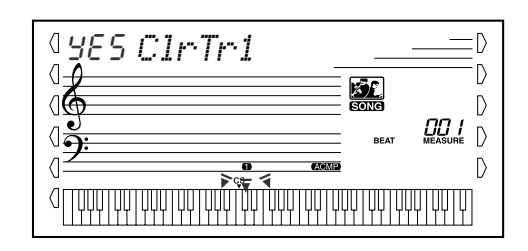

## *3* **Drücken Sie die [+/YES]-Taste.**

**4** Bei Erscheinen der Anzeige "Sure?" drücken Sie die **[+/YES]-Taste. Durch Drücken der [-/NO]-Taste wird der Vorgang abgebrochen.**

Durch Drücken der [+/YES]-Taste wird der Track Clear-Vorgang ausgeführt. Durch Drücken der [-/NO]-Taste wird der Vorgang abgebrochen.

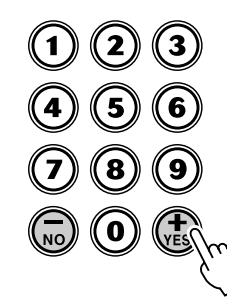

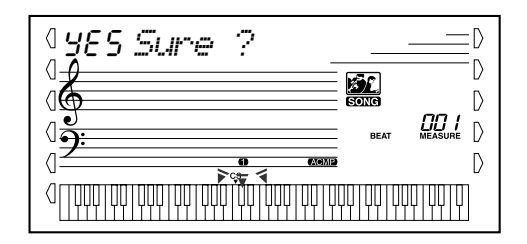

**Die Lesson-Funktion stellt ein außergewöhnlich unterhaltsames und leicht anzuwendendes Hilfsmittel dar, mit dem Sie das Lesen von Noten und das Spielen des Keyboards lernen können. Insgesamt werden 100 Lern-Songs (Songs 001 bis 100) bereitgestellt, die speziell für den Gebrauch mit den Lernfunktionen geschrieben wurden. Mit Hilfe der Lektionen können Sie die Parts der linken und der rechten Hand jedes einzelnen Songs unabhängig voneinander und Schritt für Schritt üben, bis Sie diese beherrschen und mit den beidhändigen Übungen beginnen können. Diese Übungen sind in jeweils vier, im folgenden beschriebene Lernschritte unterteilt: Die Lernschritte 1 - 3 sind für die einzelnen Hände gedacht. Drücken Sie die Taste [L] (links bzw. [R] (rechts), um den für die Übung gewünschten Part auszuwählen.**

### ■ Lektion 1 — Timing (Synchronisation)

In dieser Lektion können Sie das Timing der Noten üben — es kann jede beliebige Note gespielt werden, solange der Rhythmus eingehalten wird.

### ■ Lektion 2 — Waiting (Warten)

In dieser Lektion wartet das PSR-GX76, bis Sie die korrekten Noten gespielt haben, bevor die Wiedergabe des Songs fortgesetzt wird.

### ■ Lektion 3 — Minus One (Fehlen eines Teiles)

In dieser Lektion wird der Song mit einem stummgeschalteten Part wiedergegeben, damit Sie den fehlenden Part spielen und beherrschen lernen können — im entsprechenden Rhythmus und im korrekten Tempo.

### ■ Lektion 4 – Both Hands (Beide Hände)

Lektion 4 ist eine im Wesentlichen zu Lektion 3 ähnliche "Minus One"-Übung. Der Unterschied besteht darin, daß sowohl der Part der linken Hand als auch der Part der rechten Hand stummgeschaltet ist. Auf diese Weise können Sie das gleichzeitige Spielen der Parts beider Hände erlernen.

## Verwenden der Lesson-Funktion

### *1* **Wählen Sie einen der Lektionen-Songs.**

Drücken Sie die [SONG]-Taste. Wählen Sie anschließend mit dem Zifferntastenfeld oder mit den [+]/[-]-Tasten den gewünschten Song aus.

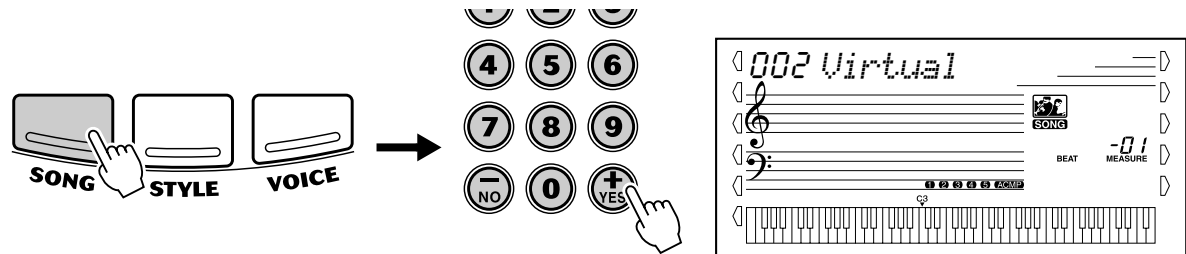

Die Lektionen-Songs sind in mehrere unterschiedliche Kategorien und Musikgenres unterteilt. Es stehen insgesamt 100 Songs zur Verfügung.

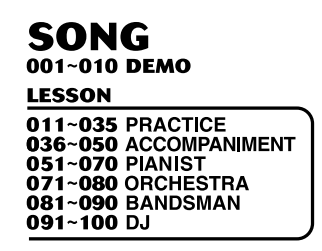

### *2* **Wählen Sie den Part, den Sie bearbeiten möchten (links oder rechts) und den Schritt der Lektion.**

Wenn Sie mit dem Part für die rechte Hand arbeiten möchten, drücken Sie die [R]-Taste; für den Part der linken Hand drücken Sie die [L]-Taste. Durch wiederholtes Drücken einer der Tasten können Sie der Reihe nach durch die verfügbaren Lektionen blättern: Lektion 1 → Lektion 2 → Lektion 3 → Aus → Lektion 1 usw. Die ausgewählte Lektion wird im Display angezeigt.

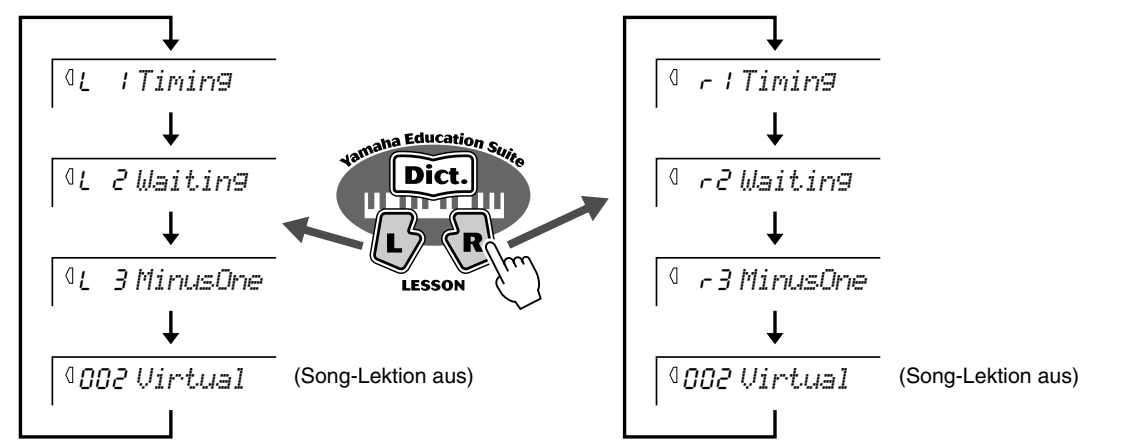

Um die Lektion 4 auszuwählen, drücken Sie die Tasten [L] und [R] gleichzeitig.

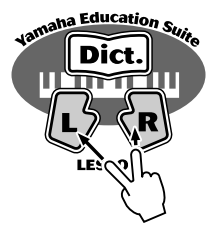

Lr4 *BothHand*

**HINWEIS** 

- *Wenn die Talking-Funktion (Seite 66) aktiv ist, erfolgt vom PSR-GX76 eine "Ansage" der aktuellen Lektion.*
- *Wurde ein DJ-Song ausgewählt, sind die Lektionen für Links (L) und Rechts (R) identisch.*

### *3* **Starten Sie die Lektion.**

Die Lektion und die Wiedergabe des Songs starten sofort nach dem Auswählen der Lektion automatisch (nach einem einleitenden Einzählen). Nach dem Beenden der Lektion wird eine "Bewertung" Ihrer Ausführung angezeigt (falls die Grade-Funktion aktiv ist; Seite 65). Nach einer kurzen Pause beginnt die Lektion automatisch von neuem.

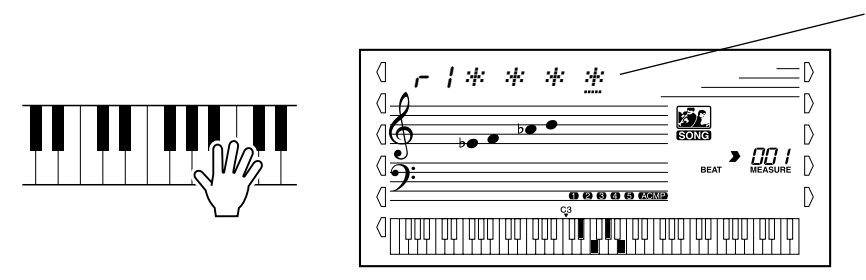

Die angezeigten Sternchen geben das Timing an, wann die Noten gespielt werden sollten. Die Reihe der Sternchen stellt einen vollständigen Takt dar. Durch ein sich änderndes Sternchen und ein Kreuz werden sechzehn Noten angezeigt. (bei Songs mit "freiem" Tempo erscheinen diese Anzeigen nicht); siehe Seite 13.

*4* **Drücken Sie die [START/STOP]-Taste, um die Lektion zu stoppen.**

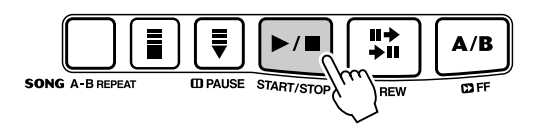

Durch Drücken der [START/STOP]-Taste beendet das PSR-GX76 die Lesson-Funktion automatisch.

## Lektion 1 — Timing (Synchronisation)

In dieser Lektion können Sie das Timing der Noten üben — es kann jede beliebige Note gespielt werden, solange der Rhythmus eingehalten wird. Wählen Sie eine zu spielende Note. Spielen Sie mit der linken Hand eine Note im automatischen Begleitungsabschnitt oder die entsprechende Note für die linke Hand. Wählen Sie für die rechte Hand eine Note über F#2. Sie brauchen sich über die Zeitdauer des Haltens einer Note keine Gedanken zu machen — konzentrieren Sie sich einfach darauf, jede Note in Übereinstimmung mit der Rhythmusbegleitung zu spielen.

#### **HINWEIS**

• Die Melodienote erklingt nur, wenn Ihr Spiel mit dem Rhythmus synchron ist.

### *1* **Wählen Sie einen der Lektionen-Songs.**

## *2* **Wählen Sie Lektion 1 aus.**

Drücken Sie die [L]-Taste oder die [R]-Taste, ggf. wiederholt, bis Lektion 1 angezeigt wird.

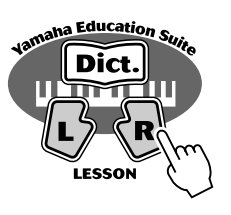

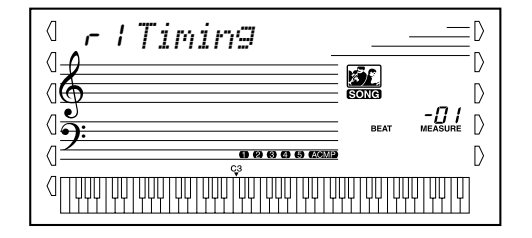

### *3* **Spielen Sie die entsprechende Melodie bzw. den entsprechenden Akkord zum Song.**

Der Song startet nach dem Einzählen automatisch, und im Display werden die zugehörigen Noten angezeigt. Spielen Sie in Lektion 1 einfach nur eine Note in Übereinstimmung mit dem Rhythmus.

Bezüglich der Akkorde und dem Einsatz der linken Hand verfügt das PSR-GX76 im Grunde genommen über zwei Typen von Songs: 1) Songs mit normalen Linke-Hand-Akkorden und 2) Songs, bei denen die linke Hand Arpeggios oder melodische Verzierungen zur rechten Hand spielt.

Spielen Sie im ersten Fall die Akkorde mit der linken Hand im automatischen Begleitungsabschnitt des Keyboards.

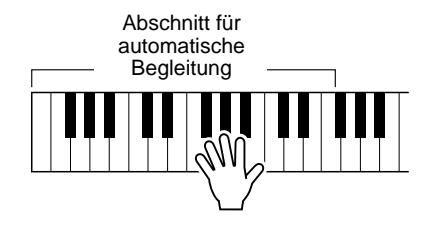

## Lektion 2 — Waiting (Warten)

In dieser Lektion wartet das PSR-GX76, bis Sie die korrekten Noten gespielt haben, bevor die Wiedergabe des Songs fortgesetzt wird. Auf diese Weise können Sie das Lesen von Musik in Ihrem persönlichen Tempo üben. Die zu spielenden Noten werden, falls korrekt gespielt, eine nach der anderen im Display angezeigt.

### *1* **Wählen Sie einen der Lektionen-Songs.**

### *2* **Wählen Sie Lektion 2 aus.**

Drücken Sie die [L]-Taste oder die [R]-Taste, ggf. wiederholt, bis Lektion 2 angezeigt wird.

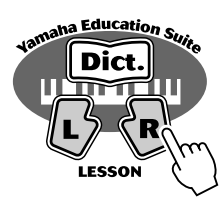

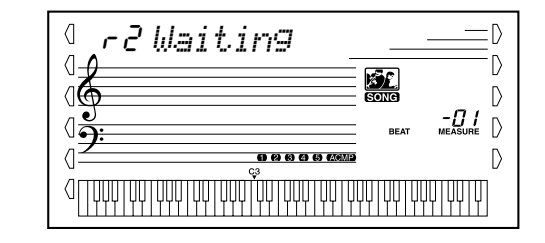

### *3* **Spielen Sie die entsprechende Melodie bzw. den entsprechenden Akkord zum Song.**

Der Song startet nach dem Einzählen automatisch, und im Display werden die zugehörigen Noten angezeigt. Spielen Sie in Lektion 2 die korrekten Noten in einer von Ihnen gewählten Schnelligkeit. Ziel ist es, die Melodie im vorgegebenen Rhythmus spielen zu können.

## Lektion 3 — Minus One (Fehlen eines Teiles)

In dieser Lektion können Sie das Spielen eines Parts des Songs im richtigen Rhythmus und im richtigen Tempo üben. Das PSR-GX76 gibt die Begleitung zum Song wieder, wobei ein Part stummgeschaltet ist (entweder der Part der linken Hand oder der Part der rechten Hand) — auf diese Weise können Sie das Spielen des fehlenden Parts üben. Die von Ihnen zu spielenden Noten werden während der Wiedergabe des Songs nacheinander im Display angezeigt.

### *1* **Wählen Sie einen der Lektionen-Songs.**

## *2* **Wählen Sie Lektion 3 aus.**

Drücken Sie die [L]-Taste oder die [R]-Taste, ggf. wiederholt, bis Lektion 3 angezeigt wird.

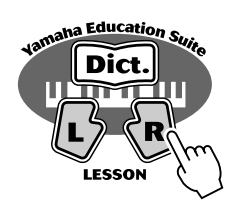

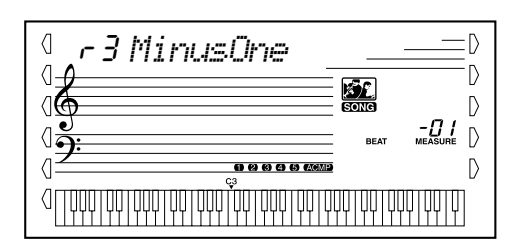

# *3* **Spielen Sie den entsprechenden Part zum Song.**

Der Song startet nach dem Einzählen automatisch, und im Display werden die zugehörigen Noten angezeigt. Hören Sie sich in Lektion 3 den nicht stummgeschalteten Part genau an und spielen Sie den stummgeschalteten Part selbst.

## Lektion 4 — Both Hands (Beide Hände)

Lektion 4 ist eine im Wesentlichen zu Lektion 3 ähnliche "Minus One"-Übung. Der Unterschied besteht darin, daß sowohl der Part der linken Hand als auch der Part der rechten Hand stummgeschaltet ist. Auf diese Weise können Sie das gleichzeitige Spielen der Parts beider Hände erlernen. Befassen Sie sich mit dieser Lektion erst, wenn Sie die Parts der einzelnen Hände aus den vorangegangenen 3 Lektionen beherrschen. Üben Sie das Spiel beider Hände in Übereinstimmung mit dem Rhythmus und der im Display angezeigten Notation.

### *1* **Wählen Sie einen der Lektionen-Songs.**

## *2* **Wählen Sie Lektion 4 aus.**

Drücken Sie die Tasten [L] und [R] gleichzeitig, um Lektion 4 aufzurufen.

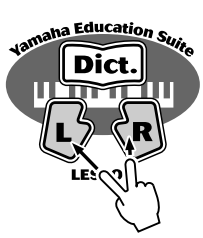

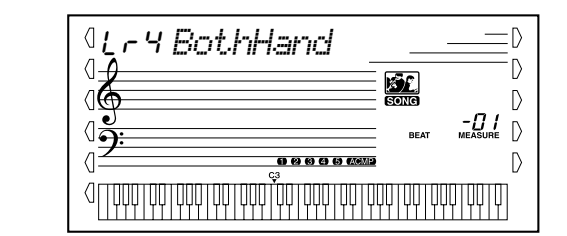

### *3* **Spielen Sie sowohl den Part der linken Hand als auch den Part der rechten Hand zum Song.**

Der Song startet nach dem Einzählen automatisch, und im Display werden die zugehörigen Noten angezeigt. In Lektion 4 sind beide Parts (der linke und der rechte) stummgeschaltet, damit Sie den vollständigen Song selbst spielen können.

## Grade (Qualitätsstufe)

Diese Lektion verfügt über eine eingebaute Qualitätskontrolle, die Sie beim Üben der Lektionen-Songs überwacht und Ihnen, wie ein Lehrer, mitteilt, mit welchem Erfolg Sie die einzelnen Übungen absolviert haben. Entsprechend Ihrer Performance werden vier Qualitätsstufen vergeben: "OK", "Good" (Gut), "Very Good" (Sehr Gut) und "Excellent" (Exzellent). Falls die Talking-Funktion (Seite 66) aktiv ist, wird vom PSR-GX76 die Qualitätsstufe "angesagt".

on *Excellen*

### *1* **Wählen Sie die Grade-Funktion.**

Drücken Sie die linke Overall-Taste, ggf. wiederholt, bis "GRADE" auf dem Display angezeigt wird.

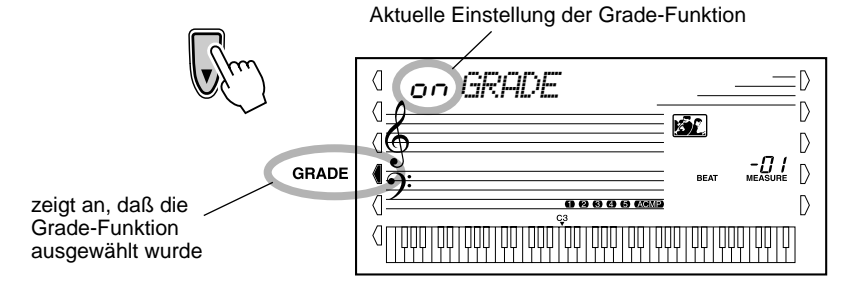

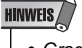

• Grade wird als Standardeinstellung automatisch aktiviert.

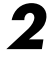

### *2* **Aktivieren oder deaktivieren Sie, wie gewünscht, die Grade-Funktion.**

Aktivieren bzw. deaktivieren Sie die Grade-Funktion mit Hilfe der [+]/[-]-Tasten.

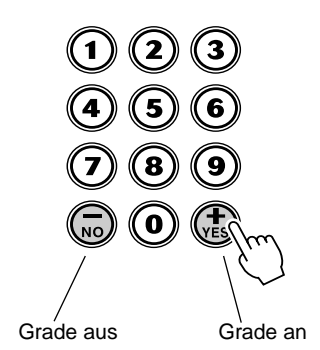

 $\langle$ on *GRADE*

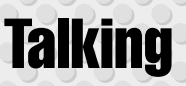

Diese Funktion "spricht" über die Lautsprecher zu Ihnen, "sagt" die Grade-Kommentare **genauso wie die Titel der Lektionen, Lektion und die Namen der bestimmten Funktionen.**

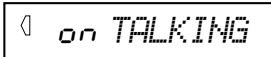

## *1* **Wählen Sie die Talking-Funktion.**

Drücken Sie die linke Overall-Taste, ggf. wiederholt, bis "TALKING" auf dem Display angezeigt wird.

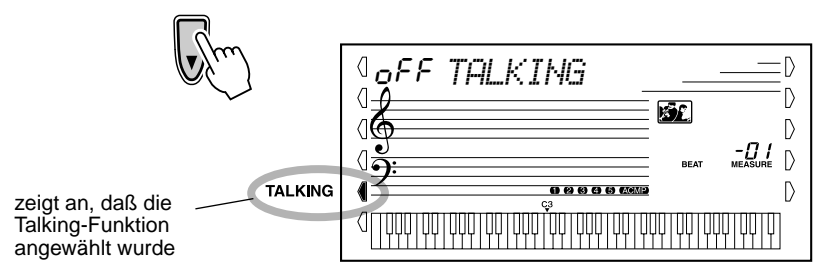

### *2* **Aktivieren oder deaktivieren Sie, wie gewünscht, die Talking-Funktion.**

Aktivieren bzw. deaktivieren Sie die Talking-Funktion mit Hilfe der [+]/[-]-Tasten.

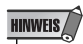

• Talking wird als Standardeinstellung automatisch aktiviert.

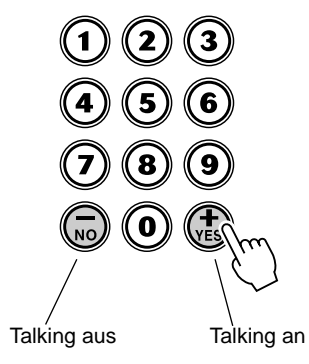

on *TALKING*  $\langle$ 

**Das PSR-GX76 ist MIDI-kompatibel. Es verfügt über eine MIDI IN- und eine MIDI OUT-Schnittstelle und unterstützt eine Vielzahl von MIDI-Steuerungen. Mit Hilfe der MIDI-Funktionen können Sie Ihre musikalischen Möglichkeiten wesentlich erweitern. Dieser Abschnitt beschreibt, was MIDI ist, was es kann und wie Sie die MIDI-Funktionalität auf Ihrem PSR- GX76 verwenden können.**

## Was ist MIDI?

Zweifelsohne haben sie schon einmal die Begriffe "akustisches Instrument" und "digitales Instrument" gehört. In der heutigen Welt, sind das die beiden Haupt-Kategorien von Musikinstrumenten. Typische Vertreter akustischer Instrumente sind das akustische Klavier und die klassische Gitarre. Ihre Funktionsweise ist einfach zu verstehen. Bei einem Klavier schlagen Sie eine Taste an und ein Hammer im Instrumenten-Inneren schlägt einige Saiten an und es erklingt eine Note. Bei der Gitarre zupfen Sie die Saite selber, und die Note erklingt. Aber wie sieht die Sache bei einem digitalen Instrument aus?

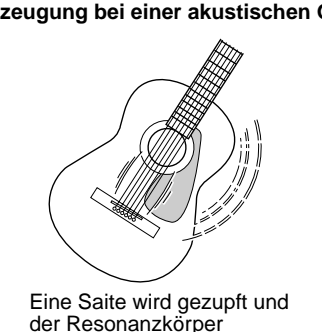

verstärkt den Sound.

#### **Tonerzeugung bei einer akustischen Gitarre Tonerzeugung bei einem digitalen Instrument**

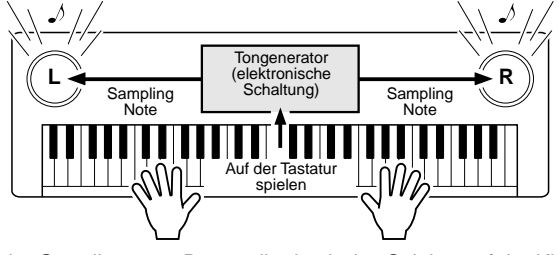

Auf der Grundlage von Daten, die durch das Spielen auf der Klaviatur geliefert werden, erzeugt ein Tongenerator einen in einer Sampling-Note gespeicherten Ton und gibt diesen über die Lautsprecher aus.

Wie in der Abbildung oben gezeigt, wird in einem elektronischen Instrument eine im Tongenerator-Bereich (elektronischer Schaltkreis) gespeicherte, gesampelte Note (zuvor aufgezeichnete Note) auf der Grundlage von Daten gespielt, die das Instrument von der Klaviatur erhält. Was für Daten sind es nun aber, die von der Klaviatur stammen und als Grundlage für die Erzeugung einer Note dienen?

Sagen wir beispielsweise, Sie spielen eine "C"-Viertelnote im Grand Piano-Sound auf dem Keyboard des PSR-GX76. Anders als bei einem akustischen Instrument, das eine Resonanz-Note erzeugt, gibt ein elektronisches Instrument Informationen wie "mit welcher Stimme", "mit welcher Taste", "mit welcher Stärke", "wann wurde die Taste gedrückt" und "wann wurde die Taste losgelassen" von der Klaviatur weiter. Dann wird jedes Stück Information in einen Zahlenwert umgewandelt und an den Tongenerator gesandt. Auf der Grundlage dieser Zahlen spielt der Tongenerator die gespeicherte Sampling-Note.

#### ● **Beispiel für Daten von der Klaviatur**

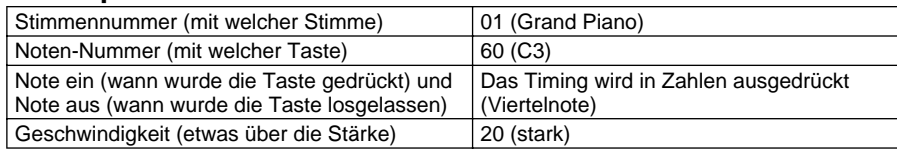

### **GM System Level 1**

"GM System Level 1" ist eine Ergänzung des MIDI-Standards, die sicherstellt, daß beliebige GMkompatible Musikdaten originalgetreu auf GM-Tongeneratoren verschiedener Hersteller abgespielt werden können. Alle Software- und Hardware-Produkte, die "GM System Level 1" unterstützen, tragen das GM-Zeichen. Das PSR-GX76 unterstützt "GM System Level 1".

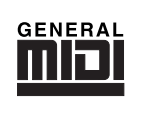

MIDI ist ein Akronym, das für Musical Instrument Digital Interface (Digitale Schnittstelle für Musikinstrumente) steht, die es elektronischen Musikinstrumenten erlaubt, miteinander zu kommunizieren, indem kompatible Noten gesendet und empfangen werden, Steuermeldungen, Programmwechsel sowie verschiedene andere Typen von MIDI-Daten oder -Meldungen.

Das PSR-GX76 steuert ein MIDI-Gerät durch die Übermittlung notenbezogener Daten und verschiedene Steuerdaten. Das PSR-GX76 kann durch eingehende MIDI-Nachrichten gesteuert werden, die automatisch den Tongenerator-Modus festlegen, MIDI-Kanäle auswählen sowie Stimmen und Effekte, Parameterwerte ändern und natürlich auch die Stimmen für die verschiedenen Parts spielen.

MIDI-Meldungen können in zwei Gruppen eingeteilt werden: Kanal-Meldungen und System-Meldungen. Unten ist ein Beispiel für die verschiedenen Typen von MIDI-Meldungen, die das PSR-GX76 empfangen und senden kann.

#### ● **Kanal-Meldungen**

Das PSR-GX76 ist ein elektronisches Instrument, das 16 Kanäle zur Verfügung hat. Normalerweise läßt sich das auch ausdrücken mit: "Es kann 16 Instrumente zur gleichen Zeit spielen". Kanal-Meldungen übermitteln für jeden der 16 Kanäle Daten wie Note ON/OFF, Programmwechsel usw.

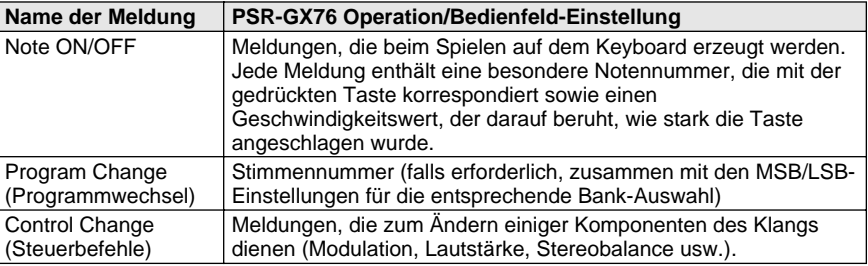

#### ● **System-Meldungen**

Das sind Daten, die im allgemeinen von dem gesamten MIDI-System verwendet werden. System-Meldungen beinhalten Meldungen wie Exklusive-Meldungen, die herstellerabhängige Daten und Echtzeit-Meldungen übermitteln, die das MIDI-Gerät steuern.

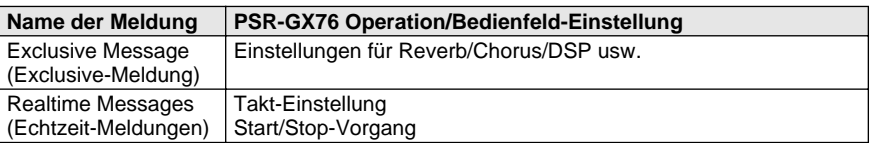

Die Meldungen, die vom PSR-GX76 gesendet/empfangen werden, sind in der MIDI-Implementierungstabelle auf Seite 86 aufgeführt.

### **MIDI-Buchsen**

Um MIDI-Daten zwischen mehreren Geräten austauschen zu können, müssen die Geräte untereinander durch ein Kabel verbunden werden. Die MIDI-Buchsen des PSR-GX76 befinden sich auf der Rückseite.

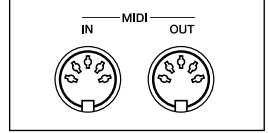

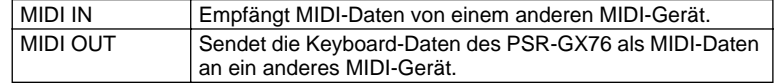

#### **HINWEIS**

- Für die Verbindung mit MIDI-Geräten müssen besondere MIDI-Kabel benutzt werden (müssen extra erworben werden). Sie können die Kabel in einem Musikgeschäft usw. erwerben.
- Verwenden Sie niemals MIDI-Kabel, die länger als 15 Meter sind. Längere Kabel können Störgeräusche aufnehmen, die zu Datenfehlern führen.

## Anschließen an einen Computer

Indem Sie einen PC an die MIDI-Buchsen des PSR-GX76 anschließen, können Sie auf eine große Vielfalt von Musik-Software zugreifen.

Wenn Sie ein im PC installiertes MIDI-Schnittstellengerät verwenden, verbinden Sie die MIDI-Buchsen des PCs und des PSR-GX76 miteinander.

**Verwenden Sie zum Anschließen von MIDI-Geräten ausschließlich spezielle MIDI-Kabel.**

● **Verbinden Sie die MIDI-Schnittstellen des PSR-GX76 mit den MIDI-Schnittstellen des PC.**

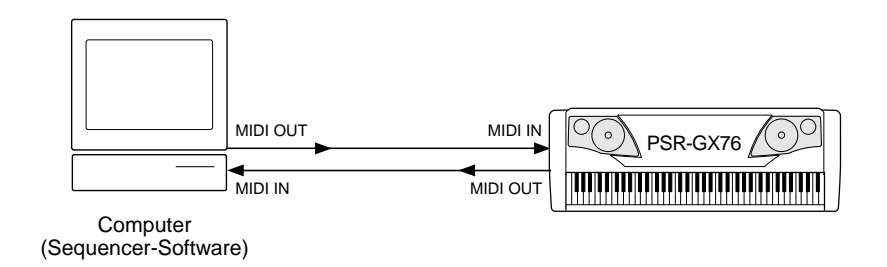

● Bei Verwendung einer MIDI-Schnittstelle mit einem PC vom **Typ Macintosh schließen Sie die RS-422-Schnittstelle des Computers (Modem- oder Druckerschnittstelle) wie in der Abbildung unten gezeigt an die MIDI-Schnittstelle an.** 

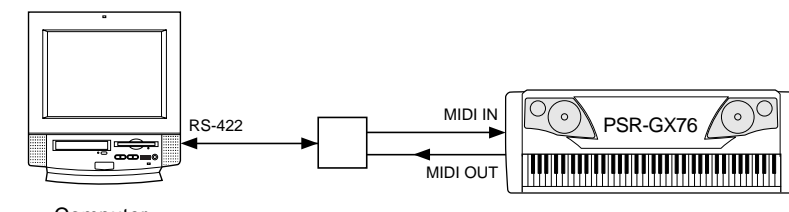

**Computer** (Sequencer-Software)

### **HINWEIS**

• Wenn Sie einen Macintosh-Computer verwenden, stellen Sie in der Anwendungs-Software die Takt-Einstellung für die MIDI-Schnittstelle ein, damit Sie zu den Einstellungen der verwendeten MIDI-Schnittstelle paßt. Ausführliche Informationen finden Sie im Benutzerhandbuch der verwendeten Software.

### **HINWEIS**

#### **Anzeigen der Notation für MIDI-Kanal 1**

• Das PSR-GX76 verfügt über eine spezielle Funktion zum Anzeigen der in den MIDI-Daten enthaltenen Noten (nur Kanal 1) im Display.

### **HINWEIS**

**Bank LSB Cancel-Funktion** • Das PSR-GX76 kann empfangene Bank LSB-Meldungen deaktivieren oder übergehen, falls diese eventuell Probleme bei der Stimmenauswahl vom PSR-GX76 über ein externes Gerät verursachen. Um Bank LSB-Meldungen zu deaktivieren, halten Sie die tiefste Taste des Keyboards (C1) gedrückt und schalten Sie gleichzeitig die Stromversorgung an ([STANDBY]-Taste).

## Steuern der Wiedergabe des PSR-GX76 durch ein externes Gerät — Externe Taktsteuerung

Mit Hilfe dieser Funktion können Sie das PSR-GX76 als "Slave" an einem "Master"-MIDI-Gerät betreiben. Dabei wird die Wiedergabe des PSR-GX76 von diesem externen Gerät gesteuert.

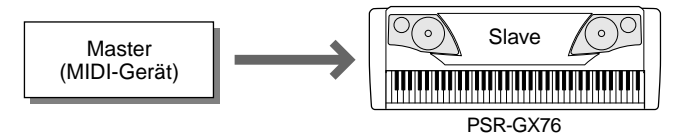

Normalerweise ist das PSR-GX76 für das Ansteuern eines anderen MIDI-Geräts eingerichtet, z. B. zum Spielen der Töne auf einem externen Tongenerator. Sie können das PSR-GX76 jedoch auch durch ein externes Gerät ansteuern. So können Sie z. B. die Song-Daten eines Sequenzers mit Hilfe der Stimmen des PSR-GX76 wiedergeben oder die Stimmen des PSR-GX76 über ein separates MIDI-Keyboard oder einen separaten MIDI-Controller erklingen lassen.

Wenn Sie die Wiedergabe der Styles oder der Songs des PSR-GX76 durch ein externes MIDI-Gerät steuern möchten, ist es notwendig, die Taktsteuerung am PSR-GX76 auf "Extern" einzustellen.

*1* **Drücken Sie die [TEMPO/TAP]-Taste und geben Sie anschließend "000" (Externer Takt) für den Tempo-Wert ein.** Im Display wird "Ecl TEMPO" angezeigt und die Beat-Marken blinken, um anzuzeigen, daß das PSR-GX76 auf ein externes Taktsignal wartet. Durch jeden von "000" verschiedenen Wert wird das PSR-GX76 auf Internal Clock (interner Takt) gesetzt.

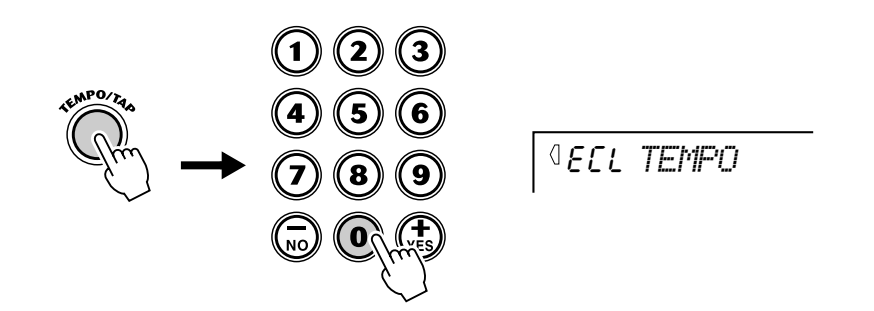

*2* **Stellen Sie sicher, daß das PSR-GX76 auf den entsprechenden Modus eingestellt ist (Song oder Style), und starten Sie die Wiedergabe am angeschlossenen Gerät.**

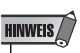

• Wenn External Clock (externe Taktsteuerung) auf "ein" gesetzt ist, können Sie die Song- bzw. Style-Wiedergabe nicht mit den Bedienelementen des PSR-GX76 steuern.

## Verwenden der Bulk Dump-Funktion zum Speichern von Daten

Mit diesem Vorgang können Sie wichtige Daten und Einstellungen des PSR-GX76 auf ein anderes Gerät (z. B. Sequenzer, Computer oder MIDI-Data-Filer) übertragen, um sie dort zu speichern. Durch diesen Vorgang werden alle Anwender-Song-Daten und alle Einstellungen für die Registrierungs-Speicher-Voreinstellungen gespeichert. Nachdem die Daten gespeichert wurden, können Sie diese zu jedem beliebigen Zeitpunkt wieder laden. Sie haben damit die Möglichkeit, Daten auf Diskette (per Computer) oder in einem MIDI-Data-Filer (z. B. Yamaha MDF3) abzulegen, wobei die Speicherkapazität für die Daten des PSR-GX76 praktisch unbegrenzt ist und die Daten problemlos verwaltet und archiviert werden können.

#### ■ Speichern von Datenblöcken •••

### *1* **Bereiten Sie zuerst das MIDI-Gerät auf das Aufzeichnen der Daten vor.**

Der auszuführende Bedienvorgang hängt vom verwendeten Gerät bzw. seiner Software ab. Als Beispiel sei hier angenommen, daß Sie den Yamaha MDF3 MIDI Data Filer verwenden:

#### **1) Stellen Sie die benötigten MIDI-Verbindungen her.**

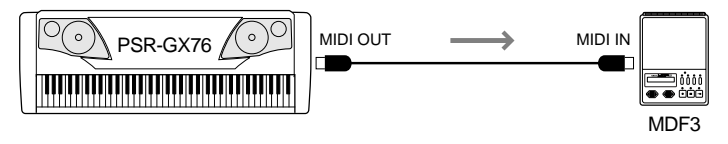

**2) Treffen Sie alle Vorbereitungen für die Aufnahme von MIDI-Daten am MDF3. (Siehe Bedienungsanleitung des MDF3.)**

## *2* **Wählen Sie die MIDI-Vorgänge an.**

Drücken Sie die Overall-Taste, ggf. wiederholt, bis MIDI gewählt ist.

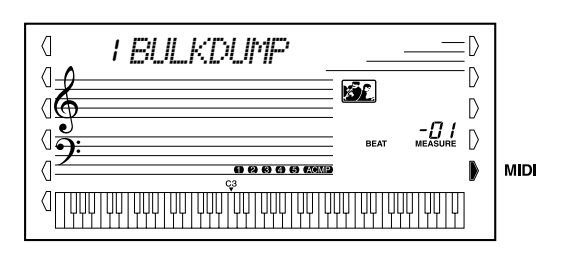

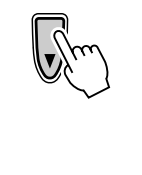

### HINWEIS

• Während ein Song oder die Begleitung wiedergegeben wird und während ein Song aufgenommen wird, kann diese Funktion nicht verwendet werden.

### *3* **Wählen Sie den Vorgang zur Datenblockspeicherung (Bulk Dump) an.**

Drücken Sie "1" im Zifferntastenfeld oder wählen Sie mit Hilfe der [+]/[-]-Tasten den Vorgang Nr.1 (Bulk Dump) aus.

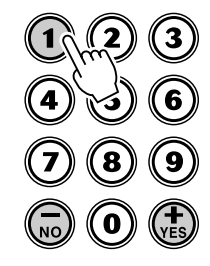

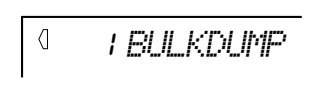

### *4* **Starten Sie den Vorgang.**

wieder in das PSR-GX76 laden.

Drücken Sie die [START/STOP]-Taste, um den Bulk Dump-Vorgang einzuleiten.

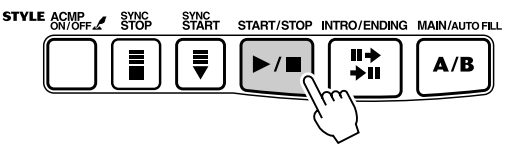

Während die Daten gesendet werden, ist dieses Display zu sehen.

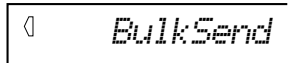

Nach der Übertragung aller Daten wechselt die Anzeige auf dem Display folgendermaßen:

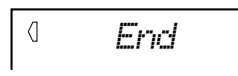

- **HINWEIS** • Nach Beendigung des Bulk Dump-Vorgangs kehrt das PSR-GX76 automatisch zu den vorherigen
	- Bedienfeldeinstellungen zurück.

#### $\triangle$  vorsicht

**• Mit dieser Funktion löschen Sie alle Originaldaten im PSR-GX76. Stellen Sie sicher, daß Sie die Originaleinstellungen und Daten mit Hilfe der Blockübertragungsfunktion speichern (Seite 71).**

### *1* **Bereiten Sie das andere MIDI-Gerät auf das Senden der Daten vor.**

■ **Laden von Datenblöcken • • • • • • • • • • • • • • • • • • • • • • • • • • •** Wenn Sie Daten des PSR-GX76 wie im vorhergehenden Abschnitt beschrieben auf einem externen Gerät gespeichert haben, können Sie diese bei Bedarf jederzeit

Der auszuführende Bedienvorgang hängt vom verwendeten Gerät bzw. seiner Software ab. Als Beispiel sei hier angenommen, daß Sie den Yamaha MDF3 MIDI Data Filer verwenden:

#### **1) Stellen Sie die benötigten MIDI-Verbindungen her.**

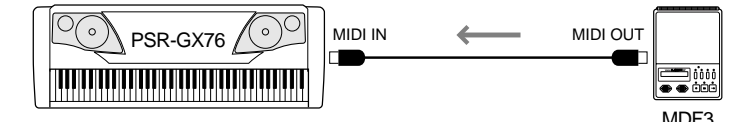

#### **2) Legen Sie die Diskette mit den zu ladenden Daten in den MIDI Data Filer ein.**

### *2* **Starten Sie die Datenübertragung am angeschlossenen MIDI-Gerät.**

Senden Sie nun die Daten vom angeschlossenen Gerät. (Richten Sie sich dabei nach den Angaben in dessen Bedienungsanleitung.)

Das PSR-GX76 empfängt die Daten automatisch. Während die Daten gesendet werden, ist dieses Display zu sehen.

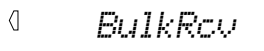

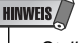

• Stellen Sie sicher, daß das PSR-GX76 z. Z. keinen Vorgang, z. B. Aufnahme oder Wiedergabe eines Songs, Wiedergabe eines Styles (einer Begleitung), Speichern einer Registrierungs-Speicher-Voreinstellung, Senden von Bulk Dump-Daten usw., ausführt.

#### **HINWEIS**

• Während das PSR-GX76 Datenblöcke empfängt, können die Steuerelemente des Bedienfeldes nicht verwendet werden.

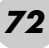
Auf dem Display wird erneut die aktuell gewählte Stimme angezeigt.

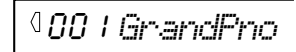

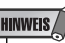

*• Falls aus irgendeinem Grund Probleme während des Datenempfangs auftreten, wird die Meldung "RcvError" im Display angezeigt. Überprüfen Sie alle Verbindungen und Einstellungen, und starten Sie den Vorgang erneut.*

### Anwenden von Initial Setup Send gemeinsam mit einem Sequenzer

Die Initial Setup Send-Funktion wird am häufigsten bei Sequenzer-Aufnahmen von Songs verwendet, die für Wiedergabe mit dem PSR-GX76 vorgesehen sind. Diese Funktion erzeugt, einfach ausgedrückt, einen "Schnappschuß" der aktuellen PSR-GX76 -Einstellungen und sendet diese Daten an den Sequenzer. Durch Vermerken dieses "Schnappschusses" am Anfang des Songs (vor den eigentlichen Spieldaten) wird bei der Wiedergabe dafür gesorgt, daß das PSR-GX76 automatisch auf dieselben Einstellungen zurückgesetzt wird. Wenn der Song eine Pause aufweist, können Sie auch an dieser einen solchen "Schnappschuß" aufzeichnen, um beispielsweise für den folgenden Teil des Songs die PSR-GX76- Einstellungen komplett zu ändern.

#### ■ Senden der Anfangsdaten ••••••

### *1* **Stellen Sie zuerst die Aufnahmebereitschaft des Sequenzers her.**

Der auszuführende Bedienvorgang hängt vom verwendeten Gerät bzw. seiner Software ab.

Damit ausreichen Platz frei bleibt, sollten Sie vor dem Song-Anfang ein oder zwei stumme Takte (ohne Spieldaten) lassen. Die Anfangsdaten können dann in diesem leeren Song-Abschnitt aufgezeichnet werden.

## *2* **Wählen Sie die MIDI-Vorgänge an.**

Drücken Sie die Overall-Taste, ggf. wiederholt, bis MIDI gewählt ist.

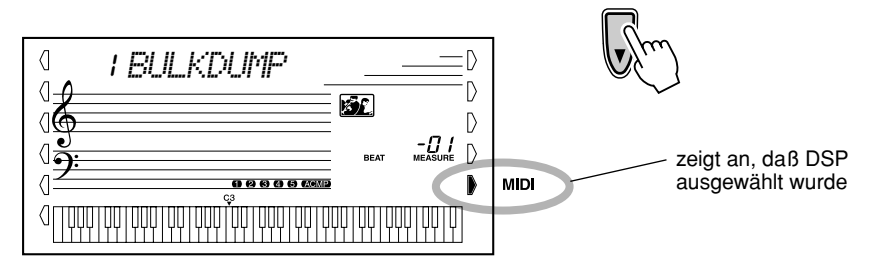

### *3* **Wählen Sie den Initial Setup Send-Vorgang an.**

Drücken Sie "2" im Zifferntastenfeld oder wählen Sie mit Hilfe der [+]/[-]-Tasten den Vorgang Nr. 2 (Initial Setup Send) aus.

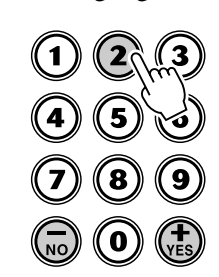

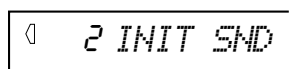

### *4* **Drücken Sie die Taste [START/STOP].**

Starten Sie die Anfangsdaten-Übertragung.

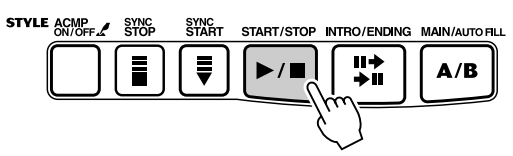

### *5* **Starten Sie die Aufnahme am Sequenzer, und senden Sie anschließend die Anfangsdaten.**

Starten Sie die Aufnahme am Sequenzer auf normale Weise, und drücken Sie dann — möglichst ohne Verzögerung — die [+]-Taste, um die tatsächliche Datenübertragung zu starten.

Nachdem alle Daten gesendet sind, wird kurz die Meldung "End" im Display angezeigt.

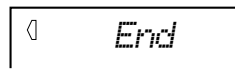

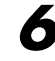

### *6* **Stoppen Sie die Aufnahme am Sequenzer.**

Stoppen Sie die Aufnahme am Sequenzer auf normale Weise. Achten Sie darauf, daß zwischen den aufgezeichneten Anfangsdaten und den auf diese folgenden Song-Daten mindestens ein Leertakt verbleibt.

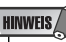

*• Nach Beendigung des Initial Setup Send -Vorgangs kehrt das PSR-GX76 automatisch zu den vorherigen Bedienfeldeinstellungen zurück.*

### Local Control

Mit Hilfe dieser Funktion können Sie die Tastatursteuerung der Voices des PSR-GX76 aktivieren und deaktivieren. Dies ist praktisch, um z. B. mit dem MIDI-Sequenzer Noten aufzunehmen. Wenn Sie die Voices des PSR-GX76 mit Hilfe des Sequenzers wiedergeben, schalten Sie diese Funktion aus (OFF) - auf diese Weise vermeiden Sie, daß "doppelte" Noten gespielt werden, sowohl Noten von der Klaviatur als auch die durch den Sequenzer geführten Noten. Wenn Sie nur das PSR-GX76 selbst spielen, sollte diese Funktion natürlich eingeschaltet sein.

### **7** Einschalten von "Local Control".

Schalten Sie das Gerät ein, während Sie die tiefste Taste "F" gedrückt halten.

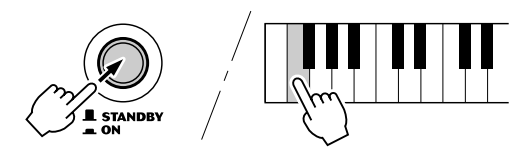

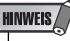

*• Ausschalten von "Local Control". Schalten Sie das Gerät einfach wieder ein.*

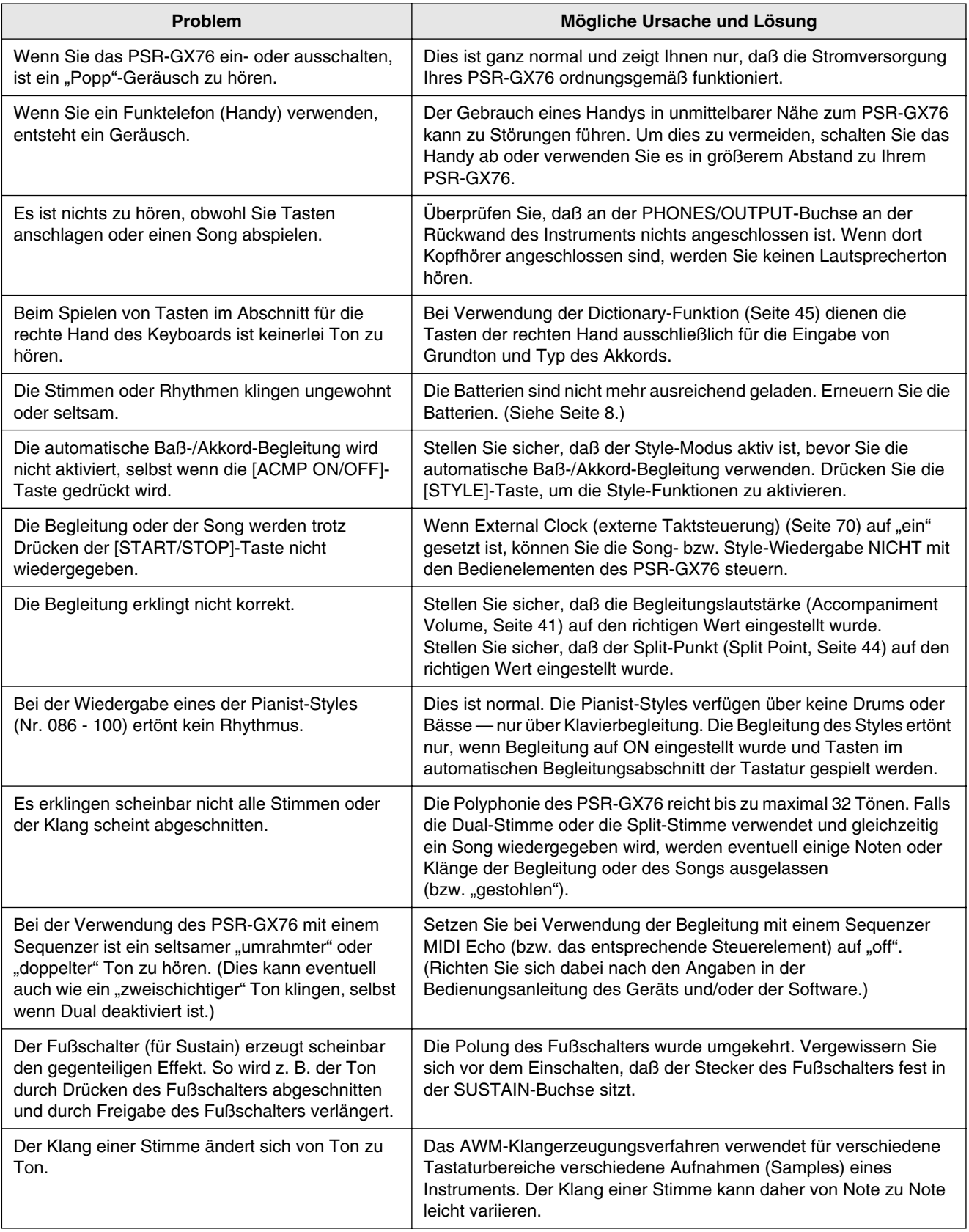

#### ■ Datensicherung •••••••••••••••••••••••

Außer den im folgenden aufgeführten Daten werden alle Bedienfeldeinstellungen des PSR-GX76 beim Einschalten der Stromversorgung auf ihre Anfangswerte zurückgesetzt. Die hier aufgeführten Daten werden gesichert — d. h. im Speicher gehalten — solange ein Netzteil angeschlossen oder ein Batteriesatz installiert ist:

- User Song Data (Anwender-Song-Daten)
- Song Volume (Songlautstärke)
- Registration Memory Data (Daten des Registrierungs-Speichers)
- Registration Memory Bank Number (Banknummer des Registrierungs-Speichers)
- Metronome Volume (Metronom-Lautstärke)
- Touch On/Off (Touch An/Aus)
- Tuning (Stimmung)
- Grade On/Off (Qualitätsstufe An/Aus)
- Talking On/Off (Sprechen An/Aus)

#### ■ Dateninitialisierung •••••••••••••••••••••••

Durch Drücken der höchsten (äußersten rechten) weißen Taste und gleichzeitigem Einschalten der Stromversorgung können alle Daten initialisiert und auf ihre Werkseinstellungen zurückgesetzt werden. Im Display wirde "CLr Backup" angezeigt.

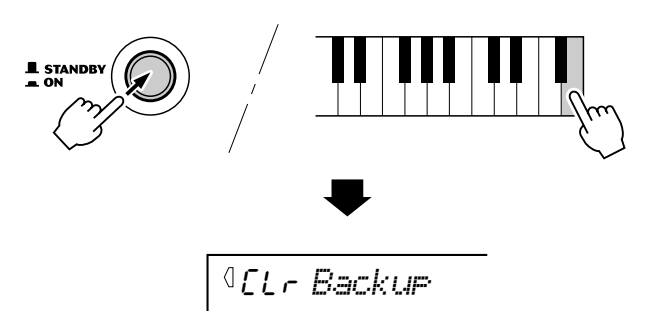

#### $\triangle$  vorsicht

- **Bei Ausführung des Dateninitialisierungsvorgangs werden alle Daten im Registrierungs-Speicher, alle Anwender-Song-Daten und die oben aufgeführten Einstellungen gelöscht bzw. geändert.**
- **Durch ein Ausführen der Dateninitialisierung kann das PSR-GX76 nach einem Systemabsturz oder einer Fehlfunktion meist wieder in den normalen Betriebszustand versetzt werden.**

# **Index**

### Verschiedenes

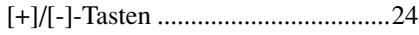

### A

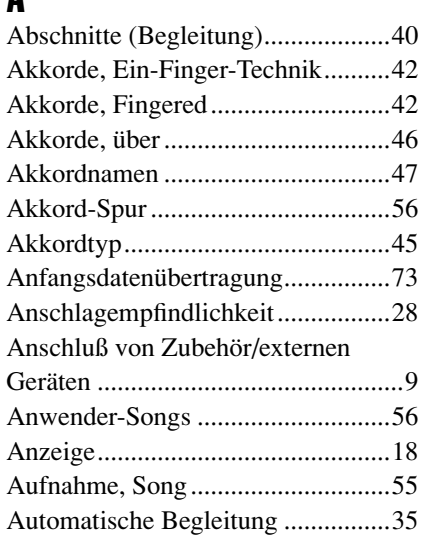

### B

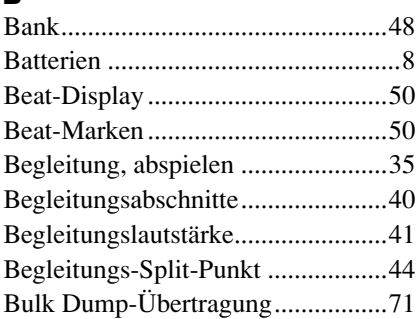

## D

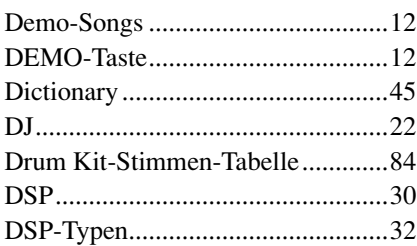

### E

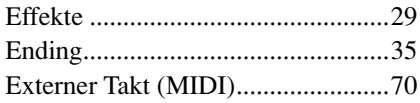

### F

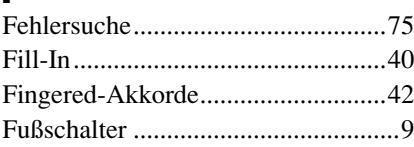

## G<br>G

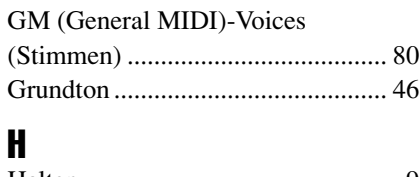

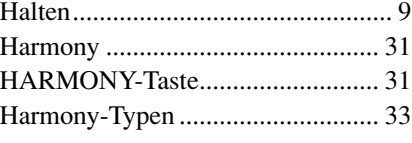

### I

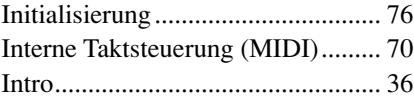

### K

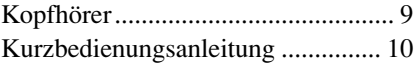

### L

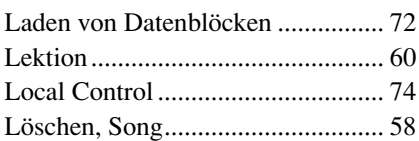

### M

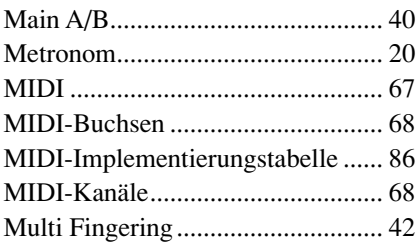

## N

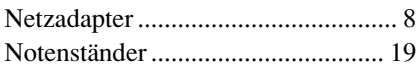

### O

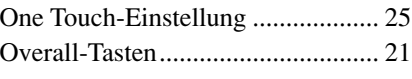

### P

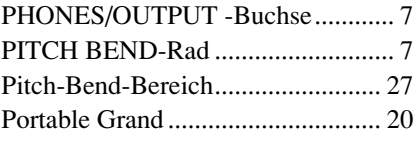

### Q

Qualitätsstufe .................................. 65

# R<br>Ri

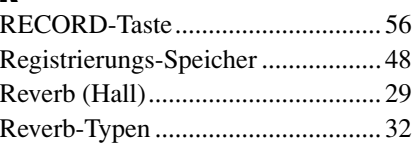

## S

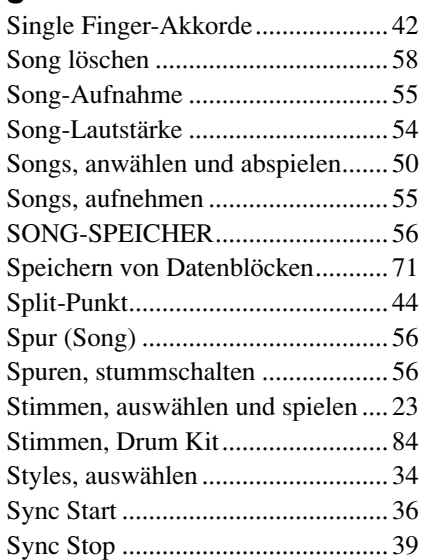

## T

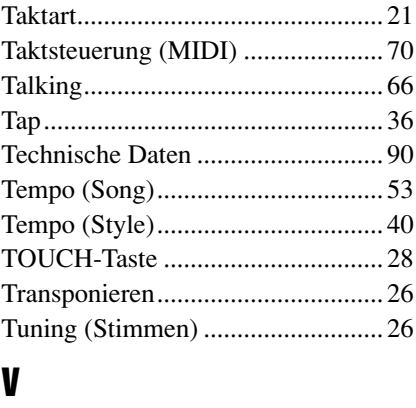

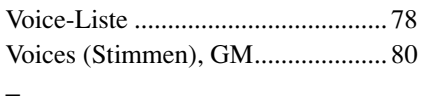

### Z

Zifferntastenfeld .............................. 24

# Voice List / Voice-Liste / Liste des voix / Lista de voces

#### ■ **Maximum Polyphony • • • • • • • • • • • • • • • • • • • • • • • • • • • • • •**

The PSR-GX76 has 32-note maximum polyphony. This means that it can play a maximum of up to 32 notes at once, regardless of what functions are used. Auto Accompaniment uses a number of the available notes, so when Auto Accompaniment is used the total number of available notes for playing on the keyboard is correspondingly reduced. The same applies to the Split Voice and Song functions.

#### ■ **Polyphoniekapazität • • • • • • • • • • • • • • • • • • • • • • • • • • • • • • •**

Das PSR-GX76 verfügt über eine maximale Polyphonie von 32 Noten. Dies bedeutet, dass das PSR-GX76, unabhängig von den aktivierten Funktionen, maximal 32 Noten gleichzeitig spielen kann. Eine bestimmte Anzahl der verfügbaren Noten wird von der automatischen Begleitung belegt. Bei der Verwendung der automatischen Begleitung verringert sich somit die Anzahl der für das Spielen auf dem Keyboard verfügbaren Noten entsprechend. Das Gleiche wird auf die Split-Stimmen und Song-Funktion angewendet.

#### ■ Polyphonie maximale • • • • • • • • • • •

Le PSR-GX76 dispose d'une polyphonie maximale de 32 notes. Cela signifie que l'instrument peut reproduire un nombre maximal de 32 voix à la fois, indépendamment des fonctions utilisées. L'accompagnement automatique fait appel à un certain nombre de notes disponibles. Il s'ensuit que lorsque l'accompagnement automatique est utilisé, le nombre total de notes disponibles pour l'interprétation au clavier est réduite en conséquence. Cela s'applique également aux fonctions Split Voice (Voix partagées) et Song (Morceau).

#### ■ **Polifonía máxima • • • • • • • • • • • • • • • • • • • • • • • • • • • • • • • • •**

El PSR-GX76 tiene una polifonía máxima de 32 notas. Esto significa que puede tocar un máximo de 32 notas a la vez, independientemente de las funciones que se usen. El acompañamiento automático utiliza una parte de las notas disponibles, de forma que cuando se utiliza el acompañamiento automático, el número de notas disponibles se reduce de acuerdo con ello. Lo mismo puede aplicarse a las funciones Split Voice y Song.

### NOTE

- The Voice List includes MIDI program change numbers for each voice. Use these program change numbers when playing the PSR-GX76 via MIDI from an external device.
- Some voices may sound continuously or have a long decay after the notes have been released while the sustain pedal (footswitch) is held.

#### **HINWEIS**

- In der Voice-Liste sind für jede Stimme Änderungsnummern der MIDI-Programme enthalten. Verwenden Sie diese Änderungsnummern der Programme, wenn Sie das PSR-GX76 über MIDI von einem externen Gerät aus ansteuern.
- Solange der Sustain-Fußschalter gedrückt ist, ertönen einige Stimmen nach dem Loslassen der Taste eventuell kontinuierlich oder mit einer langen Abklingzeit (Decay).

### NOTE

- La liste des voix comporte des numéros de modification de programmes MIDI pour chaque voix. Utilisez ces derniers pour commander le PSR-GX76 à partir d'un périphérique MIDI.
- Certaines voix peuvent avoir une sonorité prolongée ou un long déclin après le relâchement des touches, pendant la durée de maintien de la pédale de sustain.

### NOTA /

- La lista de voces incluye números de cambio de programa MIDI para cada sonido. Utilice estos números de cambio de programa cuando toque el PSR-GX76 mediante MIDI desde un dispositivo externo.
- Algunas voces podrían sonar de forma continuada o presentar una larga caída después de soltar las notas mientras se mantiene presionado el pedal de sostenido (interruptor de pedal).

### ● **Panel Voice List / Verzeichnis der Bedienfeld-Voices / Liste des voix de panneau / Lista de voces del panel**

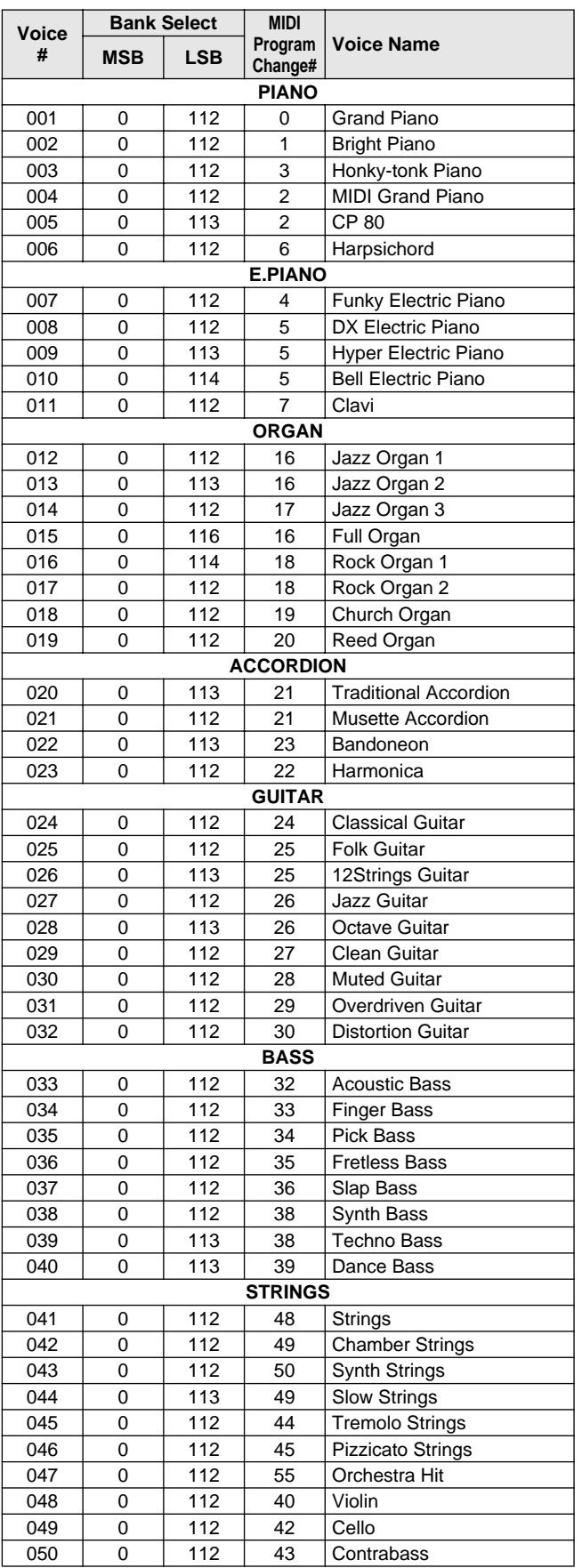

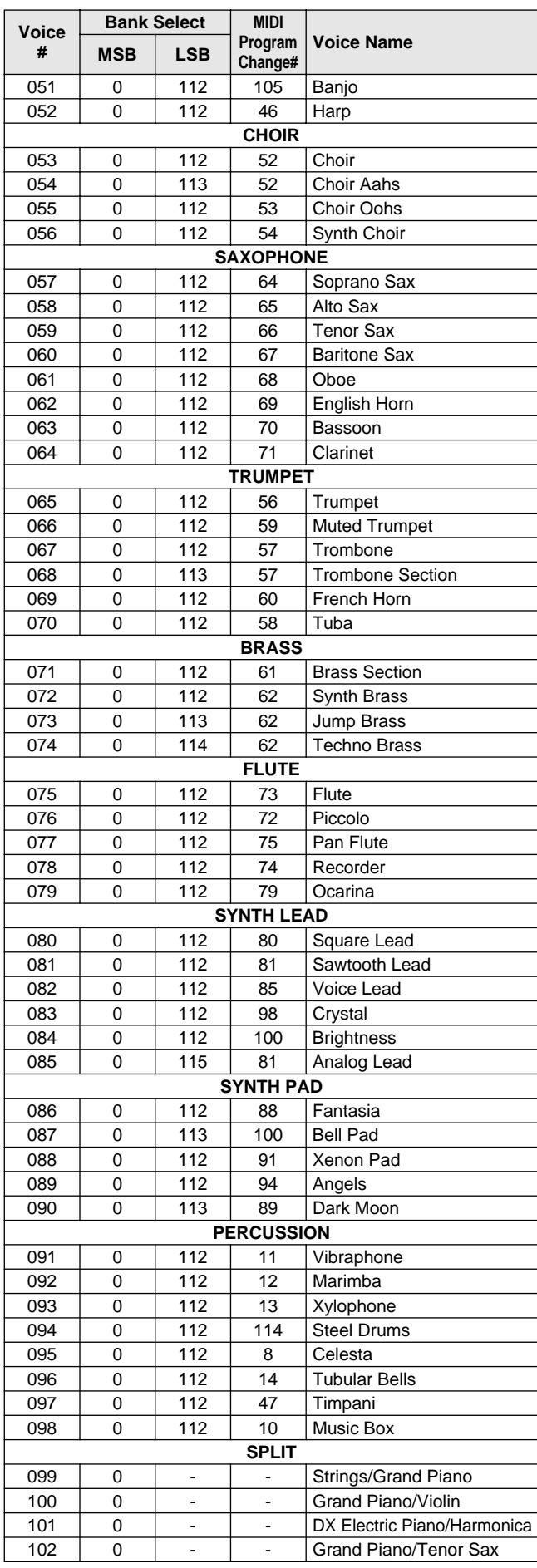

### Voice List / Voice-Liste / Liste des voix / Lista de voces

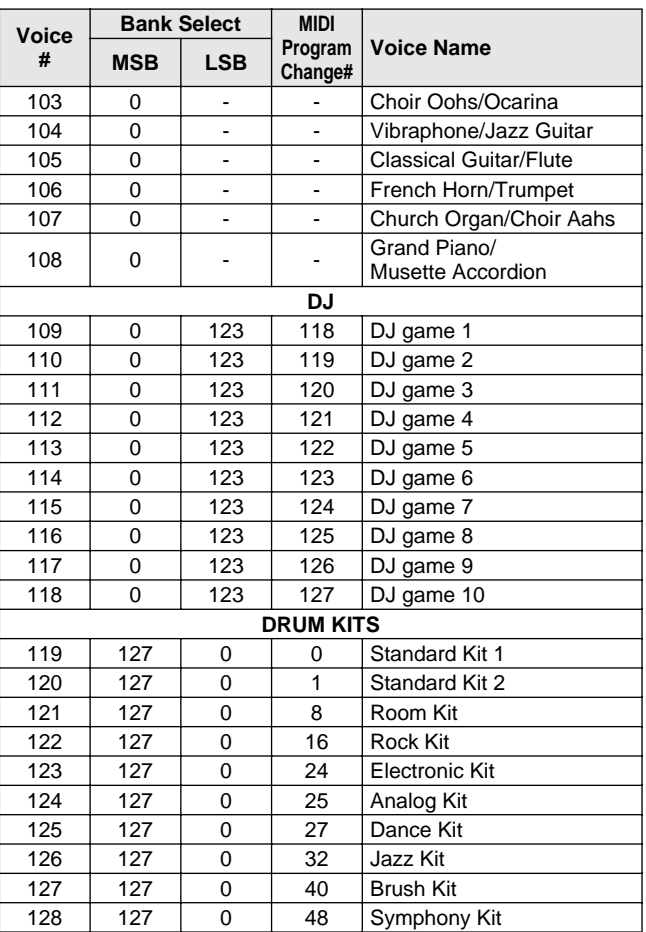

### ● **GM Voice List / GM-Stimmenliste / Liste des voix GM / Lista de sonidos GM**

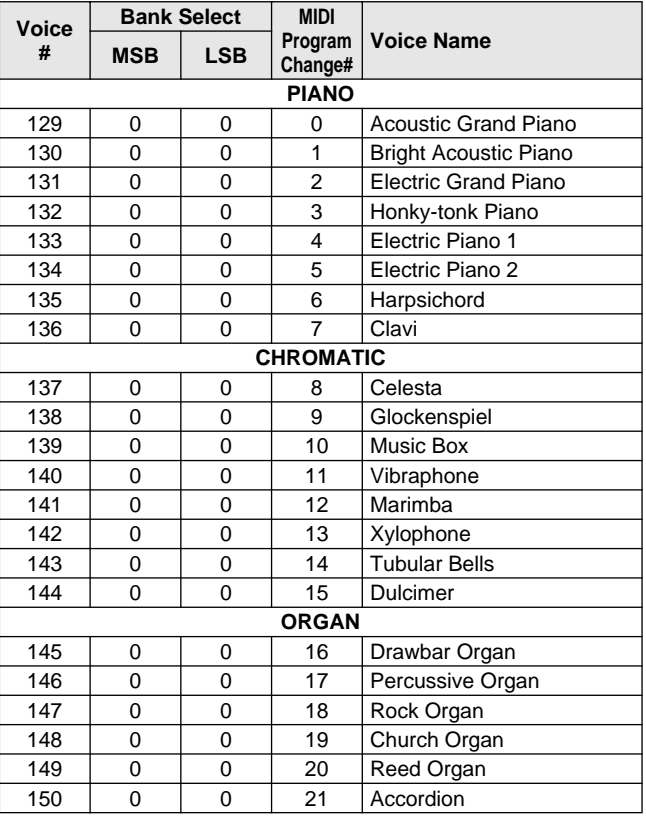

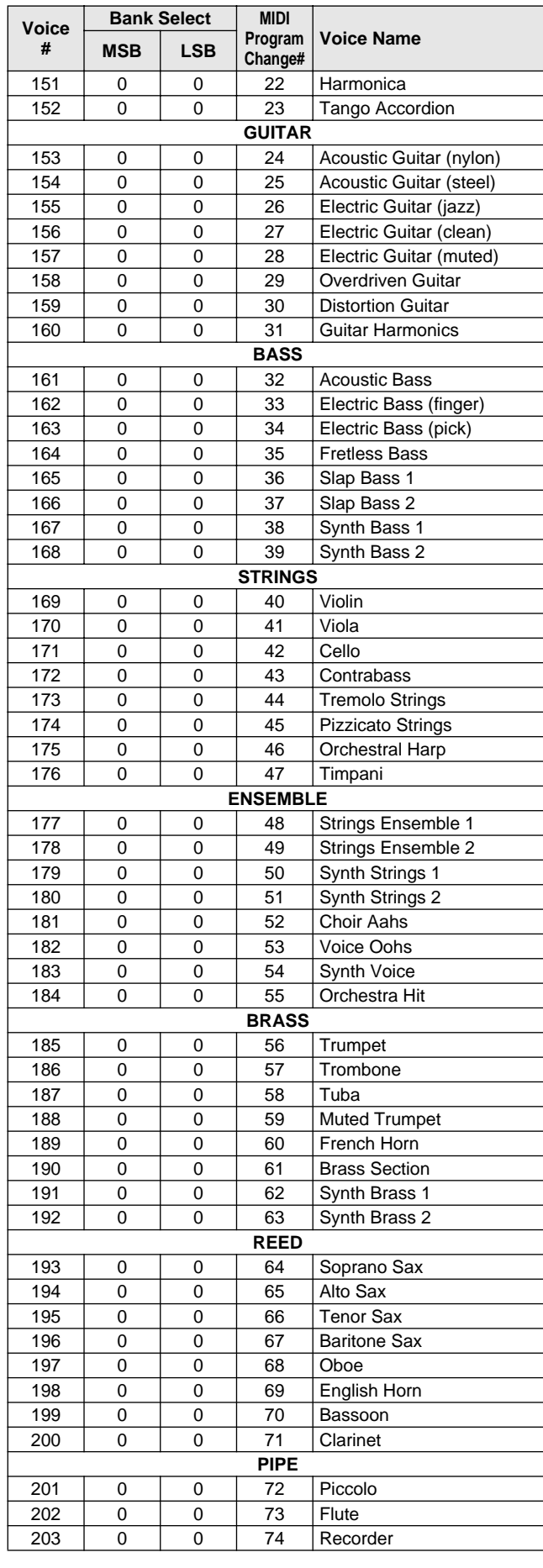

### Voice List / Voice-Liste / Liste des voix / Lista de voces

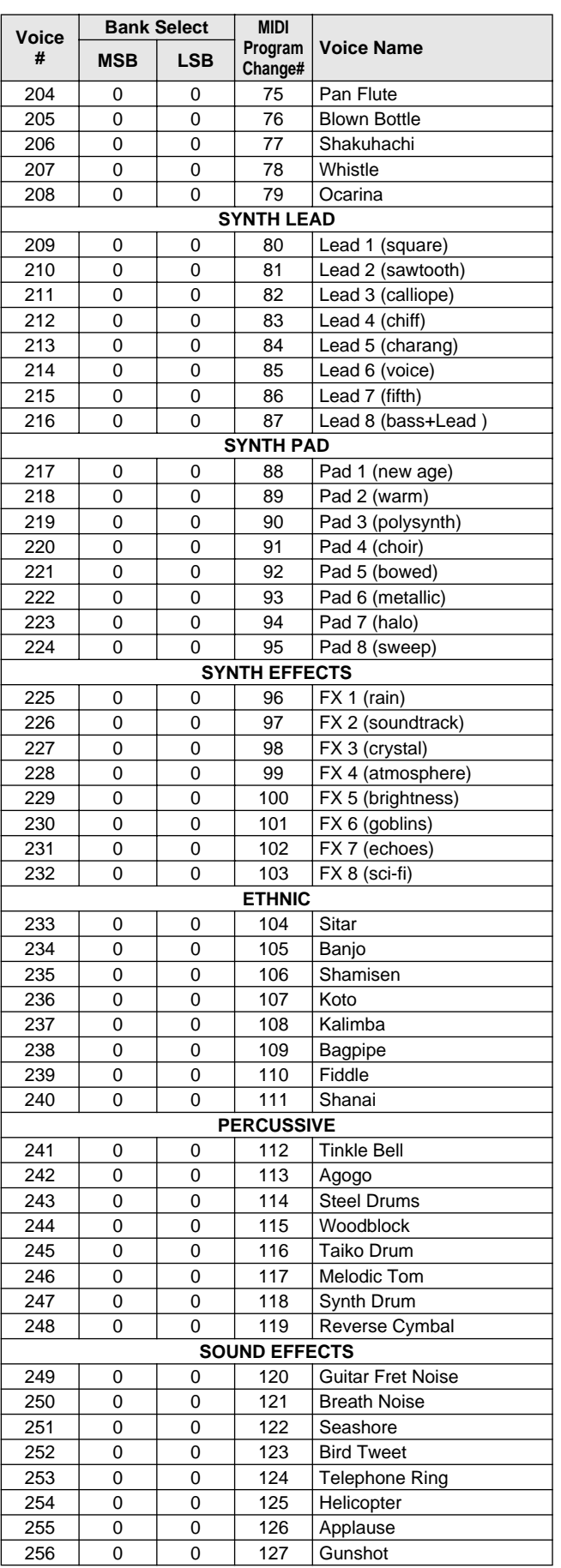

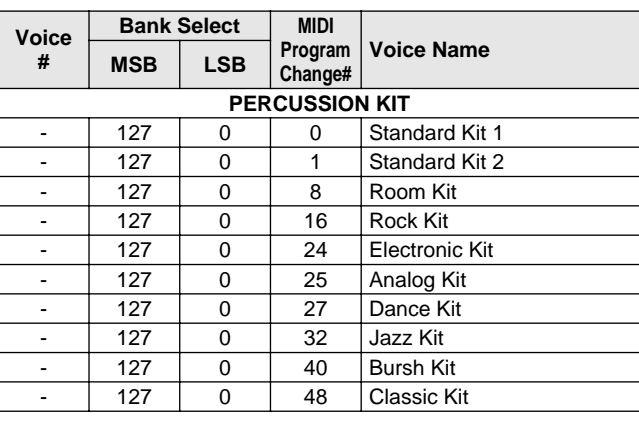

### ● **DJ Voice List / DJ-Stimmenliste / Liste des voix DJ / Lista de sonidos DJ**

**No.1 DJ\_Kit**

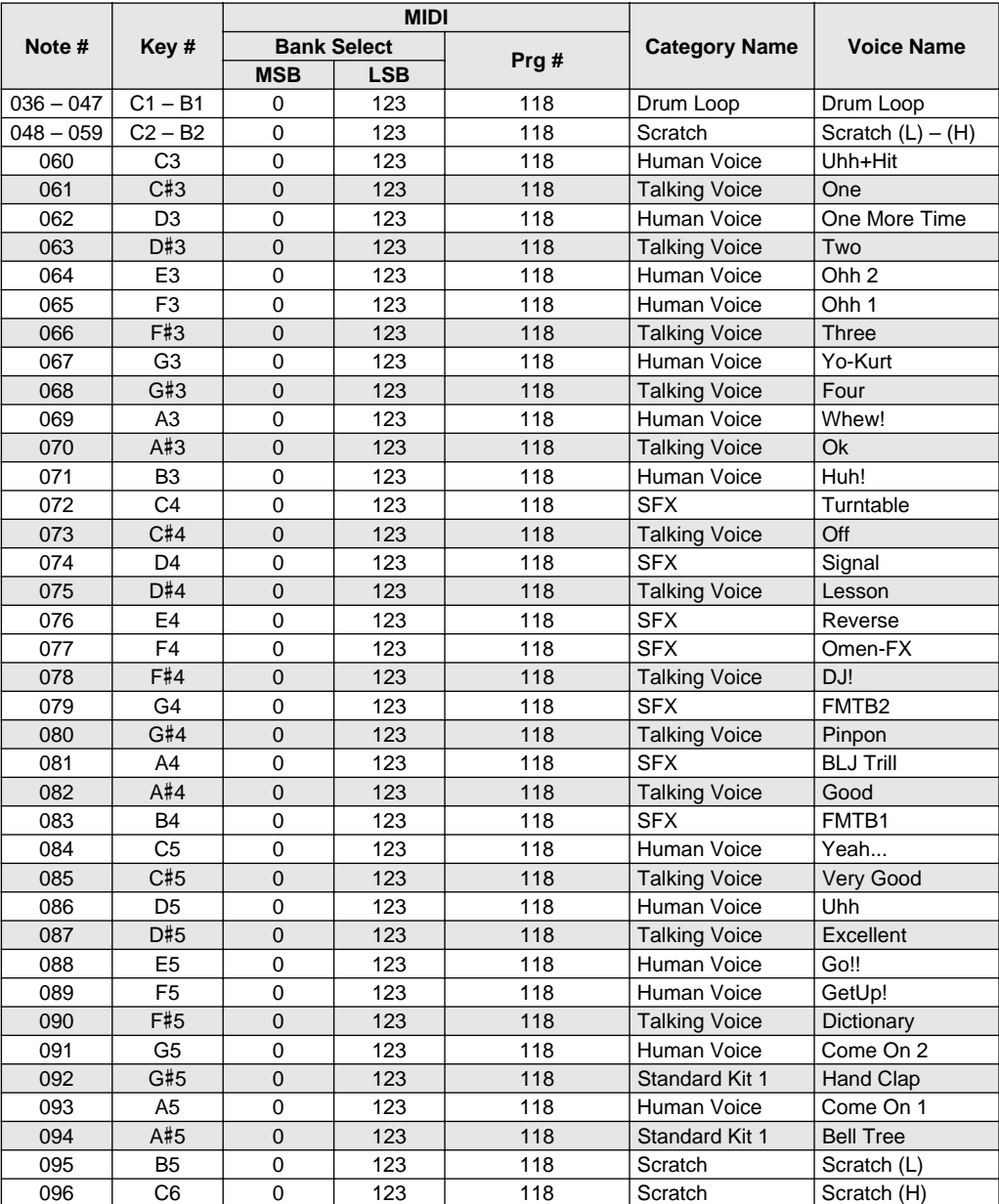

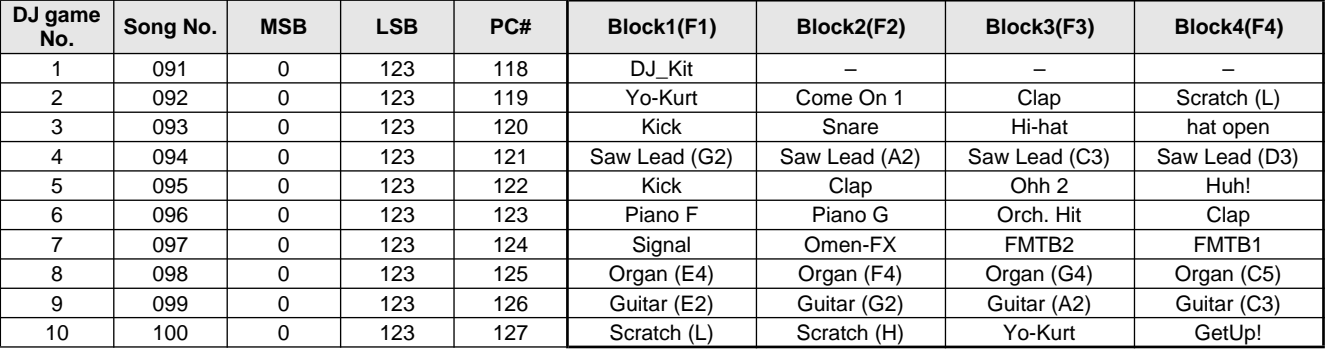

# Style List / Style-Liste / Liste des styles / Lista de estilos

 $\mathcal{G}$ 

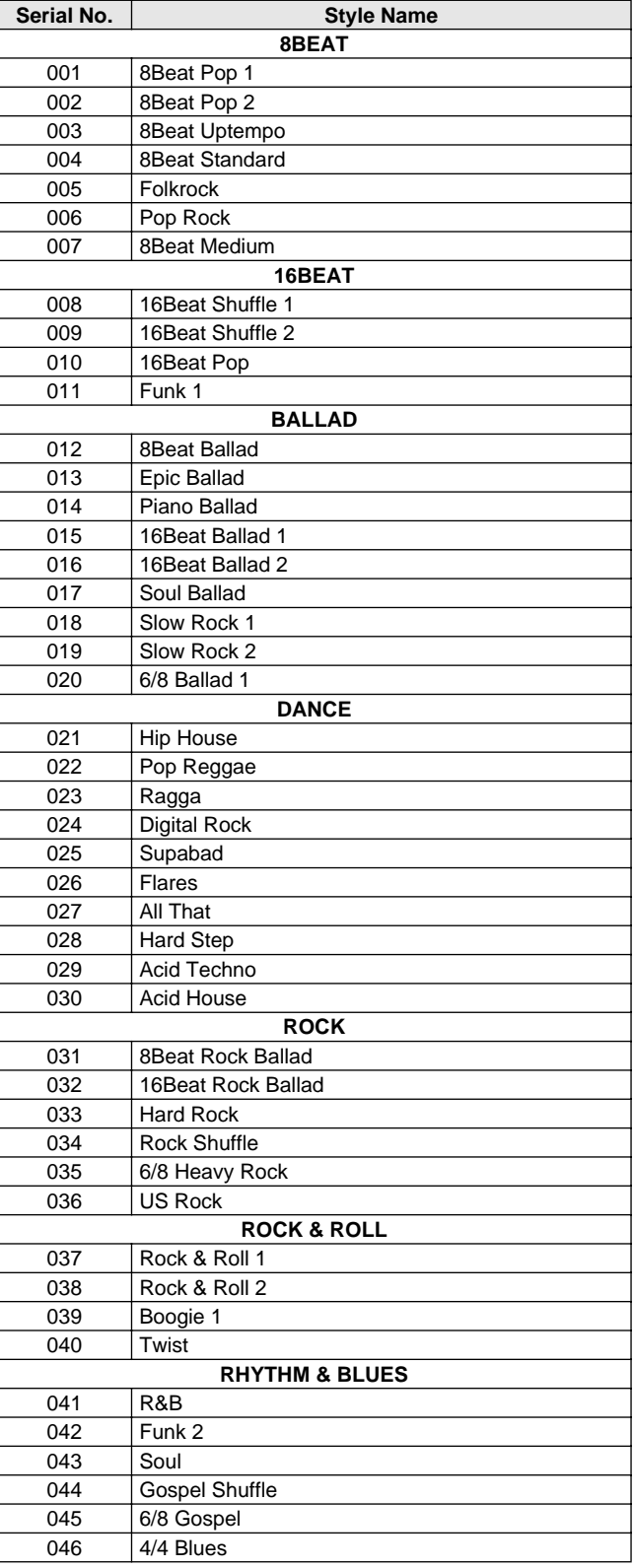

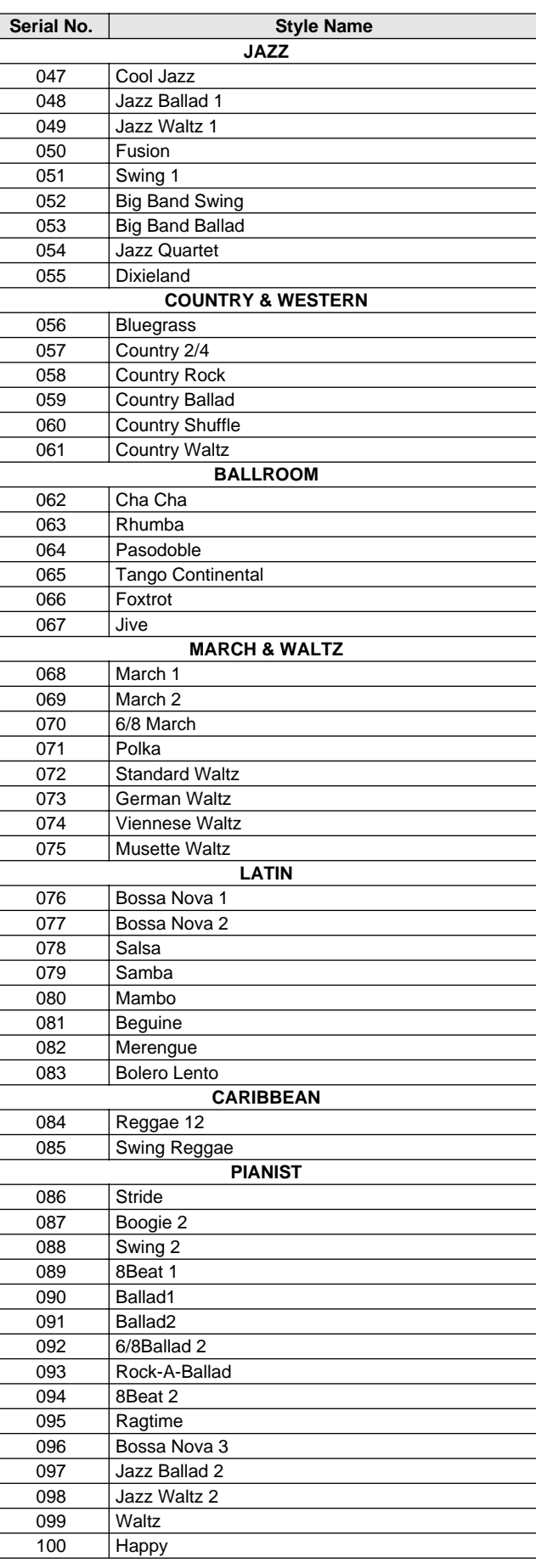

# Drum Kit List / Drum Kit-Liste / Liste des kits de percussion / Lista de juegos de batería

- " indicates that the drum sound is the same as "Standard Kit 1".<br>• "
indicates that in the column on the immediate left.
- <sup>"</sup> indicates that in the column on the immediate left.
- Each percussion voice uses one note.
- Each percussion voice uses one note.<br>• The MIDI Note # and Note are actually one octave lower than listed. For example, in "119: Standard Kit 1", the "Seq Click H" (Note# 36/Note C1) corresponds to (Note# 24/Note C0).
- Key Off: Keys marked "O" stop sounding the instant they are released. • Voices with the same Alternate Note Number (\*1 … 4) cannot be played simultaneously. (They are designed to be played alternately with each other.)
- " " bedeutet, dass der Schlagzeugklang gleich "Standard Kit 1" ist<br>• "
"Das wird in der Spalte unmittelbar links davon angezeigt" • " " Das wird in der Spalte unmittelbar links davon angezeigt.
- 
- Jede Perkussionsnote belegt eine Note. Die MIDI-Note # und Note sind in Wirklichkeit eine Octave tiefer als hier aufgeführt. Beispiel: In "119: Standard Kit 1" entspricht die "Seq Click H"<br>(Note# 36/Note C1) der Note (Note# 24/Note C0).
- Key Off: Mit "O" bezeichnete Tasten hören sofort auf zu klingen, sobald sie losgelassen werden. • Stimmen mit derselben Alternate Note Number (\*1 … 4) können nicht
- gleichzeitig gespielt werden. (Diese Stimmen sind dazu gedacht, wechselweise gespielt zu werden.)

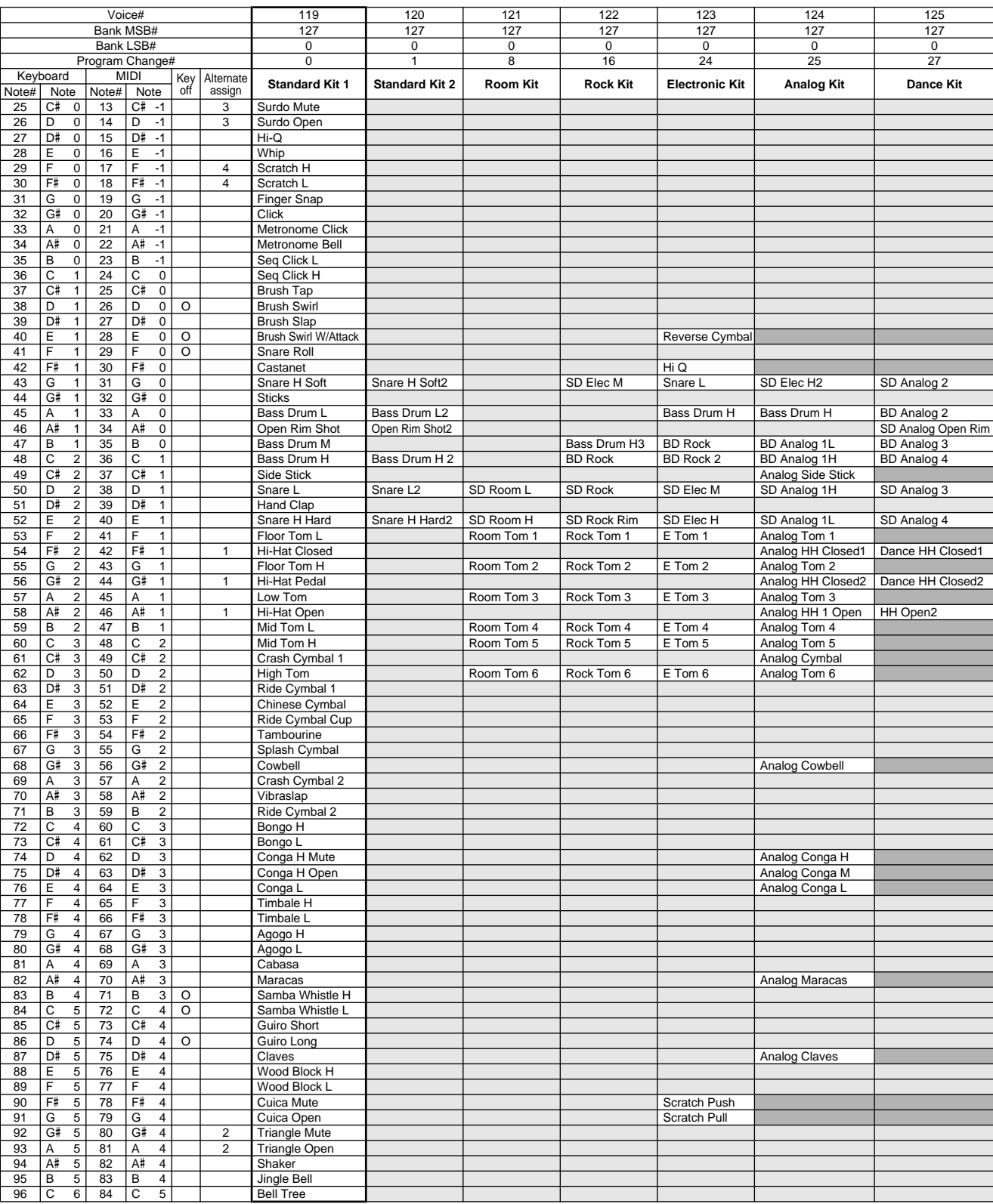

• « » indique que les sonorités de percussion sont identiques à celles de « Standard Kit 1 ». • « » Ceci est indiqué dans la colonne à gauche.

- 
- Chaque voix de percussion utilise une note unique.
- Le numéro de note MIDI (Note #) et la note MIDI se situent en réalité à une<br>octave inférieure à celle qui est indiquée dans la liste. Par exemple, dans<br>« 119 : Standard Kit 1 », « Seq Click H » (Note# 36/Note C1) correspon (Note# 24/Note C0).
- Key Off : pour les touches signalées par « O », l'émission de sons s'arrête instantanément aussitôt que les touches sont relâchées.
- Les voix portant un même numéro de note alternative (\*1 … 4) ne peuvent pas être jouées simultanément. (Elles sont en effet conçues pour être interprétées en alternance).
- " " indica que el sonido de batería es el mismo que el "Standard Kit 1".
- " " lo indica en la columna inmediatamente a la izquierda. • Cada sonido de percusión utiliza una nota.
- La nota MIDI # y la nota son en realidad una octava menos de lo que aparece en la lista. Por ejemplo, en "119: Standard Kit 1", el "Seq Click H" (Nota# 36/Nota C1) corresponde a (Nota# 24/Nota C0).
- Tecla desactivada: las teclas marcadas con "O" dejan de sonar en el momento en que se sueltan.
- Los sonidos con el mismo número alterno de nota (\*1 … 4) no pueden tocarse simultáneamente. (Están diseñados para tocarse alternativamente el uno con el otro.)

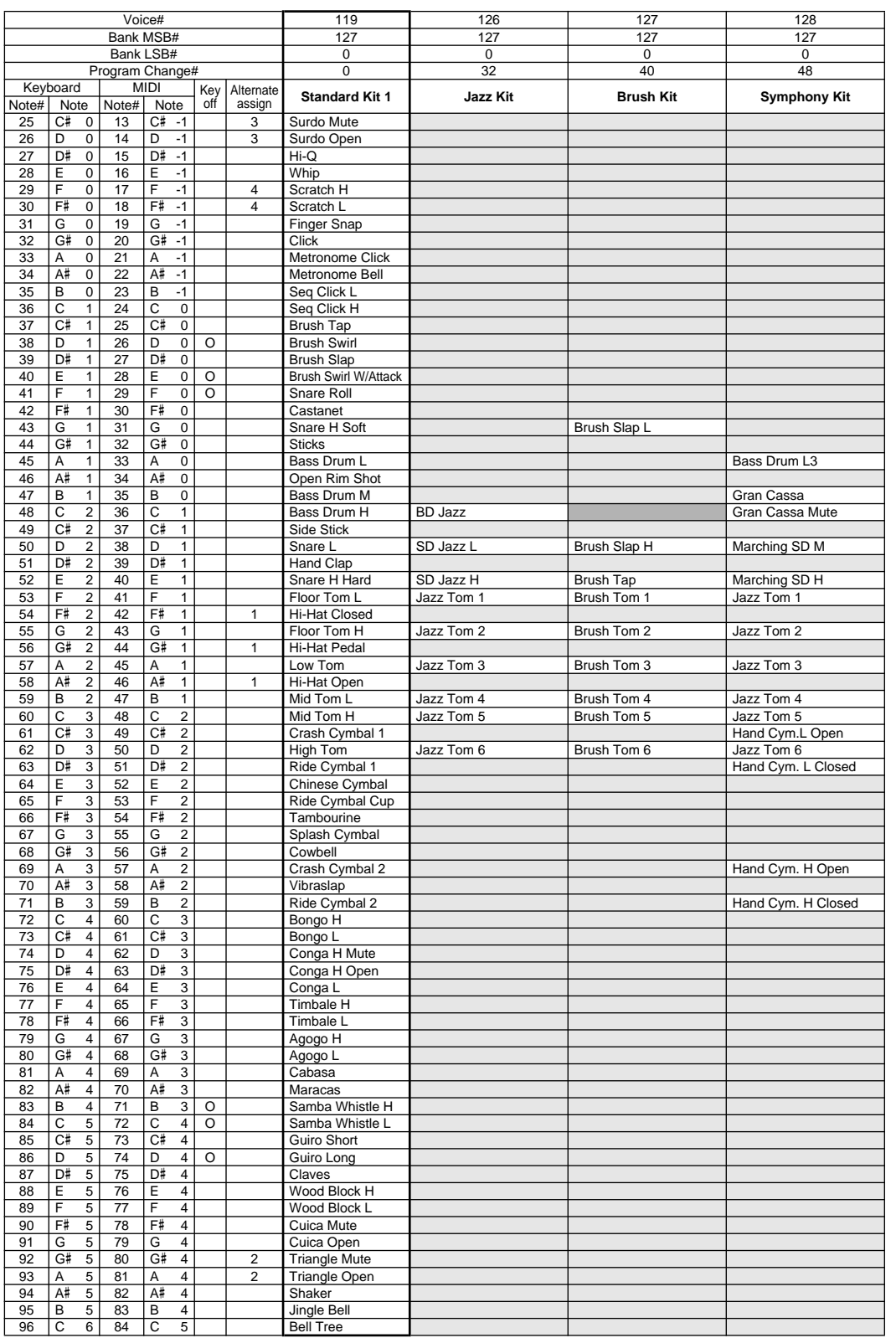

## MIDI Implementation Chart / MIDI-Implementierungstabelle / Feuille d'implémentation MIDI / Gráfica de implementación MIDI

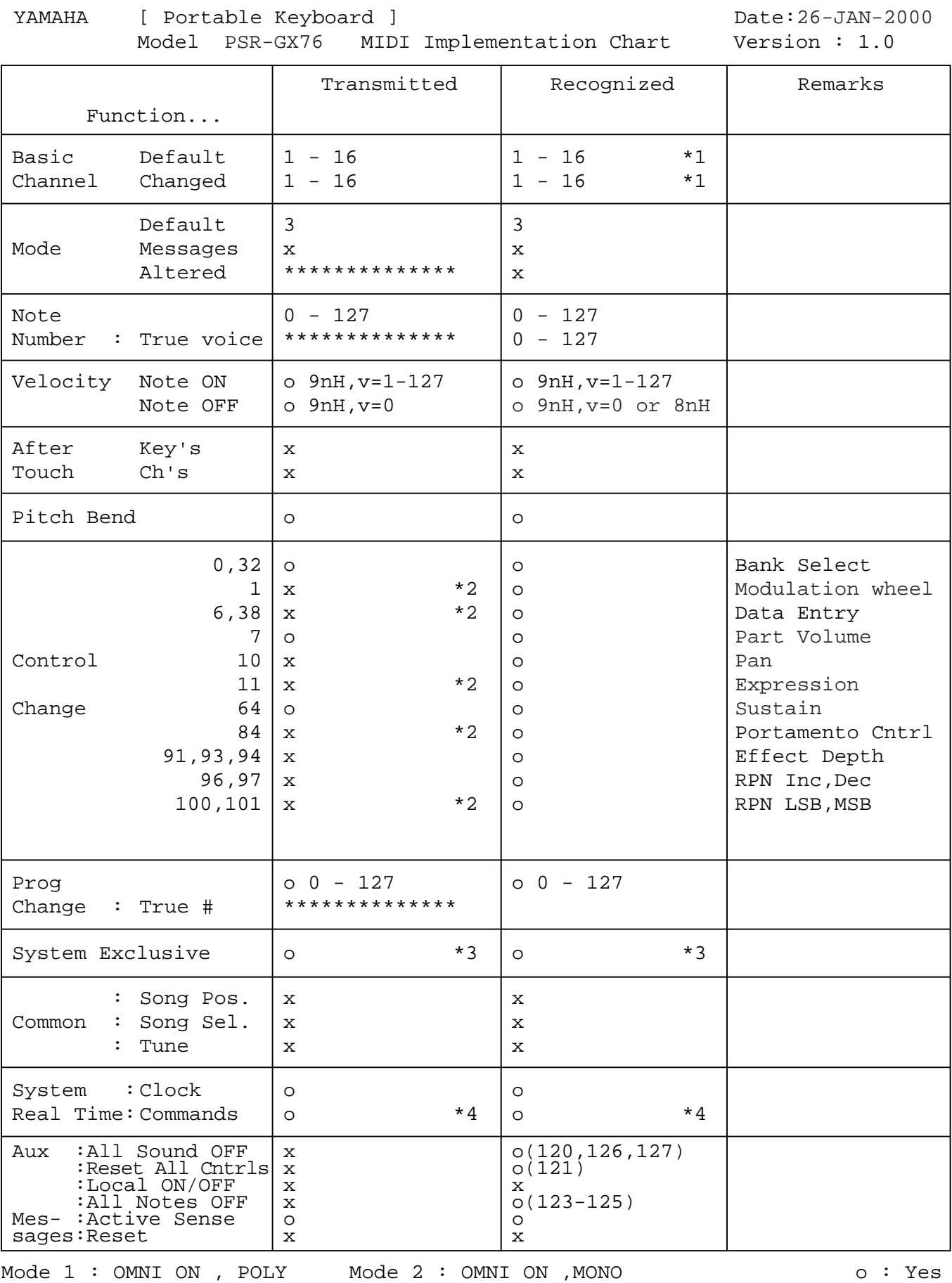

Mode 3 : OMNI OFF, POLY Mode 4 : OMNI OFF,MONO  $\alpha : M$  in  $\alpha$ 

### MIDI Implementation Chart / MIDI-Implementierungstabelle / Feuille d'implémentation MIDI / Gráfica de implementación MIDI

#### **NOTE:**

- \*1 By default (factory settings) the PSR-GX76 ordinarily functions as a 16 channel multi-timbral tone generator, and incoming data does not affect the panel voices or panel settings. However, the MIDI messages listed below do affect the panel voices, auto accompaniment, and songs.
	- MIDI Master Tuning System exclusive messages for changing the Reverb Type, Chorus Type, and DSP Type.
- \*2 Messages for these control change numbers cannot be transmitted from the PSR-GX76 itself. However, they may be transmitted when playing the accompaniment or using the Harmony effect.
- \*3 Exclusive
	- <GM System ON> F0H, 7EH, 7FH, 09H, 01H, F7H
		- This message automatically restores all default settings for the instrument, with the exception of MIDI Master Tuning.

<MIDI Master Volume> F0H, 7FH, 7FH, 04H, 01H, ll, mm, F7H

- This message allows the volume of all channels to be changed simultaneously (Universal System Exclusive).
- The values of "mm" is used for MIDI Master Tuning. (Values for "ll" are ignored.)

<MIDI Master Tuning> F0H, 43H, 1nH, 27H, 30H, 00H, 00H, mm, ll, cc, F7H

- This message simultaneously changes the tuning value of all channels.
- The values of "mm" and "ll" are used for MIDI Master Tuning.
- The default value of "mm" and "ll" are 08H and 00H, respectively. Any values can be used for "n" and "cc."

<Bulk Dump>

- This is used for saving (recording) User data (User songs and Registration Memory).
- These messages control the clock setting for the accompaniment.

<Reverb Type> F0H, 43H, 1nH, 4CH, 02H, 01H, 00H, mmH, llH, F7H • mm : Reverb Type MSB

• ll : Reverb Type LSB

- Refer to the Effect Map (page 89) for details.
- <Chorus Type> F0H, 43H, 1nH, 4CH, 02H, 01H, 20H, mmH, llH, F7H • mm : Chorus Type MSB
- ll : Chorus Type LSB

Refer to the Effect Map (page 89) for details.

<DSP Type> F0H, 43H, 1nH, 4CH, 02H, 01H, 40H, mmH, llH, F7H • mm : DSP Type MSB

• ll : DSP Type LSB

Refer to the Effect Map (page 89) for details.

- <DRY Level> F0H, 43H, 1nH, 4CH, 08H, 0mH, 11H, llH, F7H
- ll : Dry Level

• 0m : Channel Number

\*4 When the accompaniment is started, an FAH message is transmitted. When accompaniment is stopped, an FCH message is transmitted. When the clock is set to External, both FAH (accompaniment start) and FCH (accompaniment stop) are recognized.

#### **HINWEIS:**

- \*1 Im Standardbetrieb (Werksvorgaben) funktioniert das PSR-GX76 gewöhnlich als multi-timbraler 16Kanal- Klanggenerator, und eingehende Daten haben keinen Einfluß auf die Bedienfeld-Stimmen und die Bedienfeld-Einstellungen. Die im folgenden aufgeführten Befehle verändern jedoch dieBedienfeld-Stimmen, die automatische Begleitung und die Songs:
	- MIDI Master Tuning
	- Systemexklusive Befehle zum Ändern von Reverb Type, Chorus Type und DSP Type
- \*2 Befehle für diese Steuerbefehlsnummern können vom PSR-GX76 selbst nicht gesendet werden. Sie können jedoch gesendet werden, wenn die Begleitung gespielt oder der Harmonie-Effekt verwendet wird.
- \*3 Exclusive
	- <GM System ON> (GM-System AN) F0H, 7EH, 7FH, 09H, 01H, F7H • Durch diesen Befehl werden automatisch alle Werksvorgaben des Instruments, mit Ausnahme von MIDI Master Tuning, wieder hergestellt.
	- <MIDI Master Volume> (MIDI-Gesamtlautstärke) F0H, 7FH, 7FH, 04H, 01H, ll, mm, F7H
		- Mit diesem Befehl kann die Lautstärke aller Kanäle gleichzeitig geändert werden (Universal System Exclusive).
		- Die Werte für "mm" werden für MIDI Master Tuning verwendet. (Werte für "II" werden ignoriert.)
	- <MIDI Master Tuning> (MIDI-Grundstimmung) F0H, 43H, 1nH, 27H, 30H, 00H, 00H, mm, ll, cc, F7H
	- Durch diesen Befehl wird der Stimmungswert für alle Kanäle gleichzeitig geändert.
	- Die Werte von "mm" und "Il" werden für MIDI Master Tuning verwendet.
	- Der Standardwert beträgt für "mm" 08H und für "ll" 00H. Fürr "n" und "cc" können beliebige Werte verwendet werden.

<Bulk Dump> (Blockspeicherung)

- Dieser Befehl wird zum Speichern (Aufnehmen) von Anwender-Daten
- (Anwender-Songs und Registrierungs-Speicher) verwendet.
- Dieser Befehl dient zur Taktsteuerung der Begleitung.

<Reverb Type> (Reverb-Typ) F0H, 43H, 1nH, 4CH, 02H, 01H, 00H, mmH,  $IHH$   $F7H$ 

- mm : Reverb Type MSB
- ll : Reverb Type LSB

Weitere Einzelheiten hierzu finden Sie in der Effekt-Zuordnung (Seite 89).

- <Chorus Type> (Chorus-Typ) F0H, 43H, 1nH, 4CH, 02H, 01H, 20H, mmH, llH, F7H
- mm : Chorus Type MSB
- ll : Chorus Type LSB

Weitere Einzelheiten hierzu finden Sie in der Effekt-Zuordnung (Seite 89).

<DSP Type> (DSP-Typ) F0H, 43H, 1nH, 4CH, 02H, 01H, 40H, mmH, llH, F7H

- mm : DSP Type MSB ll : DSP Type LSB
- 

Weitere Einzelheiten hierzu finden Sie in der Effekt-Zuordnung (Seite 89).

<DRY Level> (DRY-Pegel) F0H, 43H, 1nH, 4CH, 08H, 0mH, 11H, llH, F7H • ll : Dry Level

- 0m : Channel Number
- \*4 Beim Starten der Begleitung wird ein Befehl FAH gesendet. Beim Stoppen der Begleitung wird ein Befehl FCH gesendet. Wurde für die Taktsteuerung "External" festgelegt, werden sowohl der Befehl FAH (Start der Begleitung) als auch der Befehl FCH (Stopp der Begleitung) erkannt.

### MIDI Implementation Chart / MIDI-Implementierungstabelle / Feuille d'implémentation MIDI / Gráfica de implementación MIDI

#### **REMARQUE :**

- \*1 Le PSR-GX76 fonctionne par défaut (selon les réglages d'usine) comme un générateur de son multi-timbre à 16 canaux. De ce fait, la réception de données n'affecte ni les voix de panneau ni les réglages de panneau. Cependant, les messages MIDI figurant dans la liste ci-dessous ont des effets sur les voix de panneau, l'accompagnement automatique et les morceaux
	- MIDI Master Tuning (Accord général MIDI)
	- Messages exclusifs au système permettant de modifier respectivement les types d'effets Reverb, Chorus et DSP.
- \*2 Les messages relatifs à ces numéros de modification de commande ne peuvent pas être transmis à partir du PSR-GX76. Toutefois, il est possible de les émettre pendant la reproduction de l'accompagnement ou en utilisant l'effet Harmony.
- \*3 Exclusif
	- <GM System ON> F0H, 7EH, 7FH, 09H, 01H , F7H
	- Ce message rétablit automatiquement tous les réglages par défaut de l'instrument, à l'exception de la commande MIDI Master Tuning (Accord général MIDI).
	- <MIDI Master Volume> (Volume général MIDI) F0H, 7FH, 7FH, 04H, 01H, ll, mm, F7H
	- • Ce message autorise la modification simultanée du volume de tous les canaux (Universal System Exclusive).
	- Les valeurs « mm » sont utilisées pour MIDI Master Tuning. (Les valeurs « Il » sont ignorées).
	- <MIDI Master Tuning> (Accord général MIDI) F0H, 43H, 1nH, 27H, 30H, 00H, 00H, mm, ll, cc, F7H
	- Ce message modifie simultanément la valeur de l'accord de tous les canaux.
	- Les valeurs « mm » et « ll » sont utilisées pour MIDI Master Tuning.
	- Les valeurs par défaut de « mm » et « ll » sont respectivement 08H et 00H. Toutes les valeurs peuvent être utilisées pour « n » et « cc ».

<Bulk Dump> (Vidage de données en bloc)

- Cette commande sert à sauvegarder (enregistrer) les données utilisateur (morceaux utilisateur et mémoire de registration).
- Ces messages commandent le réglage de l'horloge pour
- l'accompagnement.

<Reverb Type> (type de réverbération) F0H, 43H, 1nH, 4CH, 02H, 01H, 00H, mmH, llH, F7H • mm : Reverb Type MSB

- 
- ll : Reverb Type LSB Reportez-vous à la page (89) pour les détails.
- <Chorus Type> F0H, 43H, 1nH, 4CH, 02H, 01H, 20H, mmH, llH, F7H
- mm : Chorus Type MSB
- ll : Chorus Type LSB

Reportez-vous à la page (89) pour les détails.

- <DSP Type> F0H, 43H, 1nH, 4CH, 02H, 01H, 40H, mmH, llH, F7H • mm : DSP Type MSB
- ll : DSP Type LSB
- Reportez-vous à la page (89) pour les détails.

<DRY Level> F0H, 43H, 1nH, 4CH, 08H, 0mH, 11H, llH, F7H • ll : Dry Level

- 0m : Channel Number (Numéro de canal)
- \*4 Lors du lancement de l'accompagnement, un message FAH est transmis. À l'arrêt de l'accompagnement, c'est un message FCH qui est transmis. Quand l'horloge est réglée sur External (externe), les deux types de messages FAH (au lancement de l'accompagnement) et FCH (à l'arrêt de l'accompagnement) sont reconnus.

#### **NOTA:**

- \*1 Con los ajustes iniciales (ajustes de fabricación), el PSR-GX76 funciona normalmente como un generador de tonos de varios timbres de 16 canales, y los datos de entrada no afectan a los sonidos ni ajustes del panel. En cualquier caso, los mensajes MIDI enumerados a continuación sí afectan a los sonidos del panel, al acompañamiento automático y a las canciones.
	- Afinación principal MIDI
	- Mensajes exclusivos del sistema para cambiar el tipo de reverberación, el tipo de coro y el tipo de DSP.
- \*2 Los mensajes para estos números de cambio de control no pueden transmitirse desde el mismo PSR-GX76. En cualquier caso, podrían transmitirse al tocar el acompañamiento o usar el efecto de armonía.

#### \*3 Exclusivo

- <GM System ON> (Sistema GM conectado) F0H, 7EH, 7FH, 09H, 01H, F7H
- Este mensaje restituye automáticamente todos los ajustes iniciales para el instrumento, a excepción de la afinación principal MIDI.
- <MIDI Master Volume> (Volumen principal MIDI) F0H, 7FH, 7FH, 04H, 01H, ll, mm, F7H
- Este mensaje permite cambiar simultáneamente el volumen de todos los canales (Exclusivo del Sistema Universal).
- Los valores de "mm" se usan para la afinación principal MIDI. (Los valores para "ll" se ignoran.)
- <MIDI Master Volume> (Afinación principal MIDI) F0H, 43H, 1nH, 27H, 30H, 00H, 00H, mm, ll, cc, F7H
- Este mensaje cambia simultáneamente el valor de afinación de todos los canales.
- Los valores de "mm" y "ll" se usan para la afinación principal MIDI. El valor inicial de "mm" y "ll" es de 08H y 00H respectivamente. Puede usarse cualquier valor para "n" y "cc".

<Bulk Dump> (datos por lotes)>

- Se usa para guardar (grabar) datos de usuario (canciones de usuario y memoria de registro).
- Estos mensajes controlan el ajuste del reloj para el acompañamiento.
- <Rever Type> (Tipo de reverberación) F0H, 43H, 1nH, 4CH, 02H, 01H, 00H, mmH, IIH, F7H
	- mm: Reverberación tipo MSB
- ll: Reverberación tipo LSB
- Para más detalles, consulte la lista de efectos (página 89).
- <Chorus Type> (Tipo de coro) F0H, 43H, 1nH, 4CH, 02H, 01H, 20H, mmH, IIH, F7H
	- mm: Coro tipo MSB
- ll: Coro tipo LSB
- Para más detalles, consulte la lista de efectos (página 89).
- <DSP Type> (Tipo de DSP) F0H, 43H, 1nH, 4CH, 02H, 01H, 40H, mmH, llH, F7H
- mm: Tipo de DSP MSB
- ll: Tipo de DSP LSB
- Para más detalles, consulte la lista de efectos (página 89).

<Dry Level> (Nivel DRY) F0H, 43H, 1nH, 4CH, 08H, 0mH, 11H, llH, F7H • ll: Nivel Dry

- 0m: Número de canal
- \*4 Cuando se inicia el acompañamiento se transmite un mensaje FAH. Cuando se detiene el acompañamiento se transmite un mensaje FCH. Cuando el reloj se ajusta al modo externo, se reconocen tanto el FAH (inicio de acompañamiento) como el FCH (detención de acompañamiento).

### ■ Effect map / Effekt-Zuordnung / Liste des effets / Lista de efectos

- \* If the received value does not contain an effect type in the TYPE LSB, the LSB will be directed to TYPE 0.
- The numbers in parentheses in front of the Effect Type names correspond to the number indicated in the display..
- \* By using an external sequencer, which is capable of editing and transmitting the system exclusive messages and parameter changes, you can select the Reverb, Chorus and DSP effect types which are not accessible from the PSR-GX76 panel<br>itself. When one of the effects is selected by the external sequencer. "-" will be itself. When one of the effects is selected by the external sequencer, "shown on the display.
- \* Wenn der empfangene Wert in TYPE LSB keinen Effekt-Typ enthält, wird für den LSB-Wert TYPE 0 angenommen.
- \* Die Zahlen in Klammern vor den Effekttypnamen entsprechen der im Display angezeigten Zahl.
- \* Bei Verwendung eines externen Sequenzers, mit dem systemexklusive Daten und Parameteränderungen spezifiziert und gesendet werden können, lassen sich die Reverb-, Chorus- und Effekt-Typen wählen, die über das Bedienfeld des PSR-GX76 nicht wählbar sind. Wenn ein solcher Effekt per Sequenzer aufgerufen wurde, wird "-" auf dem Display angezeigt.
- \* Si les valeurs des effets ne contient pas un type d'effet dans TYPE LSB, le LSB sera orienté vers TYPE 0.
- Les chiffres entre parenthèses situés en regard des noms de types d'effets correspondent au numéro apparaissant dans l'affichage.
- \* En se servant d'un séquenceur extérieur capable d'éditer et de transmettre les messages exclusifs de système et les modifications de paramètre de réglage, vous pouvez sélectionner le type d'effet Reverb, Chorus et DSP qui ne sont pas accessibles à partir de la consoie du PSR-GX76. Le signe " - " apparaît dans l'afficheur dès qu'un des effets est sélectionné par le séquenceur extérieur.
- \* Si el valor recibido no contiene un tipo de efecto en TYPE LSB, LSB se dirigirá a TYPE 0.
- \* Los números entre paréntesis delante de los nombres del tipo de efecto corresponden al número indicado en la pantalla.
- \* Empleando un secuenciador exterior, que sea capaz de editar y transmitir los mensajes exclusivos del sistema y los cambios de parámetros, podrá seleccionar los tipos de efectos de reverberación, coros, y DSP que no son accesibles desde el mismo panel del PSR-GX76. Cuando se selecciona uno de los efectos con el secuenciador exterior, se indicará "-" en el visualizador.

#### ● **REVERB**

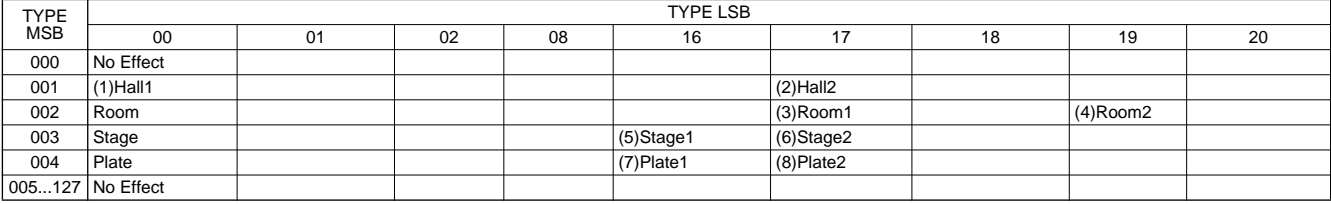

#### ● **CHORUS**

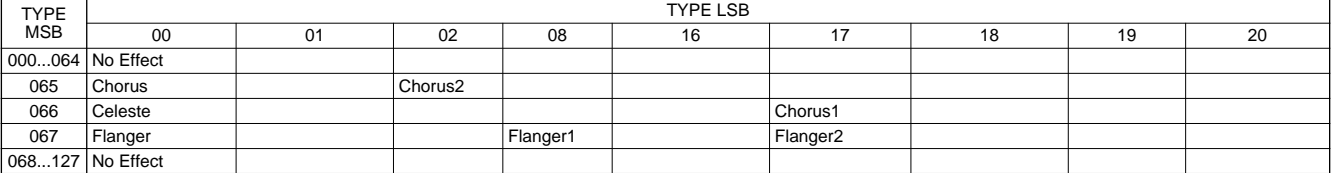

#### ●**DSP**

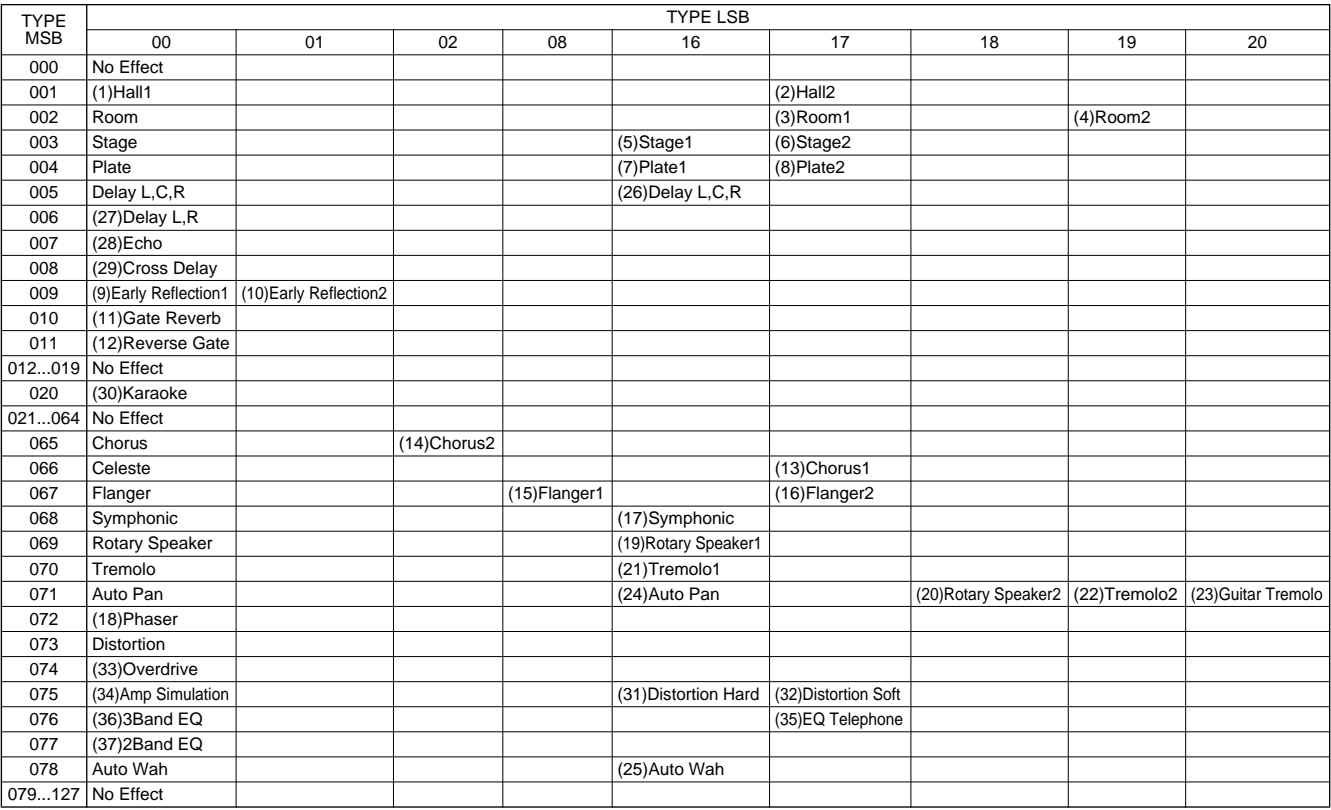

# Specifications / Technische Daten / Spécifications / Especificaciones

#### **Keyboards**

• 76 standard-size keys, with Touch Response and Dynamic Filter.

#### **Display**

• Large multi-function LCD display (backlit)

#### **Setup**

- STANDBY/ON
- MASTER VOLUME : MIN MAX

#### **Panel Controls**

• OVERALL (L, R), SONG, VOICE, STYLE, PORTABLE GRAND, DJ, METRONOME, [0]-[9], [+](YES), [-](NO), DEMO, TOUCH, HARMONY, Dict., L, R, TEMPO/TAP, PITCH BEND

#### **Voice**

- 118 panel voices + 10 Drum Kits + 128 GM Voices
- Polyphony : 32
- Voice Set

#### **Auto Accompaniment**

- 100 styles
- Accompaniment Control : ACMP ON/OFF, SYNC STOP, SYNC START, START/STOP,
	- INTRO/ENDING, MAIN A/B(AUTO FILL)

• Fingering : Multi fingering

• Accompaniment Volume

#### **Yamaha Educational Suite**

- Dictionary
- Lesson 1-4

#### **One Touch Setting**

• Voice (for each style or song)

#### **Overall controls**

- Transpose
- Tuning
- Accompaniment Volume
- Song Volume
- Metronome Volume
- MIDI
- Reverb
- DSP
- Harmony • Grade
- Talking
- Pitch Bend Range

#### **Effects**

- Reverb : 8 types
- DSP : 37 types
- Harmony : 26 types

#### **Song**

- 100 Songs + 5 User Songs
- Song Clear, Track Clear

#### **Recording**

• Song User Song : 5 Songs Real Time Recording Recording Tracks : 1, 2, 3, 4, 5, CHORD

#### **MIDI**

- Clock
	- Bulk Send/Receive
- Initial Send

#### **Auxiliary jacks**

• PHONES/OUTPUT, DC IN 10-12V, MIDI IN/OUT, **SUSTAIN** 

#### **Amplifier**

• 3.0W + 3.0W

#### **Speakers**

• 12cm x 2 + 3cm x 2

#### **Power Consumption**

• 15 W (when using PA-3B power adaptor)

#### **Power Supply**

- Adaptor : Yamaha PA-3B AC power adaptor
- Batteries : Six "D" size, SUM-1, R-20 or equivalent batteries

#### **Dimensions (W x D x H)**

• 1188 x 435 x 129 mm (46-3/4" x 17-1/8" x 5-1/16")

#### **Weight**

• 8 kg (17 lbs., 10 oz.)

#### **Supplied Accessories**

- Music Stand
- Owner's Manual
- Song Book

#### **Optional Accessories**

- Headphones : HPE-150
- AC power adaptor : PA-3B
- Footswitch : FC4, FC5
- \* Specifications and descriptions in this owner's manual are for information purposes only. Yamaha Corp. reserves the right to change or modify products or specifications at any time without prior notice. Since specifications, equipment or options may not be the same in every locale, please check with your Yamaha dealer.
- \* Die technischen Daten und Beschreibungen in dieser Bedienungsanleitung dienen nur der Information. Yamaha Corp. behält sich das Recht vor, Produkte oder deren technische Daten jederzeit ohne vorherige Ankündigung zu verändern oder zu modifizieren. Da die technischen Daten, das Gerät selbst oder Sonderzubehör nicht in jedem Land gleich sind, setzen Sie sich im Zweifel bitte mit Ihrem Yamaha-Händler in Verbindung.
- Les caractéristiques techniques et les descriptions du mode d'emploi ne sont données que pour information. Yamaha Corp. se réserve le droit de changer ou modifier les produits et leurs caractéristiques techniques à tout moment sans aucun avis. Du fait que les caractéristiques techniques, les équipements et les options peuvent différer d'un pays à l'autre, adressez-vous au distributeur Yamaha le plus proche.
- \* Las especificaciones y descripciones de este manual del propietario tienen sólo el propósito de servir como información. Yamaha Corp. se reserva el derecho a efectuar cambios o modificaciones en los productos o especificaciones en cualquier momento sin previo aviso. Puesto que las especificaciones, equipos u opciones pueden no ser las mismas en todos los mercados, solicite información a su distribuidor Yamaha

For details of products, please contact your nearest Yamaha or the authorized distributor listed below.

Pour plus de détails sur les produits, veuillez-vous adresser à Yamaha ou au distributeur le plus proche de vous figurant dans la liste suivante.

Die Einzelheiten zu Produkten sind bei Ihrer unten aufgeführten Niederlassung und bei Yamaha Vertragshändlern in den jeweiligen Bestimmungsländern erhältlich.

Para detalles sobre productos, contacte su tienda Yamaha más cercana o el distribuidor autorizado que se lista debajo.

#### **NORTH AMERICA**

#### **CANADA**

**Yamaha Canada Music Ltd.** 135 Milner Avenue, Scarborough, Ontario, M1S 3R1, Canada Tel: 416-298-1311

#### **U.S.A.**

**Yamaha Corporation of America**  6600 Orangethorpe Ave., Buena Park, Calif. 90620, U.S.A. Tel: 714-522-9011

#### **MEXICO CENTRAL & SOUTH AMERICA**

#### **Yamaha de Mexico S.A. De C.V., Departamento de ventas** Javier Rojo Gomez No.1149, Col. Gpe Del

Moral, Deleg. Iztapalapa, 09300 Mexico, D.F. Tel: 686-00-33 **BRAZIL**

**Yamaha Musical do Brasil LTDA.** Av. Rebouças 2636, São Paulo, Brasil Tel: 011-853-1377

#### **ARGENTINA**

**Yamaha Music Argentina S.A.** Viamonte 1145 Piso2-B 1053, Buenos Aires, Argentina Tel: 1-371-7021

#### **PANAMA AND OTHER LATIN AMERICAN COUNTRIES/ CARIBBEAN COUNTRIES**

**Yamaha de Panama S.A.** Torre Banco General, Piso 7, Urbanización Marbella, Calle 47 y Aquilino de la Guardia, Ciudad de Panamá, Panamá Tel: 507-269-5311

#### **EUROPE**

#### **THE UNITED KINGDOM**

**Yamaha-Kemble Music (U.K.) Ltd.** Sherbourne Drive, Tilbrook, Milton Keynes, MK7 8BL, England Tel: 01908-366700

#### **IRELAND**

**Danfay Ltd.** 61D, Sallynoggin Road, Dun Laoghaire, Co. Dublin Tel: 01-2859177

#### **GERMANY/SWITZERLAND**

**Yamaha Europa GmbH.** Siemensstraße 22-34, 25462 Rellingen, F.R. of Germany Tel: 04101-3030

#### **AUSTRIA**

**Yamaha Music Austria** Schleiergasse 20, A-1100 Wien Austria Tel: 01-60203900

#### **THE NETHERLANDS**

**Yamaha Music Nederland** Kanaalweg 18G, 3526KL, Utrecht, The Netherlands Tel: 030-2828411

#### **BELGIUM**

**Yamaha Music Belgium** Keiberg Imperiastraat 8, 1930 Zaventem, Belgium  $T_{e1}$ : 02-7258220

#### **FRANCE**

**Yamaha Musique France,** 

**Division Claviers** BP 70-77312 Marne-la-Vallée Cedex 2, France Tel: 01-64-61-4000

#### **ITALY**

**Yamaha Musica Italia S.P.A., Home Keyboard Division** Viale Italia 88, 20020 Lainate (Milano), Italy Tel: 02-935-771

#### **SPAIN/PORTUGAL**

**Yamaha-Hazen Electronica Musical, S.A.** Jorge Juan 30, 28001, Madrid, Spain Tel: 91-577-7270

#### **GREECE**

**Philippe Nakas S.A.** Navarinou Street 13, P.Code 10680, Athens, Greece Tel: 01-364-7111

#### **SWEDEN**

**Yamaha Scandinavia AB** J. A. Wettergrens Gata 1 Box 30053 S-400 43 Göteborg, Sweden Tel: 031 89 34 00

#### **DENMARK**

**YS Copenhagen Liaison Office** Generatorvej 8B DK-2730 Herlev, Denmark Tel: 44 92 49 00

#### **FINLAND**

**F-Musiikki Oy** Kluuvikatu 6, P.O. Box 260, SF-00101 Helsinki, Finland Tel: 09 618511

#### **NORWAY**

**Norsk filial av Yamaha Scandinavia AB**  Grini Næringspark 1 N-1345 Østerås, Norway

Tel: 67 16 77 70 **ICELAND Skifan HF** Skeifan 17 P.O. Box 8120 IS-128 Reykjavik, Iceland Tel: 525 5000

#### **OTHER EUROPEAN COUNTRIES**

**Yamaha Europa GmbH.** Siemensstraße 22-34, 25462 Rellingen, F.R. of Germany Tel: 04101-3030

#### **AFRICA**

**Yamaha Corporation, International Marketing Division** Nakazawa-cho 10-1, Hamamatsu, Japan 430-8650 Tel: 053-460-2312

#### **MIDDLE EAST**

#### **TURKEY/CYPRUS Yamaha Europa GmbH.** Siemensstraße 22-34, 25462 Rellingen, F.R. of Germany Tel: 04101-3030

**OTHER COUNTRIES**

#### **Yamaha Music Gulf FZE** LB21-128 Jebel Ali Freezone P.O.Box 17328, Dubai, U.A.E. Tel: 971-4-81-5868

#### **HONG KONG ASIA**

**Tom Lee Music Co., Ltd.** 11/F., Silvercord Tower 1, 30 Canton Road, Tsimshatsui, Kowloon, Hong Kong Tel: 2737-7688

#### **INDONESIA**

#### **PT. Yamaha Music Indonesia (Distributor) PT. Nusantik**

Gedung Yamaha Music Center, Jalan Jend. Gatot Subroto Kav. 4, Jakarta 12930, Indonesia Tel: 21-520-2577

#### **KOREA**

**Cosmos Corporation**

1461-9, Seocho Dong, Seocho Gu, Seoul, Korea Tel: 02-3486-0011

**MALAYSIA**

#### **Yamaha Music Malaysia, Sdn., Bhd.**

Lot 8, Jalan Perbandaran, 47301 Kelana Jaya, Petaling Jaya, Selangor, Malaysia Tel: 3-703-0900

#### **PHILIPPINES**

**Yupangco Music Corporation** 339 Gil J. Puyat Avenue, P.O. Box 885 MCPO, Makati, Metro Manila, Philippines Tel: 819-7551

#### **SINGAPORE**

**Yamaha Music Asia Pte., Ltd.** 11 Ubi Road #06-00, Meiban Industrial Building, Singapore

Tel: 65-747-4374

#### **TAIWAN**

**Yamaha KHS Music Co., Ltd.**  10F, 150, Tun-Hwa Northroad, Taipei, Taiwan, R.O.C. Tel: 02-2713-8999

#### **THAILAND**

**Siam Music Yamaha Co., Ltd.** 121/60-61 RS Tower 17th Floor, Ratchadaphisek RD., Dindaeng, Bangkok 10320, Thailand Tel: 02-641-2951

#### **THE PEOPLE'S REPUBLIC OF CHINA AND OTHER ASIAN COUNTRIES**

#### **Yamaha Corporation, International Marketing Division**

Nakazawa-cho 10-1, Hamamatsu, Japan 430-8650 Tel: 053-460-2317

### **OCEANIA**

**AUSTRALIA Yamaha Music Australia Pty. Ltd.** 17-33 Market Street, South Melbourne, Vic. 3205, Australia Tel: 3-699-2388

### **NEW ZEALAND**

**Music Houses of N.Z. Ltd.** 146/148 Captain Springs Road, Te Papapa, Auckland, New Zealand Tel: 9-634-0099

#### **COUNTRIES AND TRUST**

**TERRITORIES IN PACIFIC OCEAN Yamaha Corporation, International Marketing Group** Nakazawa-cho 10-1, Hamamatsu, Japan 430-8650 Tel: 053-460-2312

**HEAD OFFICE Yamaha Corporation, Electronic Musical Instrument Division** Nakazawa-cho 10-1, Hamamatsu, Japan 430-8650 Tel: 053-460-3273

#### Yamaha PK CLUB (Portable Keyboard Home Page) **http://www.yamaha.co.jp/english/product/pk/**

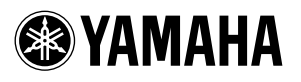

M.D.G., EMI Division, Yamaha Corporation © 2000 Yamaha Corporation

V544020 00?PO???.?-03C0 Printed in Malaysia

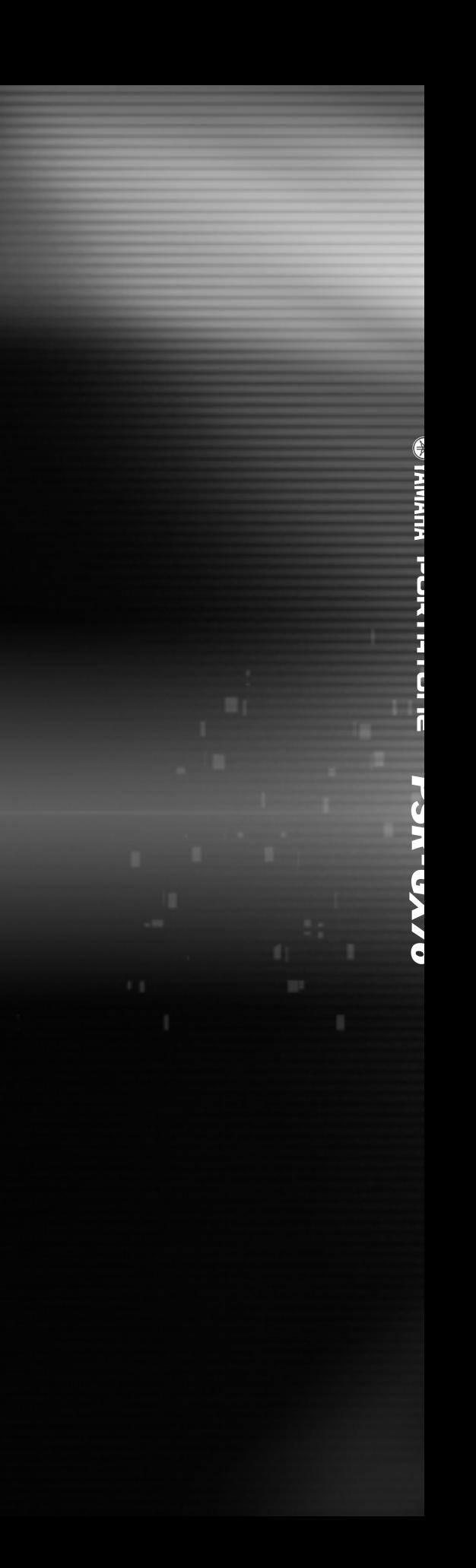